# **INSTITUTO POLITÉCNICO NACIONAL**

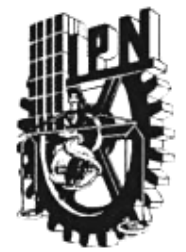

### **ESCUELA SUPERIOR DE INGENIERÍA MECÁNICA Y ELÉCTRICA**

### **"DISEÑO E IMPLEMENTACIÓN DE UN SISTEMA DE CONTROL PARA ESPECTROSCOPIA DE SEMICONDUCTORES MEDIANTE INSTRUMENTACIÓN VIRTUAL"**

### **T E S I S**

### **QUE PARA OBTENER EL TÍTULO DE INGENIERO EN COMUNICACIONES Y ELECTRÓNICA**

P R E S E N T A N

**JUAREZ MENDOZA ALEJANDRO DEMETRIO**

**PEREZ SERAPIO JAIME**

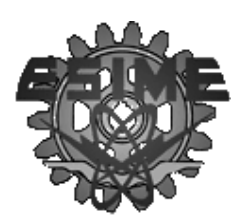

**ASESOR**

**DR. ESTEBAN MOTA PINEDA**

**MÉXICO, D. F. NOVIEMBRE DE 2013**

### **MINSTITUTO POLITÉCNICO NACIONAL** ESCUELA SUPERIOR DE INGENIERÍA MECÁNICA Y ELECTRICA UNIDAD PROFESIONAL "ADOLFO LÓPEZ MATEOS"

### TEMA DE TESIS

**OUE PARA OBTENER EL TITULO DE** POR LA OPCIÓN DE TITULACIÓN DEBERA(N) DESARROLLAR

INGENIERO EN COMUNICACIONES Y ELECTRÓNICA TESIS COLECTIVA Y EXAMEN ORAL INDIVIDUAL C. ALEJANDRO DEMETRIO JUÁREZ MENDOZA **C. JAIME PÉREZ SERAPIO** 

### "DISEÑO E IMPLEMENTACIÓN DE UN SISTEMA DE CONTROL PARA ESPECTROSCOPIA DE SEMICONDUCTORES MEDIANTE INSTRUMENTACIÓN VIRTUAL"

DISEÑO DE UNA INTERFACE DE CONTROL PARA MONOCROMADORES EN UN SISTEMA DE ÓPTICA  $DE$ PELÍCULAS **ESPECTROSCOPIA** PARA **DATOS** ADOUISICIÓN DE SEMICONDUCTORAS, OPTIMIZANDO LOS PARÁMETROS DE INTERÉS EXPERIMENTAL (ANCHO DE RENDIJAS, LONGITUD DE PASO, INTENSIDAD DE LASER, SENSIBILIDAD DEL PMT Y TIEMPO DE INTEGRACIÓN) A TRAVÉS DE MEDICIÓN DE PATRONES.

- · INTRODUCCIÓN
- · MARCO TEÓRICO
- · DESARROLLO DE INTERFAZ DEL MONOCROMADOR
- · SISTEMA DE ADQUISICIÓN DE DATOS PARA ESPECTROSCOPIA ÓPTICA
- · RESULTADOS
- CONCLUSIONES
- APÉNDICE
- · BIBLIOGRAFÍA
- · ANEXO

MÉXICO D.F. A 22 DE OCTUBRE DE 2013

**ASESORES** 

DR. ESTEBAN,

**ING. PATRICIA LORE** JEFE DEL DEPARTAMENTO DE MENTO INGENIERÍA EN COMUNICACIONES Y ELECTRÓNICA

#### *Agradecimientos*

Deseamos expresar nuestro más sincero reconocimiento al Dr. Esteban Mota Pineda por haber aceptado dirigir esta tesis, por compartir su experiencia durante todos los meses de asesoría, además de su enorme contribución para la culminación del proyecto de tesis. Gracias por su paciencia y dedicación, se le agradecerá infinitamente.

Al Centro de Investigación y Estudios Avanzados (CINVESTAV México) por las facilidades otorgadas en el manejo del equipo por el departamento de Física, igualmente al Doctor Miguel Meléndez Lira que nos brindó todas las facilidades dentro de su laboratorio para la culminación de este proyecto.

Al Instituto Politécnico Nacional por mi carrera profesional, siendo la mayor motivación de obtener de manera oficial el grado de Ingeniero. Gracias por su extenso apoyo, ya que antecede el nombre de "alumno del Politécnico "como alegoría de prestigio y superación.

A nuestros padres por todo el apoyo brindado ya que ellos son parte importante dentro de este objetivo alcanzado, por su cariño además que no se puede pasar por alto. A toda nuestra familia muchas gracias.

Al honorable jurado presidente Ing. Marisol Salinas Salinas y la Dra. Ingri Guerrero por aceptar ser nuestro sinodal, por sus críticas y correcciones en la revisión dando una gran orientación al trabajo.

Finalmente queremos agradecer a todo el personal académico del Departamento de ICE por toda su colaboración y formación personal, a la academia de Control por construir Ingenieros de calidad, por toda su colaboración mil gracias.

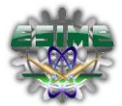

### *Objetivo general.*

Diseñar e implementar un sistema automatizado de adquisición de datos para espectroscopia de fotoluminiscencia de películas semiconductoras empleando instrumentación virtual, optimizando los parámetros de interés experimental (ancho de rendijas, longitud de paso, número de barridos) a través de medición de patrones.

### *Objetivos particulares.*

- Diseñar una interfaz de control para el monocromador SpectraPro-275 mediante instrumentación virtual.
- Diseñar un sistema de control para el amplificador Lock-In SR530
- Diseñar un sistema de adquisición y graficación de datos para espectroscopia de fotoluminiscencia mediante el acople monocromador-Lock-In-PC.

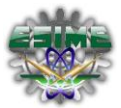

## *Índice*

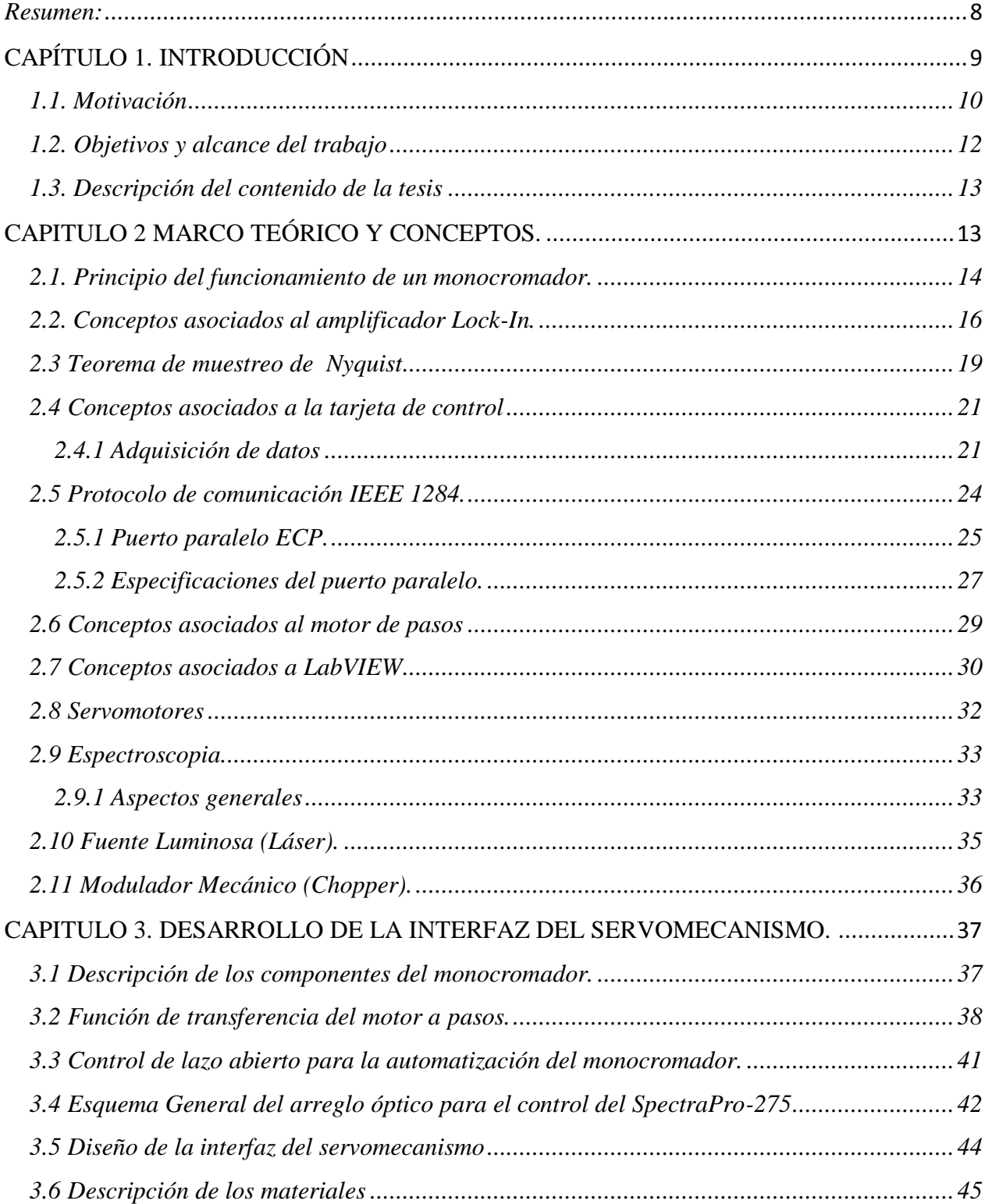

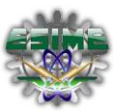

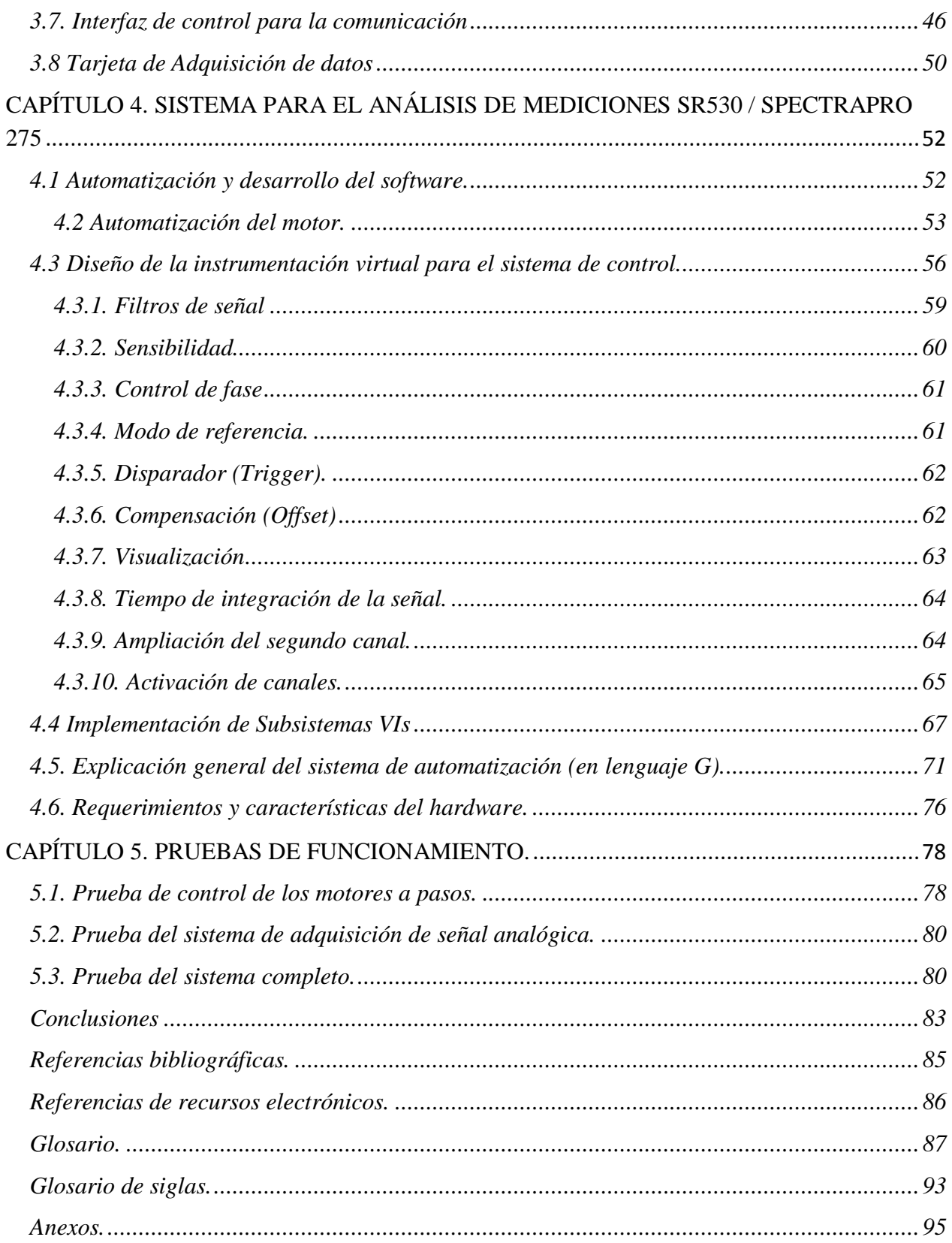

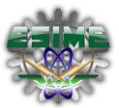

# *Índice de figuras y tablas.*

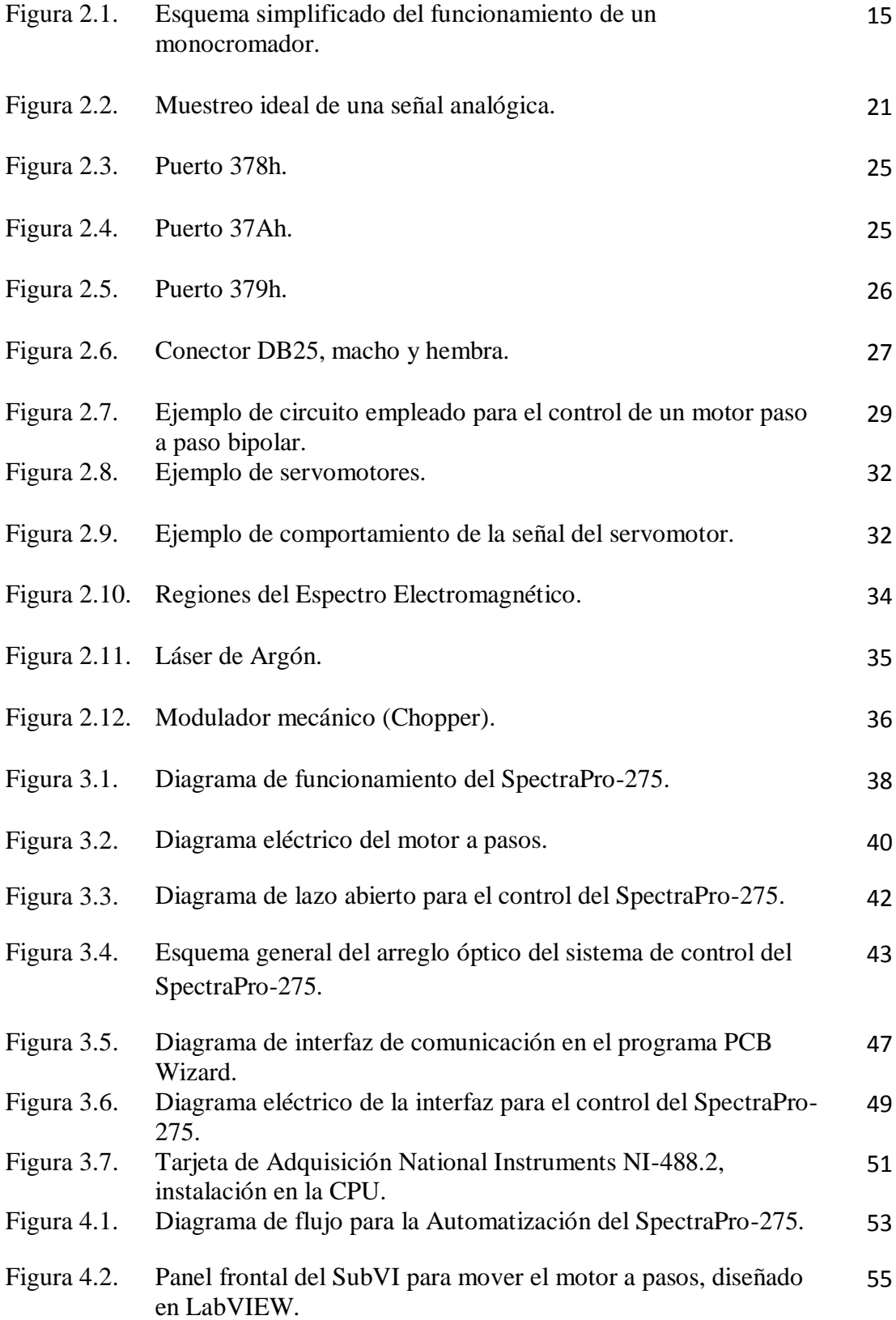

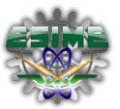

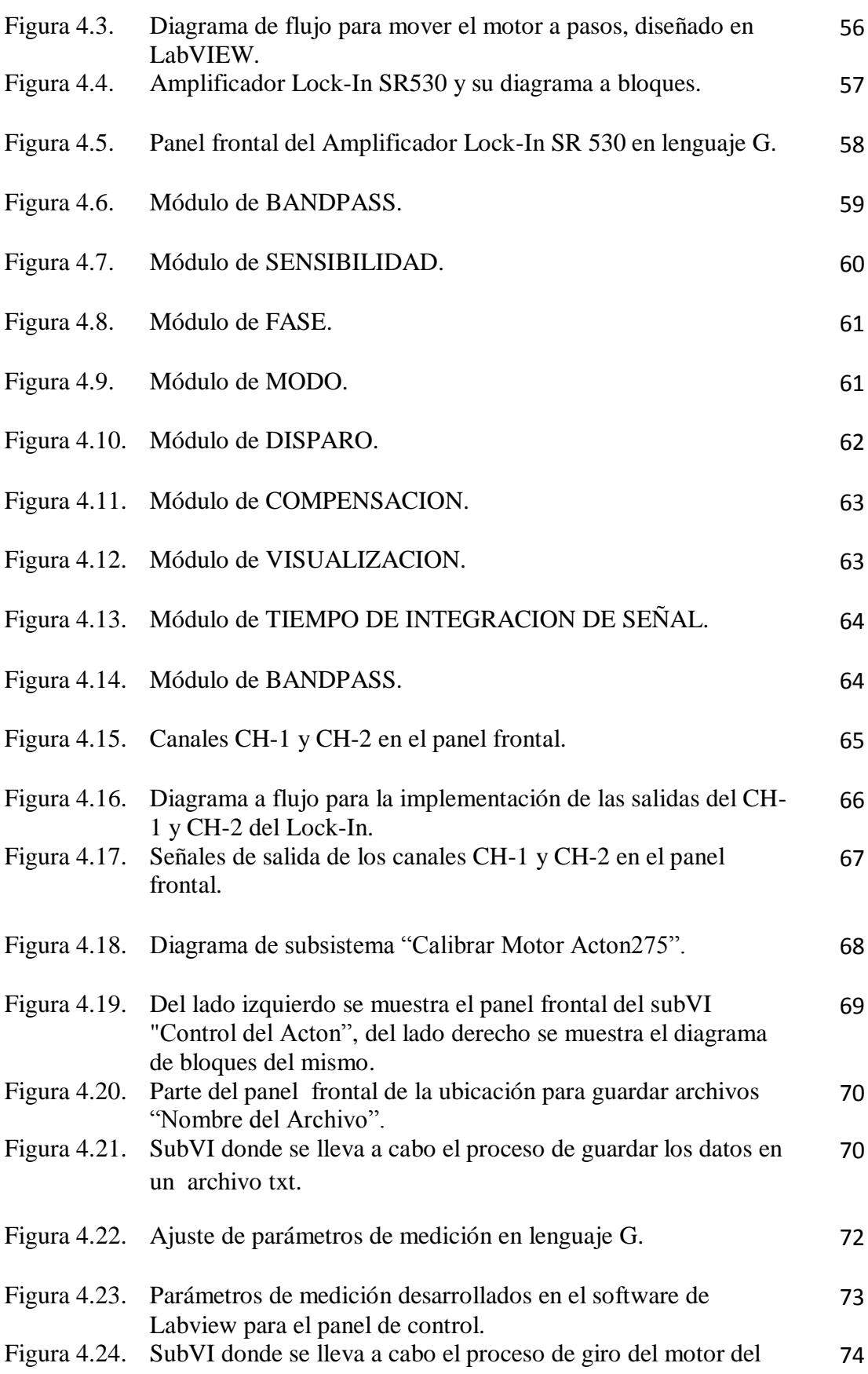

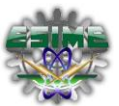

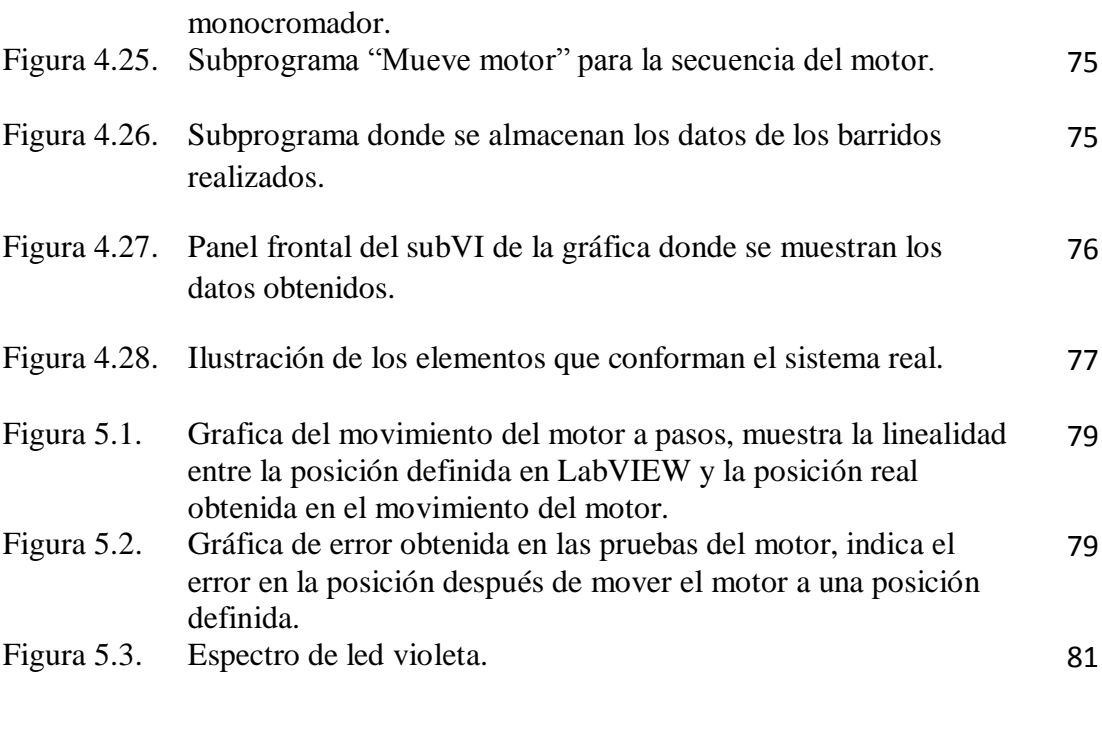

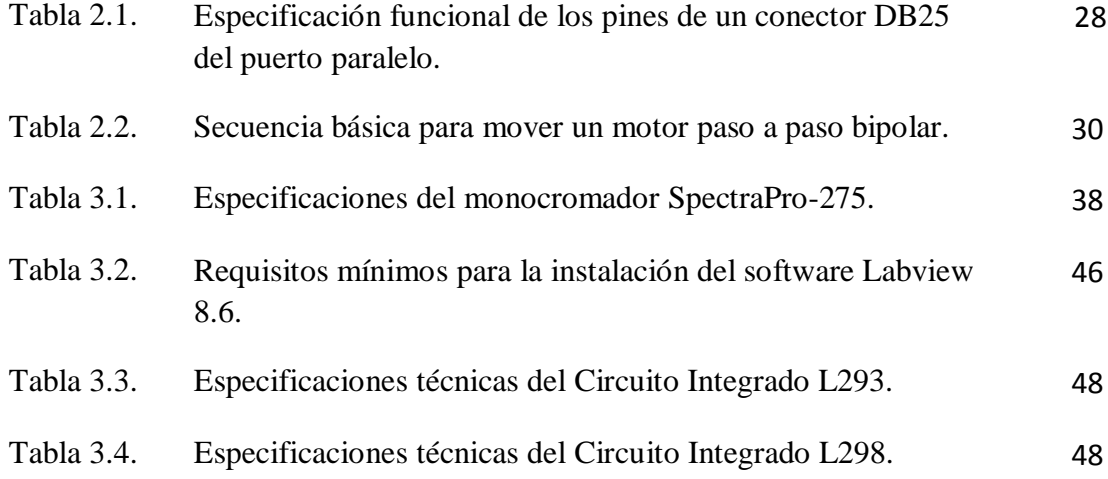

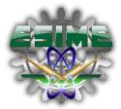

### <span id="page-9-0"></span>*Resumen:*

.

En este trabajo de tesis se presenta el desarrollo de la automatización y el control de un sistema espectroscópico monocanal bajo una interfaz gráfica en LabVIEW 8.6 [1]. Este sistema se orienta a estudios de espectroscopia ultravioleta-visible y de fotoluminiscencia de diversos tipos de materiales semiconductores. La automatización consta de la electrónica y óptica requerida para la detección y conteo de fotones, más un conjunto de circuitos electrónicos diseñados para el acondicionamiento y la interpretación de las señales provenientes de un tubo fotomultiplicador (PMT) en su operación en modo pulsante y de saturación [2]. La comunicación entre la interfaz, los dispositivos mencionados y una tarjeta de adquisición espectroscópica permite la representación de los datos en archivos y gráficos.

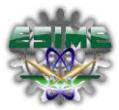

## <span id="page-10-0"></span>**CAPÍTULO 1. INTRODUCCIÓN**

El presente trabajo de tesis está dedicado al diseño, construcción e implementación de un sistema automatizado de control para un instrumento óptico conocido como monocromador óptico.

Este tipo de instrumentos se emplean en estudios en los que es útil estudiar la composición espectral de la luz. Los monocromadores encuentran diversas aplicaciones tanto en usos industriales como en laboratorios de investigación. Para ilustrar algunos de los usos de estos instrumentos podemos mencionar el estudio de la composición química de substancias contaminantes o explosivas, el estudio de la composición de estrellas por medio de sus líneas características de emisión, y la medición de la pureza de substancias en la industria farmacéutica, entre otras muchas aplicaciones [3, 4]. En todas estas aplicaciones, el empleo de los monocromadores permite identificar, por medio de las características de emisión de la luz, los compuestos químicos de los que están formadas las substancias relevantes en cada uno de los usos arriba mencionados, así como la proporción relativa en la que aparecen. La base de todas estas aplicaciones consiste en el hecho de que cada elemento o compuesto químico absorbe y emite luz de una manera única. En este sentido, estudiar la composición espectral de emisión de luz de un compuesto químico es análogo a identificar a una persona por sus huellas digitales. En resumen, los monocromadores se emplean para hacer una separación espectral de la luz.

La luz visible que percibimos con nuestros ojos consiste, desde el punto de vista físico, en ondas electromagnéticas. Las ondas electromagnéticas son clasificadas por su frecuencia e intensidad. Las ondas de distinta frecuencia aparecen a nuestros ojos como colores distintos. La luz que nos rodea, proveniente del sol, de las estrellas, de las lámparas de iluminación pública o de otras fuentes contienen varias longitudes de onda. En general, cualquier fuente de luz emite en un rango de frecuencias (o colores) del espectro electromagnético. Por ejemplo, los rangos de este espectro de emisión para el sol pueden ir desde el infrarrojo, ondas de radio, rayos x y rayos gamma. Gracias a la evolución, el ojo humano se ha adaptado

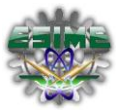

a la luz visible, dentro de la cual se hallan todos los colores que percibimos con nuestra visión. Cada uno de estos colores corresponden a una determinada longitud de onda, donde la frecuencia más alta es la del color violeta  $10^{21}$  Hz y la más baja es la roja  $10^5$  Hz. Sin embargo, el ojo humano no está diseñado para separar los colores fundamentales de los que está compuesta la luz.

Los monocromadores funcionan bajo el principio de dispersar la luz incidente por medio de un elemento óptico que dispersa la luz según sus componentes de color fundamentales. Este elemento recibe el nombre de rejilla de difracción. Para llevar a cabo esta separación de colores, estos instrumentos requieren el movimiento de la rejilla de difracción, así como la detección, procesamiento y almacenamiento de la intensidad de la luz como función de la posición de esta rejilla de difracción. Para facilitar y agilizar este proceso, garantizando mediciones más precisas y reproducibles, es muy conveniente implementar un proceso de control y automatización en este tipo de instrumentos.

El presente trabajo se enfoca a la automatización, control y diseño de diversas componentes asociadas a un monocromador óptico. El instrumento particular en el que se llevó a cabo la automatización motivo del presente trabajo, se ubica en el laboratorio de Físicas del CINVESTAV IPN el cual es un centro especializado en el estudio de las propiedades de la materia.

### <span id="page-11-0"></span>*1.1. Motivación*

Uno de los principales campos de la ingeniería electrónica es la automatización y control de procesos. La automatización de procesos es una disciplina que, a través de los últimos años, ha intervenido de manera favorable en facilitar, mejorar y hacer más eficientes muchos procesos, tanto industriales como científicos. La automatización facilita al humano la realización de tareas a menudo largas y tediosas.

En el caso de un monocromador óptico, para lograr realizar un barrido desde una longitud de onda a otra es necesario que el humano mueva manualmente la rejilla dispersora de luz, registre el valor de intensidad que incide en un detector en una posición dada, mueva a otro ángulo la rendija de difracción de tal

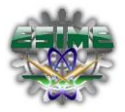

manera que la siguiente frecuencia incida sobre el detector y así subsecuentemente hasta abarcar todo el espectro. Aunque es posible realizar este proceso de manera adecuada, en principio, en la práctica los rangos de barrido son frecuentemente muy largos (65000 pasos). Además de esto, es necesario esperar tiempos relativamente largos para acumular una lectura suficientemente precisa (debido a que la luz dispersada es muy poco intensa) y es difícil que un proceso repetitivo sea llevado a cabo de manera reproducible por un operario humano (aun cuando de esta manera se desarrolló la investigación durante muchos años). En suma, el control manual de un monocromador da lugar a errores e imprecisiones, puede involucrar un lapso largo de tiempo y se puede volver una operación tediosa si se requieren realizar mediciones con un rango de barrido amplio, lo cual es frecuente.

Al automatizar el proceso de adquisición de un monocromador, es posible obtener los siguientes beneficios:

- Se pueden establecer tiempos y rangos de barridos bien definidos y reproducibles entre barrido y barrido.
- Se pueden especificar pasos más pequeños y precisos en el movimiento de la rejilla de difracción.
- Se pueden programar tiempos de adquisición de espectros y de barridos variables de varias horas, lo cual sería tediosos para un operario humano.
- Se puede contar con un sistema automático de detección, registro y almacenamiento de señales de salida del monocromador deseadas.
- Se proporciona al usuario una herramienta amigable y fácil de utilizar, que le permita concentrarse en tareas más importantes como el análisis y la interpretación de los espectros obtenidos.

Es importante mencionar que el uso de la automatización en un instrumento de uso científico motiva el desarrollo de electrónica avanzada. Ésta, a su vez, puede emplearse en usos industriales, y su desarrollo ayuda a reducir la dependencia tecnológica que actualmente presenta nuestro país. Más allá de la aplicación concreta que se presenta en esta tesis, el espíritu con el que se llevó el presente trabajo obedece

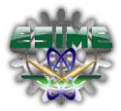

al deseo de contribuir en el desarrollo de instrumentación y tecnología avanzada, desarrolladas completamente en nuestro país.

### <span id="page-13-0"></span>*1.2. Objetivos y alcance del trabajo*

El objetivo general del presente trabajo de ingeniería, es llevar a cabo la automatización de un monocromador óptico de luz visible, para lo cual fue necesario diseñar y construir las componentes de control necesarias, probar que el sistema controlado funciona de manera adecuada y, finalmente, documentar los diseños, diagramas y principios empleados para llevar a cabo la automatización. Para lograr este objetivo general se definieron los siguientes objetivos particulares:

- Generar el software necesario para controlar un motor a pasos empleando la plataforma de LabVIEW.
- Diseñar y elaborar un circuito electrónico para implementar la fase de potencia del motor a pasos.
- Diseñar y construir el chasis sobre el cual se montaran, los componentes del proceso **y** además aislara ópticamente los componentes involucrados en el proceso.
- Diseñar y construir un sistema de transmisión adecuado para el movimiento entre el motor de pasos y el mecanismo de giro de la rejilla de difracción del monocromador.
- Generar los programas necesarios para la automatización de todo el sistema, capaz de realizar barridos de la rejilla de difracción y de registrar automáticamente la lectura de la intensidad de la luz, para su posterior representación gráfica de los espectros. Estos programas constituyen la interfaz gráfica con la cual el usuario podrá controlar el instrumento.
- Montar el sistema y probarlo en la caracterización del rango espectral de distintas fuentes de luz. En particular en este trabajo, consistió en caracterizar el espectro de emisión de diodos emisores de luz, LEDS, de distintas longitudes de onda.
- Elaborar la documentación necesaria para el uso del sistema en el futuro, por parte de los usuarios del monocromador.

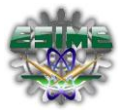

#### <span id="page-14-0"></span>*1.3. Descripción del contenido de la tesis*

Con el objeto de dar al lector un panorama de la estructura del presente trabajo, se desglosa a continuación de manera resumida el contenido de esta tesis. Además del contenido del presente **capítulo 1**, que consiste en una introducción, en el resto del presente trabajo de tesis se presentará el material que se describe a continuación.

En el **capítulo 2** se presentarán los conceptos y definiciones empleados en el presente trabajo. También, se presenta el marco teórico que se requiere para contextualizar el presente trabajo. En particular, en el marco teórico se proporcionan definiciones, conceptos y términos técnicos relevantes para el resto de la tesis. Lo anterior tiene como que el material presentado sea auto contenido, consistente y claro para el lector.

En el **capítulo 3** una descripción de las componentes del monocromador y lock-in específico en el que se trabajó. En particular, en este capítulo se expone de manera clara cada uno de los procesos y etapas que debieron desarrollarse con el fin de cumplir el objetivo general, basándose en material gráfico, como tablas, imágenes, mapas conceptuales y fotografías.

En el **capítulo 4**, se discute con mayor detalle el proceso de la automatización y diseño del sistema completo, así como una explicación del programa realizado.

<span id="page-14-1"></span>En el **capítulo 5**, se presentan las pruebas a las que se sometió el sistema automatizado. Posteriormente, en ese mismo capítulo, se analizan y exponen los resultados de una serie de pruebas que se llevaron a cabo para demostrar el correcto funcionamiento del sistema automatizado y cada uno de sus procesos.

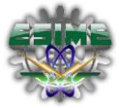

## **CAPITULO 2 MARCO TEÓRICO Y CONCEPTOS.**

### <span id="page-15-0"></span>*2.1. Principio del funcionamiento de un monocromador.*

El objetivo principal de un monocromador es separar y transmitir una porción de la señal óptica elegida entre todas las longitudes de onda disponibles en la entrada. En el caso más simple, el monocromador está compuesto de dos rendijas, una para la entrada y otra para la salida de la luz. Adicionalmente, el monocromador cuenta con un elemento de dispersión de la luz, que consiste en un prisma o más actualmente, en una rejilla de difracción. Una rejilla de difracción consiste en un material reflejante, al cual se le practican ranuras en las cuales la luz no se refleja. Por el fenómeno de interferencia, la luz es reflejada en ángulos distintos, según su longitud de onda. La Figura 2.1 muestra de manera esquemática la posición relativa de estas componentes en un monocromador típico. En el caso de que el elemento dispersor de la luz sea un prisma, la luz es dispersada debido a que existe una dependencia del ángulo de refracción con la longitud de onda de la luz. Para este elemento a menor longitud de onda, menor será el ángulo de refracción. En el caso de la rejilla de difracción, es el ángulo de reflexión el que depende de longitud de onda.

El objetivo principal de la abertura de entrada es definir el ángulo de entrada del haz de luz incidente. La dispersión o la difracción sólo son controlables si la luz es colimada, es decir, si todos los rayos de luz son aproximadamente paralelos. Dado que cada color llega a un punto diferente en el plano de salida, y dado que la ranura de salida es pequeña, solamente pasará al detector luz de un rango limitado de longitudes de onda. Es evidente que, entre más pequeñas sean las rendijas de entrada y salida, el rango de luz transmitida será menor. En términos más precisos, se puede afirmar que un monocromador con rendijas de entrada y salida pequeñas presenta mejor resolución espectral.

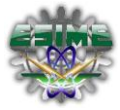

La resolución espectral se caracteriza empleando un número denominado "poder de resolución", R, que se define como el cociente de la longitud de onda seleccionada, sobre el ancho de la longitud de onda que el monocromador transmite en la rejilla de salida, es decir:

$$
R = \frac{\lambda}{\delta \lambda} \tag{1}
$$

Es claro, de la definición, que una resolución espectral alta corresponde a valores muy grandes del valor 'R' para el menor rango espectral que sería posible discernir con el dispositivo (Ec. 1). El rango de ajuste de un monocromador puede cubrir el espectro visible y una parte de ambos o cualquiera cerca de los espectros IR y UV, aunque los monocromadores se construyen para una gran variedad de gamas de óptica, y un gran número de diseños.

Una rotación del elemento de dispersión, sea éste un prisma o una rejilla, hace que el elemento de la banda de colores se desplace en relación con la ranura de salida. De esta manera el color de la luz en la rejilla de salida es una función del ángulo en el que se rote la anchura de las rendijas.

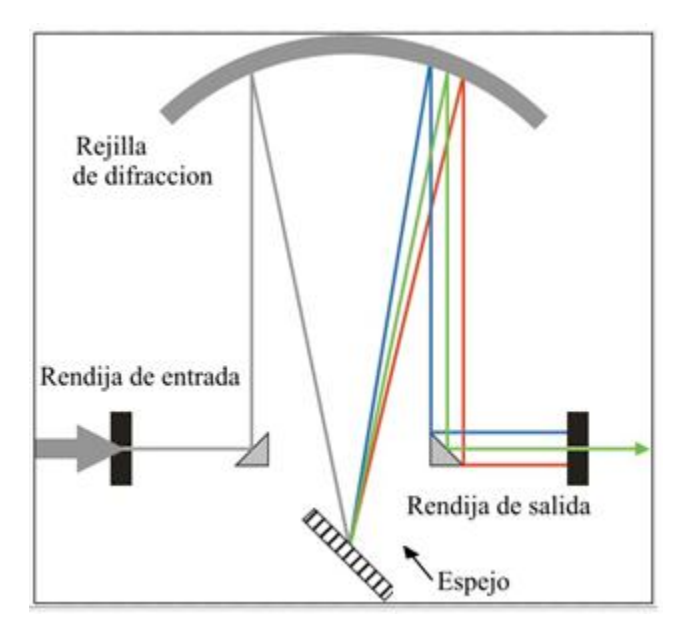

*Figura 2.1 Esquema simplificado del funcionamiento de un monocromador*.

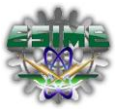

En monocromadores reales el sistema óptico puede ser bastante complicado. Sin embargo, independientemente de las modalidades los principios básicos de funcionamiento siguen siendo los mismos. A continuación se presentarán los conceptos fundamentales en los que se basa la operación de éste tipo de instrumentos.

Es posible cuantificar la desviación de la luz como función de la orientación angular del elemento dispersor dentro de un monocromador. Esta dependencia se puede expresar por medio de una ecuación denominada la "ecuación de difracción" (Ec. 2). La ecuación de difracción calcula la dirección en la que la luz es difractada, como función de su longitud de onda, desde una red de difracción de frecuencia espacial constante. Dicha ecuación es:  $d(\sin \theta_m + \sin \theta_i) = m\lambda$  (2), en esta ecuación, m es un número entero que indica el orden de difracción de la luz, d la separación entre ranuras de la rejilla de difracción y  $\lambda$ corresponde a la longitud de onda de la luz. *θ<sup>i</sup>* y *θ<sup>m</sup>* corresponden a los ángulos de incidencia y reflexión, respectivamente. El orden de difracción es un concepto importante que vale la pena explicar. Aunque los colores se dispersan en ángulos distintos entre sí, es importante aclarar que el patrón de colores se repite nuevamente varias veces, siempre cuando se obedezca la ecuación. Sin embargo cada una de estas veces, el patrón de difracción de los colores se va atenuando. Este fenómeno de dispersión múltiple se encuentra comúnmente en la naturaleza y el lector seguramente lo ha observado: el segundo arcoíris que puede verse en condiciones adecuadas de iluminación, es un ejemplo de, en este caso, refracción a órdenes superiores.

### <span id="page-17-0"></span>*2.2. Conceptos asociados al amplificador Lock-In.*

El amplificador Lock-In modelo SR530 es un instrumento integrado que combina el estado de la técnica de diseño analógico con el control por microprocesador avanzado basado en interfaces.

El SR530 tiene ocho áreas principales: el circuito amplificador de señal, el oscilador de referencia, los demoduladores, la salida analógica, el microprocesador, las interfaces de la computadora, las fuentes de alimentación y los controles de panel. Con la excepción del panel frontal, el oscilador de cuadratura y un

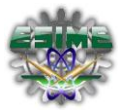

demodulador, todo el Lock-In está construido en una sola placa de circuito impreso. Cada sección se aísla de las demás tanto como sea posible para evitar la captación de señal espuria. Para ayudar en la ubicación de los componentes individuales, el primer dígito (o los dos primeros dígitos de un número de cuatro dígitos) de cada número de referencia se refiere generalmente al número de hoja esquemática en la que se produce.

El SR530 está diseñado con tecnología de circuito integrado lineal a fin de optimizar el desempeño de su controlador por microprocesador y es capaz de considerar el problema del rechazo armónico. Anteriormente, los amplificadores Lock-In utilizaban un PLL con salida de onda cuadrada y los componentes de Fourier de la onda cuadrada creaban un grave problema pues el Lock-In respondía a la señal y el ruido en los múltiplos *f, 3f, 5f*, etc. Muy a menudo, un componente de esta valla de frecuencias podía aterrizar en alguna fuente de ruido, dando un resultado falso. Todos estos *"fix-ups"* producían inconvenientes, incluyendo errores de fase y amplitud, pérdida de la susceptibilidad en la derivada instrumental y la tarjeta de intercambio de frecuencias. En contraste, el SR530 detecta la señal mediante la mezcla de una onda sinusoidal de referencia en un multiplicador analógico de precisión. Debido al bajo contenido de armónicos de esta onda sinusoidal, el instrumento no es sensible a los armónicos. Este enfoque ha eliminado la dificultad, los compromisos de rendimiento y el costo de las técnicas más antiguas.

El amplificador Lock-In se usa para detectar y medir señales muy pequeñas incluso cuando las señales son obscurecidas por las fuentes de ruido que pueden ser millones de veces más grande. Esencialmente, un Lock-In es un filtro de ancho de banda estrecho que está sintonizado a una frecuencia de referencia. Tal filtro rechaza el ruido no deseado para permitir que la señal detectada sea la apropiada. Un bloqueo en aplicación típica puede requerir una frecuencia central de 10 KHz y un ancho de banda de 0,01 Hz. Además de filtrar, un Lock-In también proporciona una ganancia.

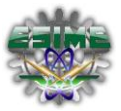

Las aplicaciones incluyen detección de bajo nivel de luz, sonda Hall, ensayos Corriente-Voltaje en investigación de semiconductores [5], detección de espín del electrón y estudios de resonancia magnética nuclear, así como una serie de otras situaciones que requieren la detección de pequeñas señales de C-A.

El amplificador Lock-In SR530 es programable remotamente a través de RS232 y GPIB. Todas las características del panel frontal (excepto la señal de entrada y la de potencia) se pueden controlar y leer a través de las interfaces de la computadora. El SR530 puede también leer las salidas analógicas de otros instrumentos como el Acton SpectraPro 275 utilizando sus cuatro puertos de propósito general de entradas analógicas.

Hay también dos puertos de salida programables analógicos disponibles para proporcionar tensiones de control para fines generales. La interfaz RS232 utiliza un UART 8251A, U801, para enviar y recibir bytes en serie bit. Cualquier tipo normal de transmisión de 300 a 19.2K baudios se puede seleccionar con los interruptores de configuración. El X16 de transmisión y recepción reloj viene de contador 2 de U704. La interfaz RS232 está configurada como DCE, para que un terminal pueda ser conectado con un cable estándar. Cuando un byte de datos es recibido por el UART, las interrupciones de salida RxRDY la CPU para evitar que los datos se sobrescriben.

La interfaz para el GPIB es proporcionado por U802, un MC68488 general de interfaz de red (GPIA). Debido a que el GPIA utiliza un reloj de 1 MHz, estados de espera son proporcionados por U805 para sincronizar las operaciones de E / S a la CPU 4 MHz. El GPIA interrumpe la CPU cuando una transmisión GPBI que requiere respuesta se produce.

Problemas comunes en la comunicación del Lock-In incluyen:

• Se ha enviado un comando equivocado para pedir datos de la SR530. El programa esperará indefinidamente una respuesta que no va a venir. Esto puede ser debido a que el paquete Basic en el PC ocasionalmente envía una llave (ASCII 253), cuando se supone que han enviado un retorno de llave (ASCII 13).

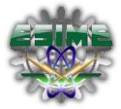

- La velocidad de transmisión del equipo ha cambiado y ya no coincide con la velocidad de transmisión de la SR530.
- La orden inicial enviada al SR530 no es válida debido a la basura dejada en la cola de comandos desde el arranque, o bien, el primer carácter en UART de la computadora es basura.
- Las respuestas están regresando de la SR530 demasiado rápido y sobrescribe los marcadores de fin de registro, y hace que el equipo se bloquee en espera de una respuesta completa. En este caso, el comando W se puede utilizar para retardar el tiempo de respuesta de la sobre escritura SR530 prevención.
- Las respuestas están regresando de la SR530 muy lentamente debido a la configuración predeterminada W6 para el tiempo de intervalo de caracteres. Se utiliza el comando W para acelerar la transmisión de la SR530. Esto puede causar problemas para la interfaz GPIB si el modo de eco es el interruptor 6 de SW1.

### <span id="page-20-0"></span>*2.3 Teorema de muestreo de Nyquist*

Para diseñar los sistemas de modulación de pulsos es necesario el proceso de muestreo, donde una señal analógica se convierte en una secuencia de números que normalmente están uniformemente espaciados en el tiempo. Para que dicho proceso tenga una utilidad práctica es necesario elegir la tasa de muestreo adecuadamente de modo que esa secuencia de números identifique de forma única a la señal analógica original.

El muestreo periódico de una señal analógica se realiza cuando tomamos mediciones de la misma a intervalos iguales. Por ejemplo cuando se graba una señal de audio a la computadora mediante una tarjeta de sonido, el convertidor analógico-digital de la computadora estará digitalizando la señal a una cierta frecuencia tal como 11, 22 o 44 kHz, denominada frecuencia de muestreo. Si la

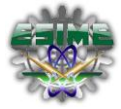

frecuencia de muestreo es muy baja, es decir mediciones demasiado espaciadas, se perderán detalles de la señal original.

El teorema de muestreo de Nyquist demuestra que la reconstrucción exacta de una señal [periódica](http://es.wikipedia.org/wiki/Onda_peri%C3%B3dica) continua en banda base a partir de sus muestras, es matemáticamente posible si la señal está limitada en banda y la tasa de muestreo es superior al doble de su ancho de banda. Dicho de otro modo, la información completa de la señal analógica original que cumple el criterio anterior está descrita por la serie total de muestras que resultaron del proceso de muestreo. El teorema establece que si la frecuencia más alta contenida en una señal analógica  $x_a$  (t) es  $F_{max} = B$  y la señal se muestrea una velocidad  $Fs > 2*F_{max} = 2B$ , entonces  $x_a(t)$  se puede recuperar totalmente a partir de sus muestras mediante la siguiente función de interpolación [19]:

$$
g(t) = \frac{\sin(2\pi Bt)}{2\pi Bt}
$$
 (3)

Así  $x_a$  (t) se puede expresar como [19]:

$$
x_a(t) = \sum_{n = -\infty}^{\infty} x_a \left(\frac{n}{Fs}\right) g\left(t - \frac{n}{Fs}\right)
$$
 (4)

Donde  $x_a$  (n/Fs) =  $x_a$  (nT) son las muestras de  $x_a$  (t)

En la figura 2.2 se muestra un ejemplo de un muestreo de una señal analógica, donde tenemos nuestra señal analógica *x* (t) y se observa la señal obtenida en *x<sup>a</sup>* (t) después de realizado el muestro.

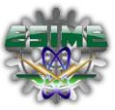

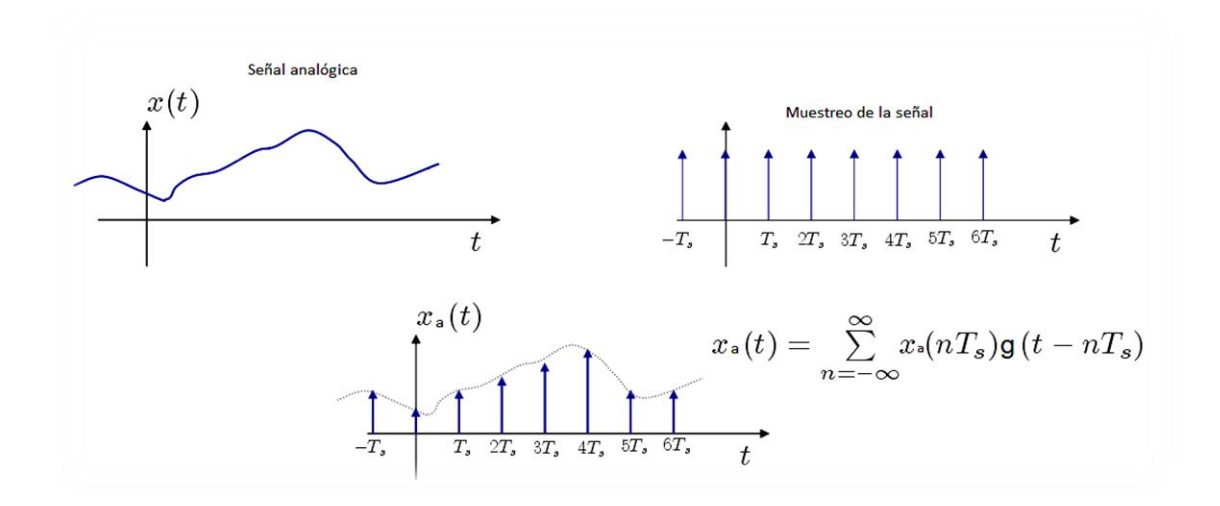

*Figura 2.2 Muestreo ideal de una señal analógica*

#### <span id="page-22-0"></span>*2.4 Conceptos asociados a la tarjeta de control*

Una vez que se han descrito los conceptos más elementales de la óptica en la cual se basa el sistema automatizado, en las siguientes subsecciones, se presentarán conceptos y definiciones acerca de adquisición de datos así como de la programación empleada.

### <span id="page-22-1"></span>*2.4.1 Adquisición de datos*

La adquisición de datos es un proceso que otorga ventajas, como flexibilidad de procesamiento, posibilidad de realizar las tareas en tiempo real o en análisis posteriores (a fin de analizar los posibles errores). Además de esto, el proceso de adquisición proporciona una gran capacidad de almacenamiento, un rápido acceso a la información y, por consiguiente una eficiente toma de decisiones. Como resultado de este proceso se pueden adquirir una gran cantidad de datos para poder analizar [21].

El proceso de adquisición de datos se utiliza ampliamente en la industria, la investigación científica, el control de máquinas y de producción, la detección de fallas y el control de calidad, entre otras

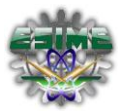

aplicaciones. La adquisición de datos se inicia con el fenómeno físico o la propiedad física de un objeto (objeto de la investigación) que se desea medir. Esta propiedad física o fenómeno podría ser el cambio de temperatura o la temperatura de una habitación, la intensidad del cambio de una fuente de luz, la presión dentro de una cámara, la fuerza aplicada a un objeto o muchas otras cosas. Un eficaz sistema de adquisición de datos puede medir todas estas diferentes propiedades o fenómenos.

La Adquisición de Datos (A.D) consiste en la toma de muestras del mundo real (sistema analógico) y su conversión en datos que puedan ser manipulados por una computadora (sistema digital). La A.D. consiste en tomar un conjunto de variables físicas y convertirlas, por medio de un transductor adecuado, en tensiones eléctricas. Asimismo, estas tensiones eléctricas se pueden convertir, con la instrumentación adecuada en señales digitales, de manera que se puedan procesar en una computadora. Para lograr lo anterior, se requiere una etapa de acondicionamiento, que consiste en adecuar la señal a niveles compatibles con el elemento que hace la transformación a señal digital. El elemento que hace dicha transformación es el módulo o tarjeta de Adquisición de Datos (AD).

Un transductor es un dispositivo que convierte una propiedad física o fenómeno en una señal eléctrica proporcional a la señal de entrada y medible, tal como la tensión eléctrica, la corriente o, el cambio en los valores de una resistencia o un condensador. La capacidad de un sistema de adquisición de datos para medir los distintos fenómenos depende de los transductores para convertir las señales de los fenómenos físicos en datos que puedan ser leídos por el *hardware* de la computadora. Transductores son sinónimo de sensores en sistemas de AD. Hay transductores específicos para diferentes aplicaciones, como la medición de la temperatura, la presión, o flujo de fluidos. Las señales pueden ser digitales (también llamada señales de lógica) o analógicas en función del transductor utilizado.

El acondicionamiento de señales suele ser necesario si la señal desde el transductor no es adecuado para la AD hardware que se utiliza. La señal puede ser amplificada, atenuada o puede requerir de filtrado en el amplificador que se emplee para realizar demodulación.

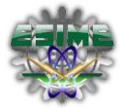

Con el fin de unificar el uso de los términos empleados en el resto de esta tesis, se presenta a continuación una serie de definiciones y conceptos relacionados con el proceso de adquisición de datos.

Los datos adquiridos durante la automatización de un proceso se visualizan, analizan, y almacenan en una computadora. Para esto, puede utilizarse el software suministrado por el proveedor u otro software. Los controles y visualizaciones se pueden desarrollar utilizando varios lenguajes de programación de propósito general como Visual BASIC, C++, Fortran, Java, Lisp, Pascal. Los lenguajes especializados de programación utilizados para la adquisición de datos incluyen EPICS, utilizada en la construcción de grandes sistemas de adquisición de datos, LabVIEW, que ofrece un entorno gráfico de programación optimizado para la adquisición de datos, otro software por mencionar es el MATLAB entre los más comunes. Estos entornos de adquisición proporcionan un lenguaje de programación además de bibliotecas y herramientas para la adquisición de datos y posterior análisis.

De la misma manera que se toma una señal eléctrica y se transforma en una digital para enviarla a la PC, se puede también tomar una señal digital o binaria y convertirla en una eléctrica. En este caso el elemento que hace la transformación es una tarjeta o módulo de Adquisición de Datos de salida, o tarjeta de control. Un sistema típico de adquisición utiliza sensores, transductores, amplificadores, convertidores analógico‐digital (A/D) y digital‐analógico (D/A), para procesar información acerca de un sistema físico de forma digitalizada.

 **DAQ hardware:** son por lo general las interfaces entre la señal y un PC. Los DAQ se presentan típicamente en forma de módulos que pueden ser conectados a los distintos puertos (paralelo, serie, USB, etc.) de la computadora. Las tarjetas DAQ a menudo contienen múltiples componentes (multiplexores, ADC, DAC, TTL‐IO, temporizadores de alta velocidad, memoria RAM). Estos son accesibles a través de un bus por un micro controlador, que puede ejecutar pequeños programas. El controlador es más flexible que una unidad lógica dura cableada, y, al

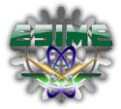

mismo tiempo, más barato que una CPU. Por esta razón su uso es muy conveniente para controlar un proceso usando bloques consistentes en bucles simples de preguntas.

 **Driver software:** normalmente viene con el hardware DAQ o de otros proveedores, y permite que el sistema operativo pueda reconocer el hardware DAQ y dar así a los programas acceso a las señales de lectura por el hardware DAQ. Un buen driver ofrece un alto y bajo nivel de acceso.

### <span id="page-25-0"></span>*2.5 Protocolo de comunicación IEEE 1284.*

Un puerto paralelo es una [interfaz](http://es.wikipedia.org/wiki/Interfaz) entre una [computadora](http://es.wikipedia.org/wiki/Computadora) y un [periférico](http://es.wikipedia.org/wiki/Perif%C3%A9rico) cuya principal característica es que los [bits](http://es.wikipedia.org/wiki/Bit) de datos viajan juntos, enviando un paquete de [byte](http://es.wikipedia.org/wiki/Byte) a la vez. Es decir, se implementa un cable o una vía física para cada bit de datos formando un [bus.](http://es.wikipedia.org/wiki/Bus_de_datos) Mediante el puerto paralelo podemos controlar también periféricos como focos, motores entre otros dispositivos, adecuados para automatización.

En cualquier puerto paralelo se puede crear una trayectoria de comunicación bidireccional completa entre el dispositivo y el periférico. El [cable paralelo](http://es.wikipedia.org/wiki/Cable_paralelo) es el conector físico entre el puerto paralelo y el dispositivo periférico.

El diseño original de la *PC* contemplaba el puerto paralelo para uso exclusivo de la impresora y lo denominaron *SPP* (*single paralel port*). Sin embargo, dado que este puerto tiene un conjunto de entradas y salidas digitales, se puede emplear para hacer prácticas experimentales de lectura de datos y control de dispositivos. Después los diseñadores se dieron cuenta de las capacidades de adquisición y control que tenía el puerto paralelo así como también sus deficiencias y decidieron mejorarlo desarrollando puertos compatibles con el SPP a los que llamaron *ECP y EPP* (*enhanced paralel port*).

El puerto paralelo *SPP* original se controlaba con tres puertos internos de la de la PC de la siguiente manera: 378h (8 bits de salida), 379h (5 bits entrada) y 37Ah (4 bits de salida).

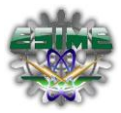

### <span id="page-26-0"></span>*2.5.1 Puerto paralelo ECP.*

Actualmente el puerto paralelo *ECP* es un estándar en todos los equipos desde *el procesador* 486, pero en muchos casos no se encuentra activado. Para activarlo hay que entrar en la configuración del BIOS de la computadora y habilitarlo manualmente. La innovación que se hizo en el puerto paralelo *ECP* con respecto a los anteriores, es que se transformó el puerto 378h de 8 bits en un puerto bidireccional, manteniendo la configuración original de los demás.

Actualmente, el puerto paralelo posee un bus bidireccional donde se puede leer y escribir 8 bits en la dirección 378h, como se ve en la figura 2.3.

| BIT <sub>7</sub>                                       | BIT <sub>6</sub> | BIT <sub>5</sub> | BIT <sub>4</sub> | BIT <sub>3</sub> | BIT <sub>2</sub> | BIT <sub>1</sub> | BIT <sub>0</sub> |  |  |  |
|--------------------------------------------------------|------------------|------------------|------------------|------------------|------------------|------------------|------------------|--|--|--|
| 1/O                                                    | $UO$             | 1/O              | 1/O              | 1/O              | 1/O              | 1/O              | 1/O              |  |  |  |
| Pin 9                                                  | Pin 8            | Pin 7            | Pin 6            | Pin 5            | Pin 4            | Pin 3            | Pin 2            |  |  |  |
| Salida fisica al exterior bidireccional<br>Puerto 378H |                  |                  |                  |                  |                  |                  |                  |  |  |  |

*Figura 2.3 Puerto 378h*

El puerto paralelo cuenta con un bus de salida de cuatro bits cuya información es recabada en el registro 37Ah, este bus está configurado como salida bajo el estándar *PC1*/compatible por lo que no se puede cambiar el flujo de información (por entradas), a este registro se le ha incorporado el *RD/RW* el cual permite configurar el sentido de trabajo del puerto 378h como se muestra en la figura 2.4.

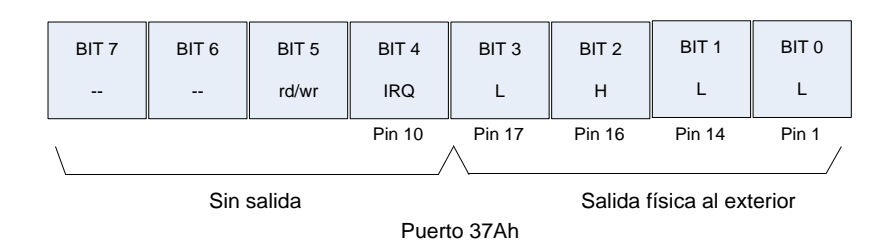

*Figura 2.4 Puerto 37Ah*

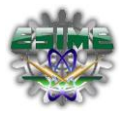

Si él es llevado a uno, el puerto 378h se pone en modo de lectura, o sea los pines de este puerto se transforman en entradas. Cuando es llevado a cero el puerto 378h se pone en modo de escritura. Por otra parte para habilitar o deshabilitar interrupciones en el puerto paralelo se cuenta con el *IRQ*, este bit funciona en conjunción con el *Acknowledge.*

En primera instancia se habilita la interrupción a nivel local en el puerto mismo poniendo a uno el del registro 37Ah, luego se debe buscar habilitar la respectiva interrupción del puerto paralelo en el controlador de interrupciones, una vez finalizado estos dos procesos la petición de interrupción se hará efectiva cuando se envíe un cero eléctrico (transición de 5V a tierra) a la entrada del *Acknowledge* del puerto paralelo.

Hay que tomar en cuenta que los bits menos significativos, tienen salida física al exterior mediante lógica negativa mientras que él sale al exterior con lógica positiva.

Finalmente el puerto paralelo cuenta con un bus de entrada de cinco bits cuya información es recabada en el registro 379h, ver figura 2.5., este bus está configurado como entrada bajo el estándar *PC1*/compatible por lo que no se puede cambiar el flujo de información en sentido opuesto (salidas).

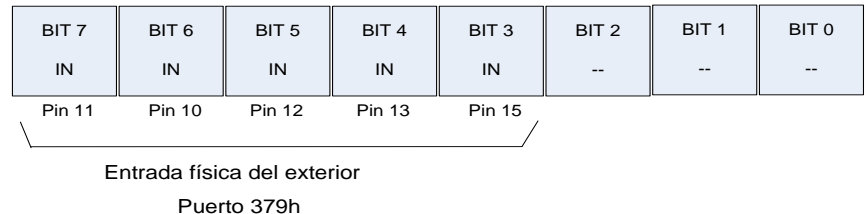

#### *Figura 2.5 Puerto 379h*

Las líneas de comunicación cuentan con un retenedor que mantiene el último valor que les fue escrito hasta que se escribe un nuevo dato, las características eléctricas son:

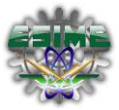

- a) Tensión de nivel alto: 3,3 o 5 [V.](http://es.wikipedia.org/wiki/Voltio)
- b) Tensión de nivel bajo: 0 V.
- c) Intensidad de salida máxima: 2,6 [mA.](http://es.wikipedia.org/wiki/Amperio)
- d) Intensidad de entrada máxima: 24 mA.

### <span id="page-28-0"></span>*2.5.2 Especificaciones del puerto paralelo.*

El conector normalmente empleado en esta interfaz es un conector macho DB-25, ver figura 2.6. Esta interfaz es rápida y generalmente su uso se reserva para las impresoras en lugar de la intercomunicación entre computadoras. El único problema con el puerto paralelo es que los cables no se deben extender para una gran longitud sin la amplificación de la señal, porque ocurrirían errores en los datos al momento de transmitir.

El puerto paralelo está formado por 17 líneas de señales y 8 líneas de tierra. Las líneas de señales están formadas por tres grupos: líneas de control, líneas de estado y 8 líneas de datos.

En el diseño original las líneas de control son usadas para la interfaz, control e intercambio de mensajes desde el *PC* a la impresora. Las líneas de estado son usadas para intercambio de mensajes, indicadores de estado desde la impresora a la *PC* (falta papel, impresora ocupada, error en la impresora). Las líneas de datos suministran los datos de impresión de la *PC* hacia la impresora y solamente en esa dirección. Las nuevas implementaciones del puerto permiten una comunicación bidireccional mediante estas líneas. La tabla 2.1 nos muestra las terminales de un puerto paralelo para una *PC* compatible.

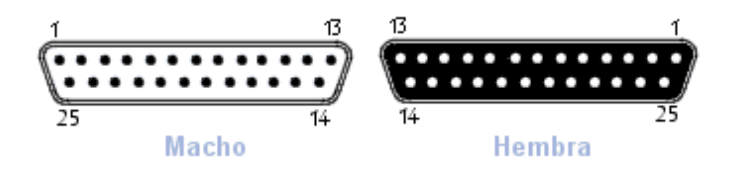

*Figura 2.6 Conector DB25, macho y hembra*

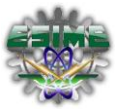

| Pin                     | Descripción               | $\mathbf{I}/\mathbf{O}$ |
|-------------------------|---------------------------|-------------------------|
| 1                       | - strobe                  | Out                     |
| 2                       | $+$ data bit $0$          | In/Out                  |
| 3                       | $+$ data bit 1            | In/Out                  |
| $\overline{\mathbf{4}}$ | $+$ data bit 2            | In/Out                  |
| 5                       | $+$ data bit 3            | In/Out                  |
| 6                       | $+$ data bit 4            | In/Out                  |
| 7                       | $+$ data bit 5            | In/Out                  |
| 8                       | $+$ data bit 6            | In/Out                  |
| 9                       | $+$ data bit 7            | In/Out                  |
| 10 <sup>1</sup>         | - Acknowledge             | In                      |
| 11                      | $+$ Busy                  | In                      |
| 12                      | + Paper end               | In                      |
| 13 <sup>7</sup>         | + Select                  | In                      |
| 14                      | - Auto Feed               | Out                     |
| $15-15$                 | - Error                   | In                      |
| 16                      | - Initialize Printer      | Out                     |
| 17                      | - Select Input            | Out                     |
| 18                      | - Data Bit 0 Return (GND) |                         |
| 19                      | - Data Bit 1 Return (GND) |                         |
| 20                      | - Data Bit 2 Return (GND) |                         |
| 21                      | - Data Bit 3 Return (GND) |                         |
| 22                      | - Data Bit 4 Return (GND) |                         |
| 23                      | - Data Bit 5 Return (GND) |                         |
| 24                      | - Data Bit 6 Return (GND) |                         |
|                         | - Data Bit 7 Return (GND) |                         |

*Tabla 2.1. Especificación funcional de los pines de un conector DB25 del puerto paralelo.*

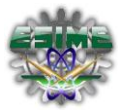

#### <span id="page-30-0"></span>*2.6 Conceptos asociados al motor de pasos*

Los motores paso a paso son instrumentos controlados por una secuencia de pulsos, y que proporcionan giros en ángulos discretos. Este tipo de instrumentos son ideales para la construcción de mecanismos para los que se requieren movimientos muy precisos. La característica principal de estos motores es que pueden ser movidos un paso a la vez por cada pulso que se le aplique. Este paso puede variar desde 90° hasta pequeños movimientos de tan solo 1.8°, es decir, que se necesitarán 4 pasos en el primer caso (90°) y 200 para el segundo caso (1.8°), para completar un giro completo de 360°. Estos motores poseen la capacidad de quedar enclavados en una posición o bien girar continuamente, o incluso libremente. Si una o más de sus bobinas están energizadas, el motor estará enclavado en la posición correspondiente. Si se le introduce una secuencia repetitiva de pulsos, el motor puede girar continuamente. Finalmente, el motor estará completamente libre si no circula corriente por ninguna de sus bobinas [6].

Los motores paso a paso bipolares tienen generalmente cuatro cables de salida. Necesitan de secuencias precisas para ser controlados, debido a que requieren del cambio de dirección del flujo de corriente a través de las bobinas en la secuencia apropiada para realizar un movimiento. En la siguiente figura 2.7 se muestra un circuito electrónico usado para controlar el movimiento de un motor a pasos bipolar.

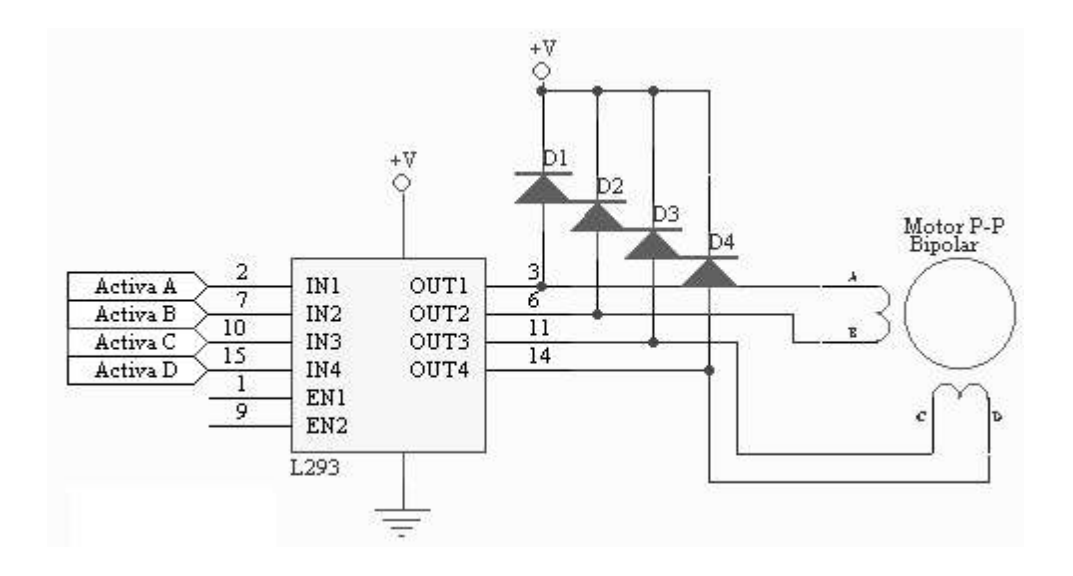

*Figura 2.7 Ejemplo de circuito empleado para el control de un motor paso a paso bipolar.*

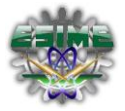

Estos motores necesitan la inversión de la corriente que circula en sus bobinas en una secuencia determinada. Cada inversión de la polaridad provoca el movimiento del eje en un paso, cuyo sentido de giro está determinado por la secuencia seguida.

A continuación se puede ver la tabla 2.2 con la secuencia necesaria para controlar motores paso a paso del tipo Bipolares:

| <b>PASO</b> | <b>BOBINA A</b> | <b>BOBINA B</b> | <b>BOBINA C</b> | <b>BOBINAD</b> |
|-------------|-----------------|-----------------|-----------------|----------------|
|             |                 |                 |                 |                |
|             | $+V$            | $-V$            | $+V$            | $-V$           |
|             | $+V$            | $-V$            | $-V$            | $+V$           |
| 3           | $-V$            | $+V$            | $-V$            | $+V$           |
|             | $-V$            | $+V$            | $+V$            |                |

*Tabla 2.2. Secuencia básica para mover un motor paso a paso bipolar.*

### <span id="page-31-0"></span>*2.7 Conceptos asociados a LabVIEW*

LabVIEW es una herramienta gráfica para pruebas, control y diseño mediante la programación. El lenguaje que usa se llama lenguaje G, donde la G simboliza que es lenguaje Gráfico. Esto significa que los programas no se escriben, sino que se dibujan, facilitando su comprensión. Al tener ya pre‐diseñados una gran cantidad de bloques, se le facilita al usuario la creación del proyecto, con lo cual en vez de estar una gran cantidad de tiempo en programar un dispositivo/bloque, se le permite invertir mucho menos tiempo y dedicarse un poco más en la interfaz gráfica y la interactuación con el usuario final. Este programa fue creado por National Instruments (1976) para funcionar sobre máquinas MAC, salió al mercado por primera vez en 1986. Ahora está disponible para las plataformas Windows, UNIX, Mac y Linux. La versión actual 8.6, liberada en Agosto de 2008, cuenta con soporte para Windows Vista.

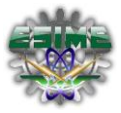

Los programas desarrollados con LabVIEW se llaman Instrumentos Virtuales, o VIs, lo que da una idea de su uso en origen: el control de instrumentos. El lema de LabVIEW es: *"La potencia está en el Software"*. Entre sus objetivos están el reducir el tiempo de desarrollo de aplicaciones de todo tipo (no sólo en ámbitos de Pruebas, Control y Diseño) y el permitir la entrada a la informática a programadores no expertos.

Cada VI consta de dos partes diferenciadas:

- *Panel Frontal*: El *Panel Frontal* es la interfaz con el usuario, la utilizamos para interaccionar con el usuario cuando el programa se está ejecutando. Los usuarios podrán observar los datos del programa actualizados en tiempo real: cómo van fluyendo los datos, cómo se procesan, hacia donde se dirige la salida de datos, etc. En esta interfaz se definen los *controles*, que son empleados como entradas y que pueden ser botones, marcadores, barras de deslizamiento y un sinnúmero de opciones más. La interfaz también consta de *indicadores*, que se emplean como salidas, y que pueden ser diagramas, histogramas, e incluso indicadores virtuales de manecillas.
- *Diagrama de Bloques*: es el programa propiamente dicho, donde se definen las operaciones que se realizan sobre los datos de entrada, y las acciones, en su caso, en los puertos de salida de la computadora. Aquí se colocan las instrucciones, por medio de iconos, que realizan una determinada función y se interconectan por medio de un cableado gráfico. Suele haber una tercera parte del diagrama de bloques, denominado *icono/conector* que son los medios utilizados para conectar un VI con otros VIs.

En el panel frontal, encontraremos todo tipos de controles o indicadores, donde cada uno de estos elementos tienen asignado en el diagrama de bloques una terminal, es decir el usuario podrá diseñar un proyecto en el panel frontal con controles e indicadores, donde estos elementos serán las entradas y salidas que interactuaran con la terminal del VI. Podemos observar en el diagrama de bloques, todos los valores de los controles e indicadores, como van fluyendo entre ellos cuando se está ejecutando un programa VI.

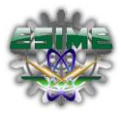

### <span id="page-33-0"></span>*2.8 Servomotores*

Los servomotores son sistemas integrados que tienen un control de posición angular, y un sistema mecánico de piñones para ofrecer mayor fuerza pero menor velocidad. Un servomotor tiene incorporado un control de posición angular, que puede ser gobernado por medio de una señal PWM. Las aplicaciones de los servomotores están desde la robótica hasta los modelos a escala como aviones, helicópteros y carros. Los servomotores cuentan con un terminal de tres pines para la alimentación, la referencia y la señal de control PWM [7]. La apariencia física y la vista en ISIS de estos dispositivos ver figura 2.8.

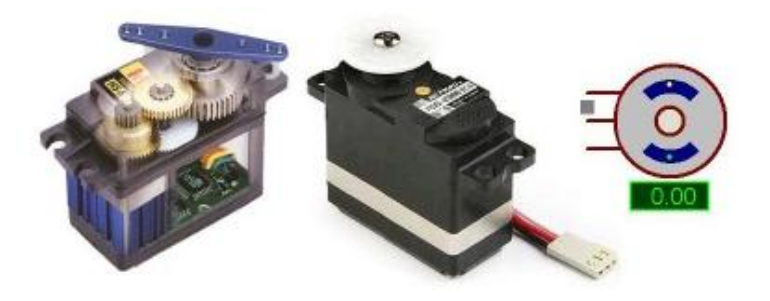

*Figura 2.8 Ejemplo de servomotores.*

La característica de la señal de control es su periodo de PWM de 16m a 18m segundos [22] y el periodo útil puede variar de 1 a 2 milisegundos, esto hace referencia respectivamente a 0 y 180 grados en la posición angular, figura 2.9.

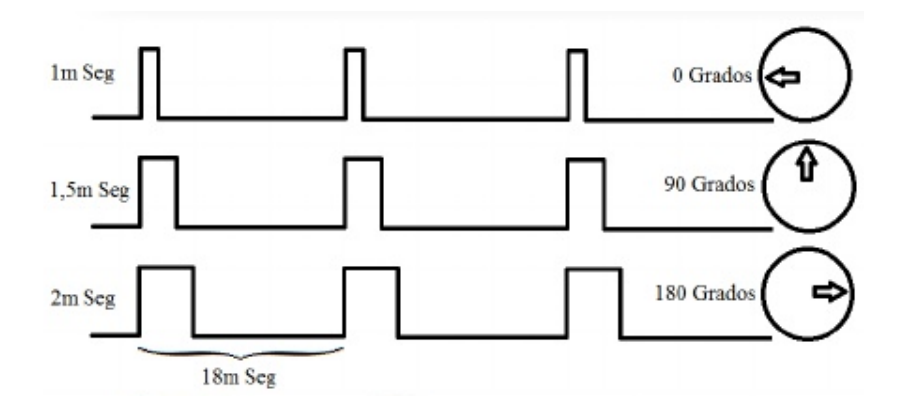

*Figura 2.9 Ejemplo de comportamiento de la señal del servomotor.*

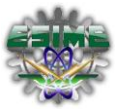

### <span id="page-34-0"></span>*2.9 Espectroscopia.*

La espectroscopia es el estudio de la interacción entre la radiación electromagnética y la materia, con absorción o emisión de energía radiante. Tiene aplicaciones en astronomía, física y química, entre otras disciplinas científicas.

El análisis espectral se basa en detectar la absorción o emisión de radiación electromagnética a ciertas longitudes de onda y se relacionan con los niveles de energía implicados en una transición cuántica. Existen tres casos de interacción con la materia:

- Choque elástico: existe sólo un cambio en el impulso de los fotones. Ejemplos son los rayos X, la difracción de electrones y la difracción de neutrones.
- Choque inelástico: por ejemplo la espectroscopia Raman.
- Absorción o emisión resonante de fotones.

#### <span id="page-34-1"></span>*2.9.1 Aspectos generales*

El mecanismo por el cual la materia emite radiación electromagnética es el dominio de la espectroscopia.

La radiación electromagnética se atribuye a las diferencias de energía en las transiciones de los electrones de unos niveles atómicos a otros.

La espectroscopia se relaciona en la mayoría de los casos con la tercera interacción. Estudia en qué [frecuencia](http://es.wikipedia.org/wiki/Frecuencia) o [longitud de onda](http://es.wikipedia.org/wiki/Longitud_de_onda) una sustancia puede absorber o emitir energía en forma de un cuanto de luz.

La energía de un fotón (un cuanto de luz) de una onda electromagnética o su correspondiente frecuencia, equivale a la diferencia de energía entre dos estados cuánticos de la sustancia estudiada:

$$
\Delta E = h \cdot \nu \tag{5}
$$

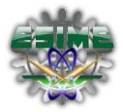

donde  $h$ es la [constante de Planck,](http://es.wikipedia.org/wiki/Constante_de_Planck)  $\nu$ es la frecuencia del haz de luz u onda electromagnética asociada a ese cuanto de luz y  $\Delta E$ es la diferencia de energía. Esta ecuación es conocida también como la ecuación básica de la espectroscopia. Las diferencias de energía entre estados cuánticos dependen de la composición elemental de la prueba o de la estructura de la molécula, y por eso este método proporciona información importante para astrónomos, físicos, químicos y biólogos.

En la Figura 2.10 se muestra las diferentes regiones del espectro en función de su energía. La ecuación de Planck puede expresarse en función de la longitud de onda de la radiación,  $\lambda = c/v$ , o del número de ondas  $v = 1/\lambda$ . Por lo tanto, la radiación electromagnética puede caracterizarse por su frecuencia,  $v$ , por su longitud de onda,  $\lambda$ , o su número de ondas,  $\nu$ . A medida que  $\lambda$  es menor, la energía es mayor, mientras que  $y, y, s$  son proporcionales a la energía. En la región UV y visible, es común caracterizar el espectro mediante la longitud de onda en nanómetros (1nm=10-9 m). El visible abarca desde 700 a 400 nm.

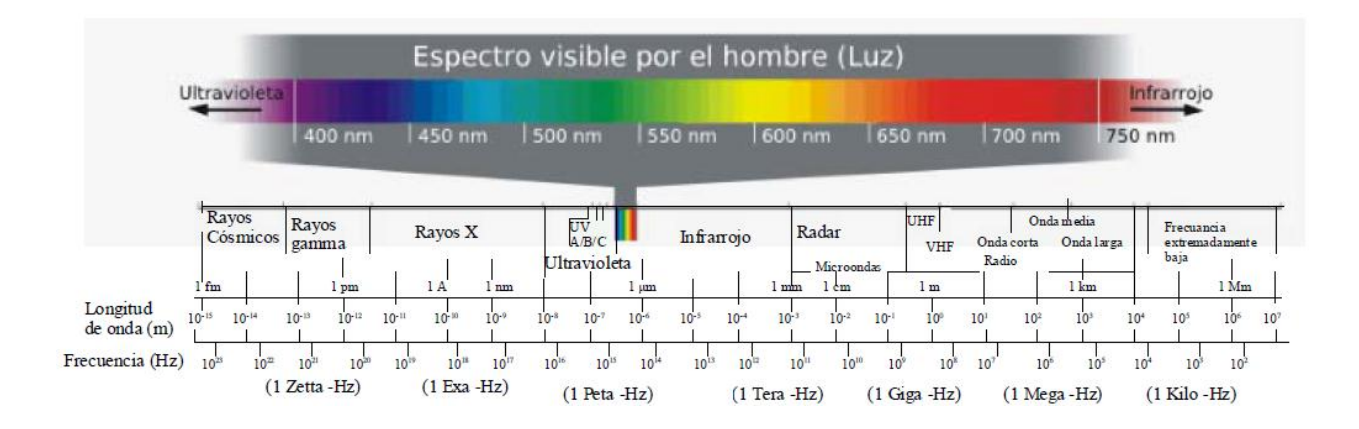

*Figura 2.10 Regiones del Espectro Electromagnético.*

En la región del IR, se suele utilizar el micrómetro (1  $\mu$  m-6 = 10 m), o número de ondas  $\nu$ , en cm-1. Por ejemplo, para  $v = 10_{13} s_{-1}$ ,  $v = v/c = 333$  cm-1. Un espectro típico de IR abarca desde los 400 a 4000 cm-1.
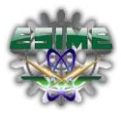

# *2.10 Fuente Luminosa (Láser).*

El láser utilizado como fuente de luz es un láser de argón cuya potencia es de 20 mW con una longitud de onda de 633 nm [16]. Esta luz monocromática es modulada mecánicamente haciéndola pasar a través de las ranuras con las que cuenta el disco giratorio del chopper iluminando uniformemente la superficie de la muestra a incidencia normal.

La potencia del láser depende de las muestras a caracterizar. Para las muestras que se estudiaron en este proceso, la potencia del láser es la adecuada, Figura 2.11.

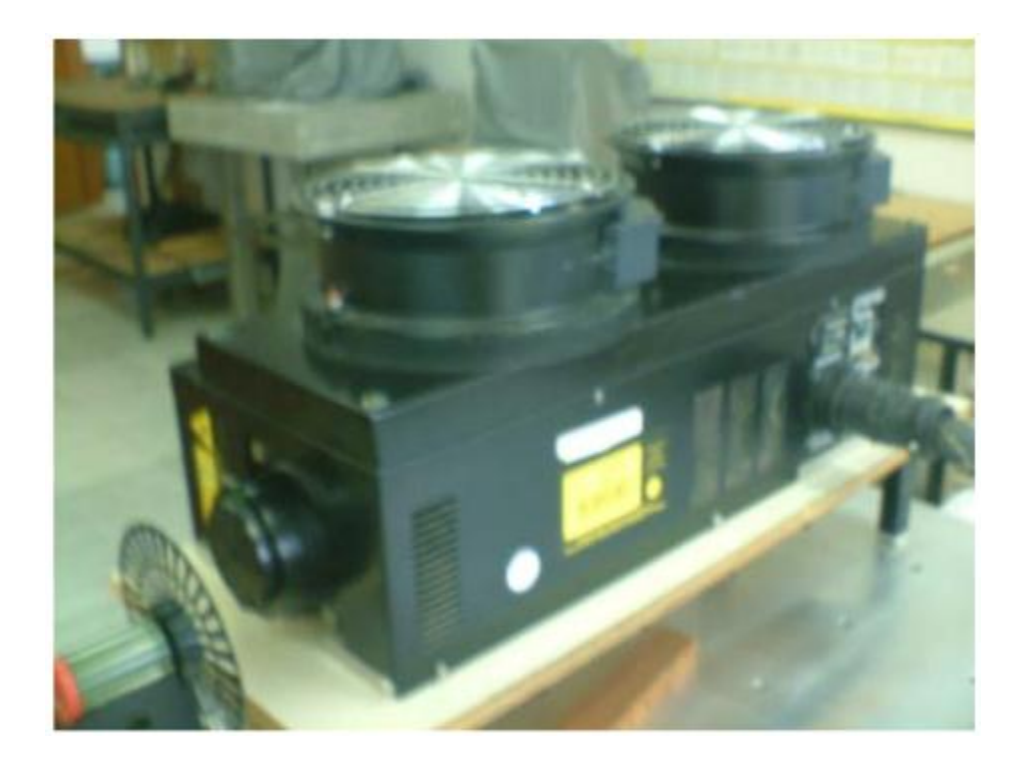

*Figura 2.11 Laser de Argón.*

El gran interés en el uso de este laser es dar paso al crecimiento de muestras semiconductoras, como por ejemplo las de estructuras conocidas como "sandwichs" que consiste de una capa delgada (espesor L) de un material semiconductor entre dos capas de otro semiconductor B (de igual espesor L´).

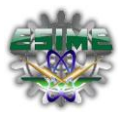

#### *2.11 Modulador Mecánico (Chopper).*

El modulador electromecánico o chopper es utilizado para modular la luz láser y se controla por medio de una de las salidas de voltaje del lock-in ver figura 2.12.

Este modulador consta de un disco rasurado con 6 aspas a través del cual se hace pasar la luz láser incidente sobre la muestra. Al variar el voltaje de alimentación del modulador se cambia la frecuencia de giro del disco ranurado y se pueden obtener diversos valores para la señal producida en las muestras.

La luz monocromática es mecánicamente modulada haciéndola pasar a través de las ranuras con las que cuenta el disco giratorio del chopper y uniformemente enfocada sobre la muestra semiconductora.

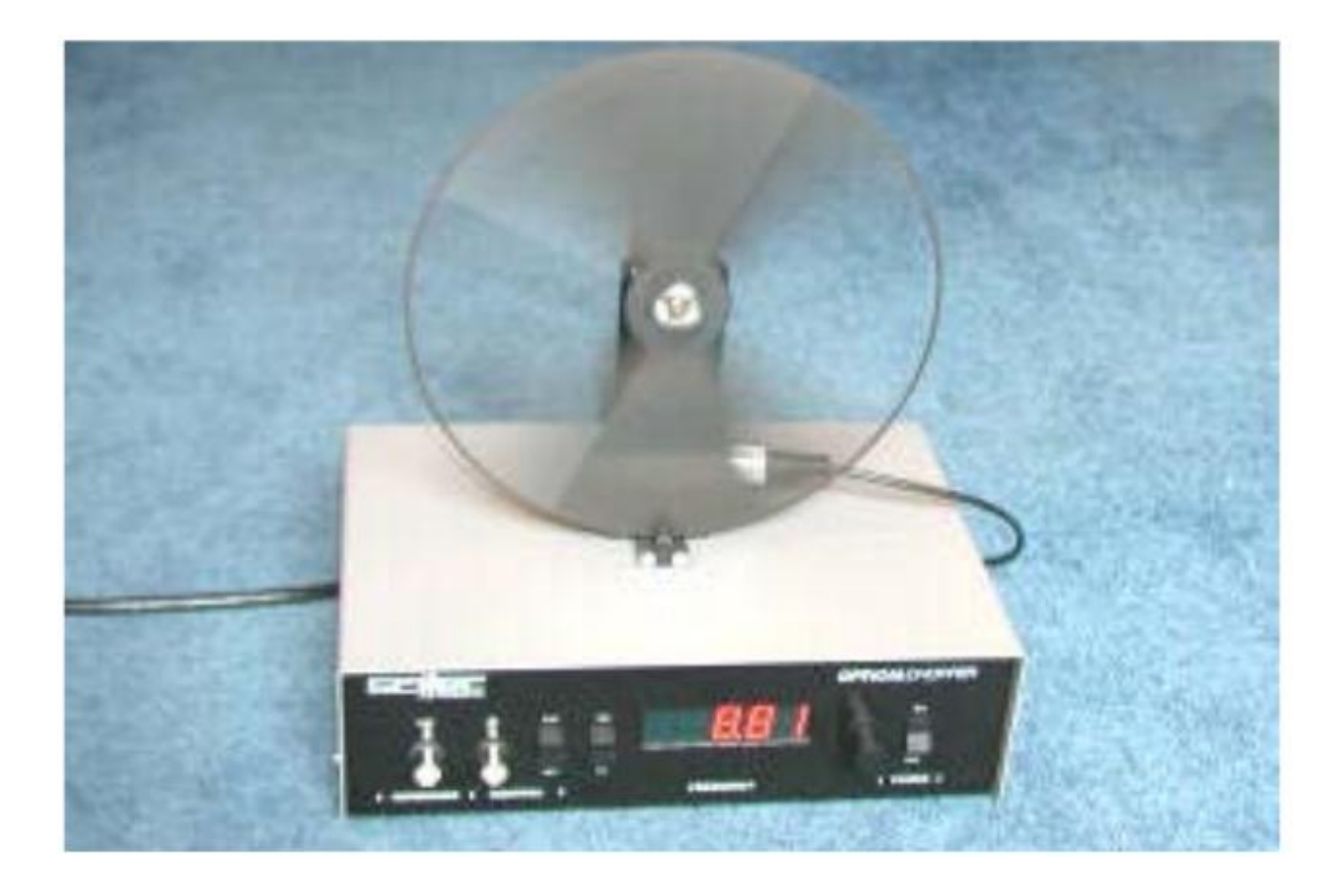

*Figura 2.12 Modulador Mecánico (Chopper).* 

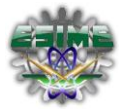

# **CAPITULO 3. DESARROLLO DE LA INTERFAZ DEL SERVOMECANISMO.**

#### *3.1 Descripción de los componentes del monocromador.*

El elemento principal de este trabajo de tesis es la automatización de un monocromador SpectraPro-275. Este sistema cuenta con una rejilla de difracción, un par de espejos y un mecanismo de precisión que mueve el ángulo de la rejilla.

El SpectraPro-275 es un monocromador con compatibilidad de detectores de plano focal, tales como OMA, OSMA y CCD, cuenta con una rejilla indexable triple. Estos instrumentos son ideales como componentes para la integración de sistemas más complejos y automatizados. Para lograr esto, lo que se requiere es un sistema de control. Estos instrumentos están diseñados para su uso en la investigación, y/o control de calidad. También son utilizados como componentes en una variedad de sofisticados equipos de análisis y biomédicas, tales como: analizadores de química clínica, detectores de HPLC y espectrofotómetros UV-VIS-NIR [8]. En términos de costos un sistema automatizado no cuesta menos de 15 mil dólares. El objetivo de esta tesis consiste en dotar de un sistema de automatización para este instrumento. La tabla 3.1, sintetiza las características y especificaciones más importantes del monocromador que empleamos para su automatización.

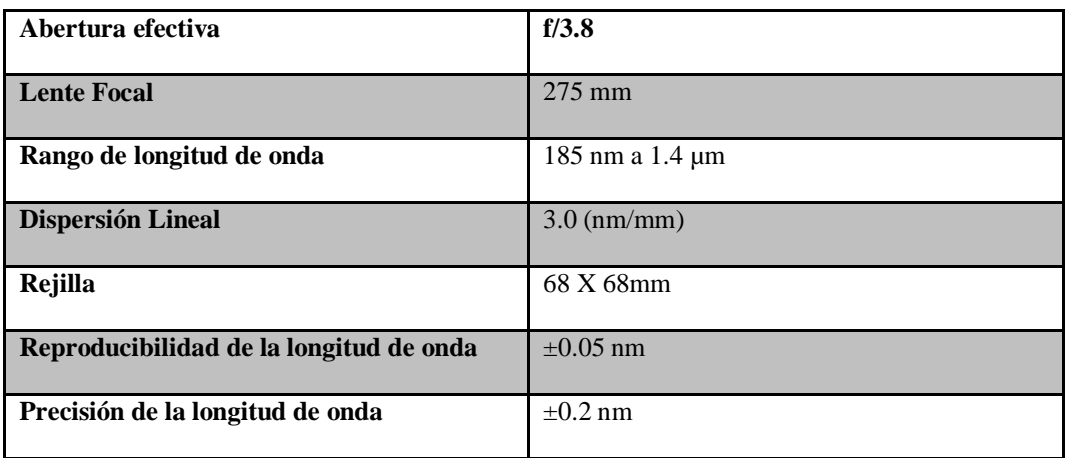

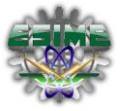

| <b>Resolución</b>  | $0.1 \text{ nm}$            |
|--------------------|-----------------------------|
| <b>Dimensiones</b> | 178mm H x 210mm W x 388mm L |
| Peso               | 20 lb (9.0 kg)              |

*Tabla 3.1. Especificaciones del monocromador SpectraPro-275*

La Figura 3.1 muestra en un diagrama esquemático la distribución de los elementos internos del SpectraPro-275 así como la trayectoria de la luz.

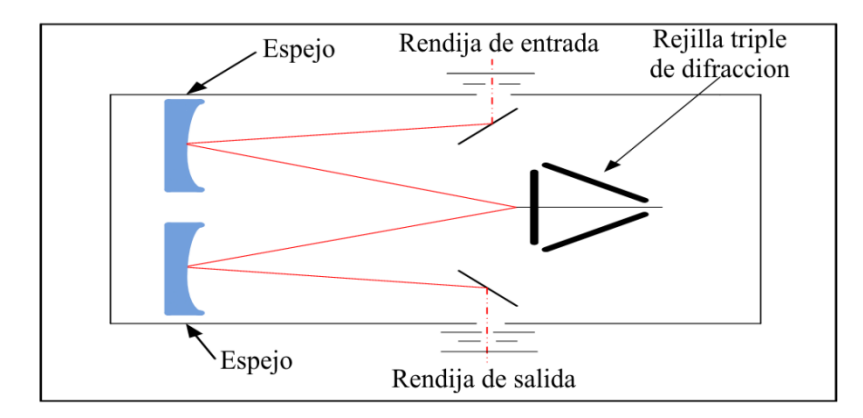

*Figura 3.1 Diagrama de funcionamiento del SpectraPro-275*

#### *3.2 Función de transferencia del motor a pasos.*

Los motores a pasos están diseñados para girar en pasos finitos de un número determinado de grados cada vez que el estator es excitado por un pulso de corriente directa. Debido a que el ángulo de rotación por pulso es fijo, es posible predecir la posición angular de la flecha del motor con una gran precisión. Debido a que cada paso angular de la flecha de salida sólo requiere la entrada de un pulso de corriente directa, el motor a pasos puede ser impulsado directamente por una señal que codifique las posiciones deseadas de la flecha y la velocidad. Estas características hacen que sea posible utilizar con eficacia los motores a pasos.

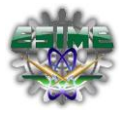

El motor a pasos bipolar de imán permanente de cuatro fases, contiene dos pares de devanados, conectados al centro para lograr cuatro devanados (estator). La combinación de rotor y estator para tal motor consiste de cuatro polos y devanados de estator separados entre sí 90º y una sola unidad de polo norte-sur que represente al rotor.

El principal requerimiento para describir el comportamiento del motor a pasos es el par mecánico de torsión Te y la fuerza contraelectromotriz  $V_{b}$ .

La salida del par electromecánico de torsión para el motor a pasos puede tomarse como [18].

$$
T_e = -\sum_{n=0}^{N-1} \left( K_T i_n \text{ sen} \left( A\theta - \frac{1}{2} n\pi \right) \right) \tag{6}
$$

Donde  $K_T$  es la constante de par de torsión (N.m/A), in es la corriente en la fase n, N es el número total de fases en el motor y A el número de dientes del motor. La ecuación (7 y 8) supone que las fases se enumeran a partir de cero. La expresión correspondiente para la fuerza electromotriz en cada circuito de fase es [18]:

$$
V_b = K_b \omega \operatorname{sen} \left( A\theta - \frac{1}{2} \operatorname{n} \pi \right) \tag{7}
$$

Donde  $K_b$  es la constante de fuerza contraelectromotriz,  $\omega$  es la velocidad angular de la flecha y n la fase particular bajo consideración.

El modelo del subsistema mecánico del motor puede describirse como sigue [18]:

$$
\frac{d\theta}{dt} = \omega
$$

$$
\frac{d\omega}{dt} = \frac{1}{I_T} \left( -\sum_{n=0}^{N-1} K_T \, i_n \, \text{sen} \left( A\theta - \frac{1}{2} \, n\pi \right) - \beta_m \omega - T_L \right) \tag{8}
$$

Donde β<sub>m</sub>ω es el par de torsión de fricción (que en esta ecuación se supone de naturaleza viscosa) y T<sub>L</sub> es el par de torsión de carga.  $J_T$  es la inercia del rotor cuando no existe carga en el motor.

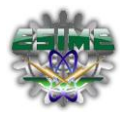

La función de transferencia nos permite representar la relación que existe entre la entrada y la salida de un sistema, nos indica cómo cambia la salida de un proceso ante un cambio en la entrada. En la figura 3.2 se muestra el diagrama eléctrico con el que obtendremos la función de transferencia para el motor a pasos.

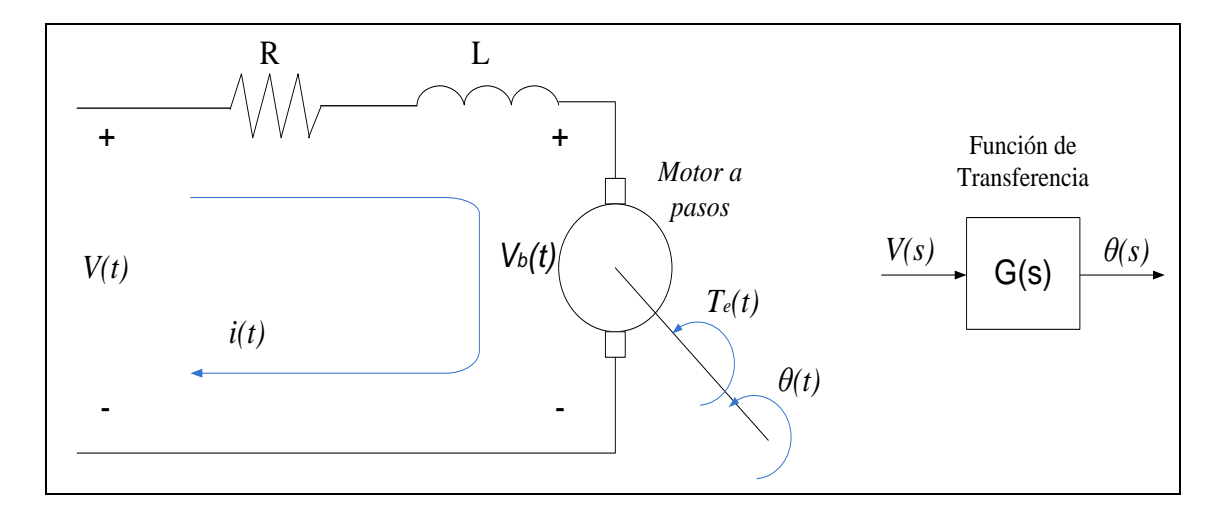

*Figura 3.2 Diagrama eléctrico del motor a pasos.*

Tomando como referencia el diagrama eléctrico del motor a pasos de la figura 3.2, podemos determinar que el V (t) es:

$$
Ri(t) + Li(t) + V_b = V(t)
$$
\n(9)

De la ecuación 7 tomamos el valor de  $V_b$  y lo sustituimos en la ecuación 9.

$$
Ri + L\frac{di}{dt} + K_b \frac{d\theta}{dt} \operatorname{sen}(A\theta - \frac{1}{2}n\pi) = V(t) \tag{10}
$$

Pasando al dominio de la frecuencia la ecuación 10.

$$
I(R + LS) + K_b S\theta \operatorname{sen}(A\theta - \frac{1}{2}n\pi) = V(s) \tag{11}
$$

Despejando la corriente de la ecuación 9 tenemos:

*Diseño e implementación de un sistema de control para espectroscopia mediante instrumentación virtual* 

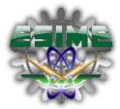

$$
i = -\frac{T_e}{K_T \operatorname{sen}(A\theta - \frac{1}{2}n\pi)}\tag{12}
$$

Sustituyendo la ecuación 11 en la ecuación 12.

$$
-\frac{T_e}{K_T \operatorname{sen}(A\theta - \frac{1}{2}n\pi)}(R + LS) + K_b S\theta \operatorname{sen}(A\theta - \frac{1}{2}n\pi) = V(s) \tag{13}
$$

El par mecánico de torsión  $T_e$  queda determinado como [19]:

$$
T_e = J_T \frac{d^2 \theta}{dt} + \beta_m \frac{d\theta}{dt}
$$
  

$$
T_e = J_T S^2 \theta + \beta_m S \theta
$$
 (14)

Sustituyendo el valor de  $T_e$  en la ecuación 13:

$$
-\frac{JTS^2\theta + \beta_m S\theta}{K_T \operatorname{sen}(A\theta - \frac{1}{2}n\pi)}(R + LS) + K_b S\theta \operatorname{sen}(A\theta - \frac{1}{2}n\pi) = V(s)
$$
(15)

Poniendo como factor común  $\theta$  en la ecuación 15:

$$
\frac{\theta[-(R+LS)\left(J_T S^2 + \beta_m S\right) + K_T K_b S \operatorname{sen}^2\left(A\theta - \frac{1}{2}n\pi\right)]}{K_T \operatorname{sen}\left(A\theta - \frac{1}{2}n\pi\right)} = V(s) \tag{16}
$$

Y obtenemos nuestra función de transferencia para nuestro sistema:

$$
\frac{\theta(s)}{V(s)} = \frac{K_T \operatorname{sen}\left(A\theta - \frac{1}{2}n\pi\right)}{-\left(R + LS\right)\left(J_T S^2 + \beta_m S\right) + K_T K_b S \operatorname{sen}^2\left(A\theta - \frac{1}{2}n\pi\right)}\tag{17}
$$

#### *3.3 Control de lazo abierto para la automatización del monocromador.*

El tipo de control empleado para la automatización del monocromador SpectraPro-275 es un control de lazo abierto, se seleccionó este tipo de control de acuerdo a las necesidades de control que se tenían para el sistema, en la figura 3.3 se muestra el diagrama de lazo abierto para el control del monocoromador.

Los sistemas en los cuales la salida no afecta la acción de control se denominan sistemas de control en lazo abierto. En un sistema de control de lazo abierto no se mide la salida ni se realimenta para compararla con la entrada. En cualquier sistema de control de lazo abierto, la salida no se compara con la entrada de

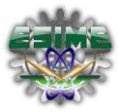

referencia. Por tanto, a cada referencia le corresponde una condición operativa fija; como resultado la precisión del sistema depende de la calibración [20].

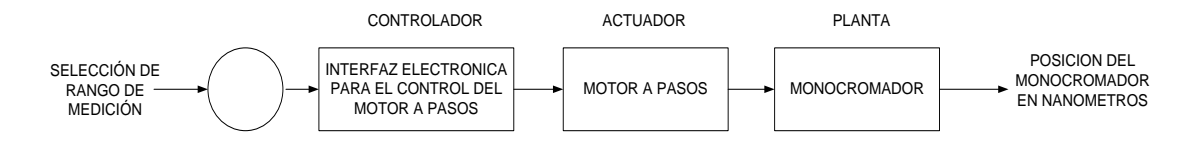

*Figura 3.3 Diagrama de lazo abierto para el control del SpectraPro-275*

#### *3.4 Esquema General del arreglo óptico para el control del SpectraPro-275*

Dentro de nuestro esquema general del arreglo óptico tenemos los elementos mostrados en la figura 3.4, donde como primer elemento tenemos la fuente luminosa (láser), que es modulada por el Chopper convirtiéndola en una señal cuadrada a una frecuencia fijada por el experimentador, ésta señal es enfocada a la entrada del monocromador por una lente convergente. Dentro del monocromador el haz viaja por un sistema óptico que lo reduce a la salida a un haz monocromático que es censado por el fotodetector. Al Lock-in entran la salida del fotodetector y la señal de referencia generada por el chopper, la conexión entre el Chopper y el Lock-in SR530 a través de un cable BNC. Una vez establecida nuestra frecuencia de referencia, en el Lock-in ajustaremos los parámetros para la medición tales como sensibilidad, control de fase, modo de referencia, tiempo de integración de la señal entre otros valores; todos estos valores se ingresan desde el panel frontal del programa LabView en la computadora, para poder establecer la comunicación entre la computadora y el amplificador Lock-in se utilizó una tarjeta de adquisición de datos (DAQ) de National Instruments NI-488.2, que fue colocada en una de las ranuras de la computadora y con una interfaz GPIB se realizó la comunicación entre la computadora y el Lock-in.

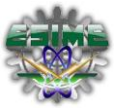

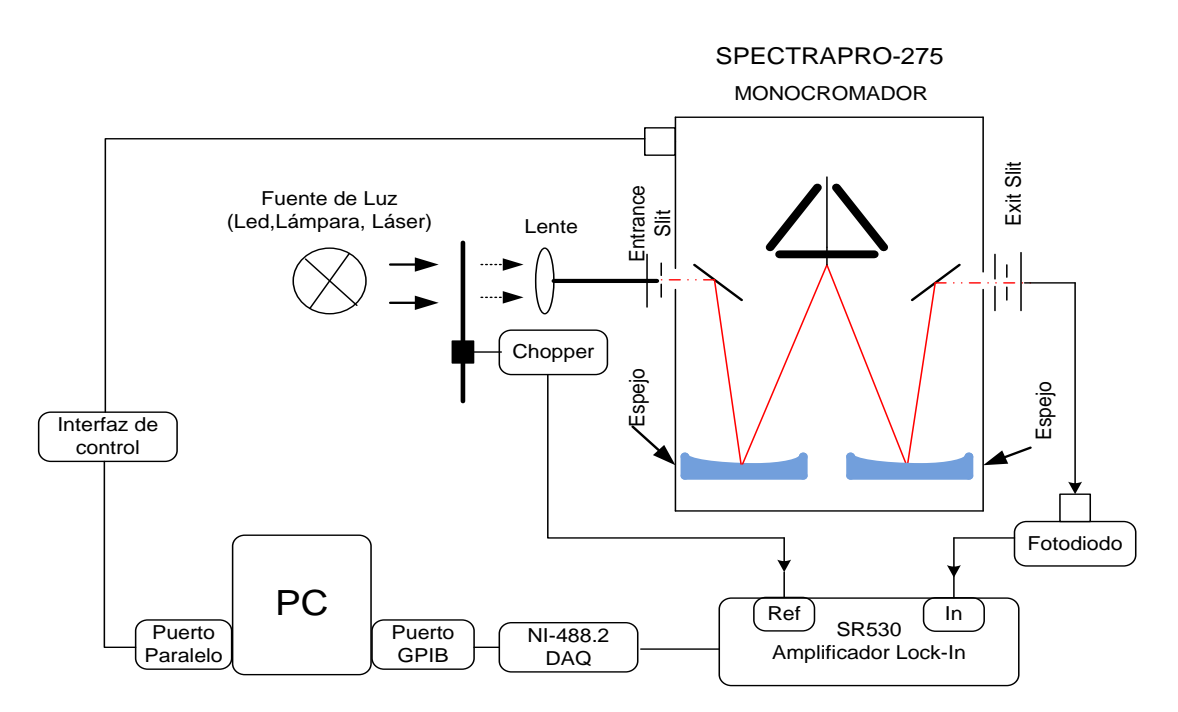

*Figura 3.4 Esquema general del arreglo óptico del sistema de control del SpectraPro-275*

Con el panel frontal de LabVIEW capturaremos el rango de longitud que se desea medir, longitud inicial y longitud final, así como el número de barridos que se deseen realizar y con esto poder empezar a realizar la medición, se manda la secuencia de pulsos a la interfaz de control para hacer girar el motor del SpectraPro-275, se registran las intensidades de luz en cada longitud de onda por la que el monocromador recorre durante el proceso y se guardan en un archivo .txt para ser analizados.

El algoritmo diseñado para realizar el movimiento del motor fue programado en LabVIEW con el lenguaje de programación G, para el desarrollo de éste algoritmo se tomaron en cuenta las necesidades de medición que se tenían en el laboratorio de espectroscopia del departamento de Física del CINVESTAV.

El medio de transmisión para él envió de los datos de control, será de forma alámbrica, ya que nos apoyamos del puerto paralelo de la computadora para realizar esta función, en un futuro próximo se podría manejar la transmisión de datos de forma inalámbrica, pero se necesita hacer un estudio detallado para garantizar el óptimo funcionamiento.

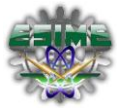

#### *3.5 Diseño de la interfaz del servomecanismo*

Dentro del desarrollo de la interfaz se tomaron condiciones que proporcionaran un desarrollo estable, funcional y que permitiera una óptima funcionalidad del analizador de espectros, de tal forma que la interfaz desarrollada se identificará como un elemento principal dentro de todo el sistema del análisis de espectros y debido a que el tamaño de esta interfaz será relativamente pequeño, no requerirá un gran espacio para su colocación, pretendiendo de esta manera aislarla de la interacción con las personas que desconocen la operatividad de la misma, para evitar fallas provocadas por un mal manejo de la misma, convirtiendo a la seguridad en un factor clave para garantizar el correcto funcionamiento del sistema analizador de espectros [9].

Un aspecto que se considera en el diseño de la interfaz, es que ésta, operará dentro de un entorno cerrado, debido a que las mediciones realizadas con el SpectraPro-275, requieren un entorno ausente de cualquier tipo de luz, por lo que generalmente las mediciones se realizan dentro de un laboratorio completamente cerrado, y si no existe la ventilación adecuada dentro del laboratorio, el sistema podría llegar a sobrecalentarse, provocando daños a los circuitos integrados de potencia, por lo que se colocará disipadores de calor en estos circuitos integrados que presentan un mayor calentamiento durante el funcionamiento, evitando cualquier falla durante mediciones que requieran una operación del sistema por horas. Este disipador elimina el calor del circuito integrado, para hacerlo pasar al ambiente; el material del disipador que se utilizará será de aluminio, ya que es un buen conductor de calor, y además es de un bajo costo.

Para las partes mecánicas a controlar en este caso los motores a paso, se llevará a cabo por medio de *Labview* (lenguaje gráfico) software bajo licencia de *National Instruments,* el cual permite la comunicación entre el movimiento de los motores además de soportar diferentes tipos de medios y

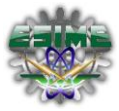

protocolos por los cuales se puede enviar los datos, resultando práctico el intercambio de datos en la interfaz de comunicación.

La comunicación de los datos se ejecutará por medio del puerto paralelo, ya que este puerto cumple con los niveles de corriente y de voltaje necesarios para la aplicación, el puerto paralelo posee un bus de datos bidireccional de 8 bits y las líneas de comunicación cuentan con un retenedor que mantiene el último valor que le fue escrito hasta que se escribe un nuevo dato, logrando de esta manera cumplir con el requerimiento de guardar la última posición en el motor a pasos.

Por último, la interfaz se comunicará con una PC de escritorio donde se encontrará la aplicación final, la PC utilizada no requiere de grandes capacidades de almacenamiento y memoria, más adelante dentro del subcapítulo de Arquitectura se especificarán los requisitos técnicos que deberá tener el equipo para ejecutar la aplicación de forma correcta.

#### *3.6 Descripción de los materiales*

El material empleado para el chasis de la interfaz de control del SpectraPro-275 fue el aluminio, las principales características del aluminio es que nos permite manejar la dureza y temperatura de trabajo a alto grado, cabe mencionar que el lugar a colocar el dispositivo no deberá estar cerca de hornos o equipos eléctricos que radien energía que provoque el sobrecalentamiento o un funcionamiento incorrecto del dispositivo.

Para cumplir con las especificaciones requeridas por el software LabVIEW 8.6 que se encargará de enviar los pulsos hacia los motores el usuario deberá tener las siguientes características en su equipo de cómputo (ver tabla 3.2) para evitar un retraso o un funcionamiento lento de la aplicación al ejecutar el programa para el control y adquisición de datos de acuerdo al sistema operativo que posea, asimismo de tener el socket para el puerto paralelo.

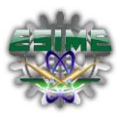

| <b>Windows OS</b>      | <b>Mínimo</b>                                                                                                    | <b>Recomendado</b>                                                                                 |  |
|------------------------|----------------------------------------------------------------------------------------------------|----------------------------------------------------------------------------------------------------|--|
| Procesador             | Pentium III/Celeron 866 MHz o equivalente                                                                                                    | Pentium 4/M o equivalente                                                                          |  |
| <b>RAM</b>             | 256 MB                                                                                                    | $1$ GB                                                                                             |  |
| Resolución de Pantalla | $1024 \times 768$ píxeles                                                                                                    | $1024 \times 768$ píxeles                                                                          |  |
| Sistema Operativo      | Windows 7/Vista/XP/Windows Server 2003 R2<br>(32 bits)/Windows Server 2008 R2 (64 bits)                                                                            | Windows 7/Vista/XP/Windows Server 2003 R2 (32)<br>bits)/Windows Server 2008 R2 (64 bits)           |  |
| Espacio en Disco       | $1.6$ GB                                                                                                    | 1.6 GB (Incluye controladores predeterminados desde<br>DVD de Controladores de Dispositivos de NI) |  |
| Mac OS X               | <b>Mínimo</b>                                                                                                    | <b>Recomendado</b>                                                                                 |  |
| Procesador             | Procesador basado en Intel                                                                                                    | Procesador basado en Intel                                                                         |  |
| <b>RAM</b>             | 256 MB                                                                                                    | $1$ GB                                                                                             |  |
| Resolución de Pantalla | 1024 x 768 píxeles                                                                                                    | 1024 x 768 píxeles                                                                                 |  |
| Sistema Operativo      | Mac OS X 10.5 o posterior                                                                                                    | Mac OS X 10.5 o posterior                                                                          |  |
| Espacio en Disco       | 563 MB                                                                                                    | 1.2 GB para la instalación completa                                                                |  |
|                        | <b>Mínimo</b>                                                                                                    | <b>Recomendado</b>                                                                                 |  |
| Procesador             | Pentium III/Celeron 866 MHz o equivalente                                                                                                    | Pentium 4/M o equivalente                                                                          |  |
| <b>RAM</b>             | 256 MB                                                                                                    | $1$ GB                                                                                             |  |
| Resolución             | 1024 x 768 píxeles                                                                                                    | 1024 x 768 píxeles                                                                                 |  |
| Sistema Operativo      | Linux Kernel 2.2.x, 2.4.x o 2.6.x, para la Red<br>arquitectura Intel x86, GNU C Library (glibc) posterior, open SUSE 11.0 o posterior<br>Versión 2.2.4 o posterior | WS<br>$\overline{4}$<br>Hat<br>Enterprise<br>Linux<br>$\overline{O}$                               |  |
| Espacio en Disco       | 680 MB                                                                                                    | 890 MB para la instalación completa                                                                |  |

*Tabla 3.2. Requisitos mínimos para la instalación del software Labview 8.6.*

#### *3.7. Interfaz de control para la comunicación*

El diseño de la interfaz quedó determinado por las condiciones de operación de los motores descritos en los anexos, para fines prácticos y visualización de los resultados de forma rápida se utilizaron dispositivos electrónicos que soportaran la secuencia de pulso enviada por el programa. Otro factor a considerar fue el medio por el cual viajarán los pulsos, el medio seleccionado como se ha mencionado durante el desarrollo de ésta tesis fue el puerto paralelo que también presenta ciertas características de operación para tener un funcionamiento al recibir y enviar los bits.

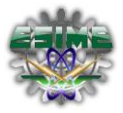

El diseño de la interfaz se realizó con ayuda del software *PCB Wizard* debido a que es una herramienta que implementa la construcción fácil de los dispositivos en una tarjeta, logrando que el diseño se vea uniforme logrando que los espacios se vean reducidos y obtiene un mejor trazo de las pistas de cobre para la conexión eléctrica de la placa [10]. El *software PCB Wizard* no requiere de especificaciones de sistema ya que la aplicación puede ser compilada desde una *USB* conectada a la *PC*.

En la figura 3.5 se muestra el diseño electrónico estructural y final para lograr la comunicación entre la *PC* y los motores a paso.

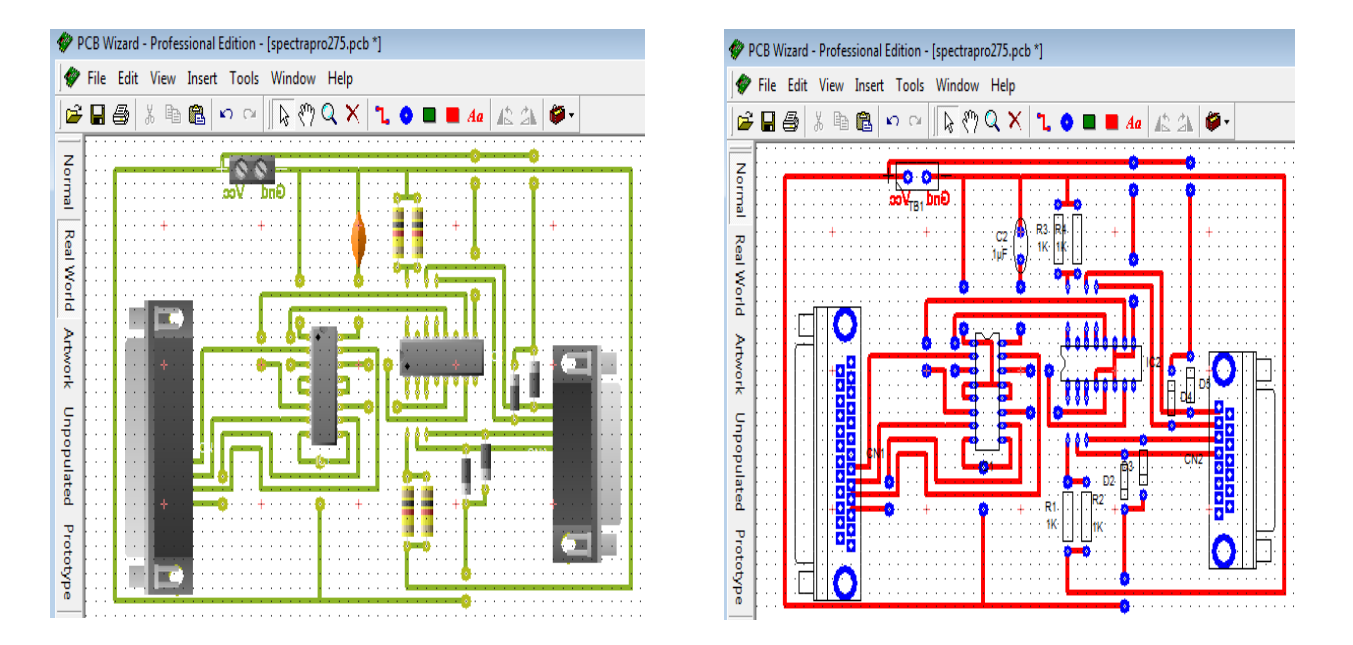

*Figura 3.5 Diagrama de la interfaz de comunicación en el programa PCB Wizard*

Los dispositivos electrónicos utilizados para el desarrollo de la tarjeta de comunicación fueron circuitos integrados con tecnología *CMOS* con matrícula, L293B y el L298 ya que dichos dispositivos cuentan con las características eléctricas necesarias para hacer el giro de los motores sin requerir de algunos otros elementos para lograr el buen desempeño.

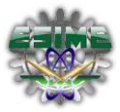

El integrado L293B es un controlador de cuatro canales capaz de entregar hasta 1 ampere de salida. Cada canal es controlado por señales de entrada compatibles TTL y cada pareja de canales dispone de una señal de habilitación que desconecta las salidas de los mismos. Dispone de una patilla para la alimentación de las cargas que se están controlando, de forma que dicha alimentación es independiente de la lógica de control, ver tabla 3.3. Este circuito integrado puede controlar el sentido de giro de los motores bipolares.

| Símbolo                           | Parámetro                                                              | Valor                 |
|-----------------------------------|------------------------------------------------------------------------|-----------------------|
| $\mathbf{V}_\mathrm{s}$           | Voltaje de Alimentación                                                | 36 V                  |
| $\mathbf{V}_{\text{in}}$          | Voltaje de Entrada                                                     | 7 V                   |
| <b>Iout</b>                       | Corriente de Salida Pico                                               | 2 A                   |
| $P_{\text{tot}}$                  | Disipación de Potencia Total en $T_{\text{ground-pins}} = 80^{\circ}C$ | 5 W                   |
| $T_{\text{stg}}$ , $T_{\text{i}}$ | Temperatura de Almacenamiento y Unión                                  | $-40a + 150^{\circ}C$ |
|                                   |                                                                        |                       |

*Tabla 3.3. Especificaciones técnicas del Circuito Integrado L293.*

El circuito L298 se utiliza para la etapa de potencia. Este integrado contiene 2 puentes H, soporta hasta 2 amperios de corriente, puente completo dual que acepta niveles lógicos TTL estándar y maneja cargas inductivas como relés, solenoides, motores DC y de paso. Tiene dos entradas de activación (enable) para activar o desactivar los dispositivos independientemente de las señales de entrada. Los emisores de los transistores bajos de cada puente están conectados juntos y el correspondiente terminal externo puede ser usado para la conexión de una resistencia externa de medición, ver tabla 3.4.

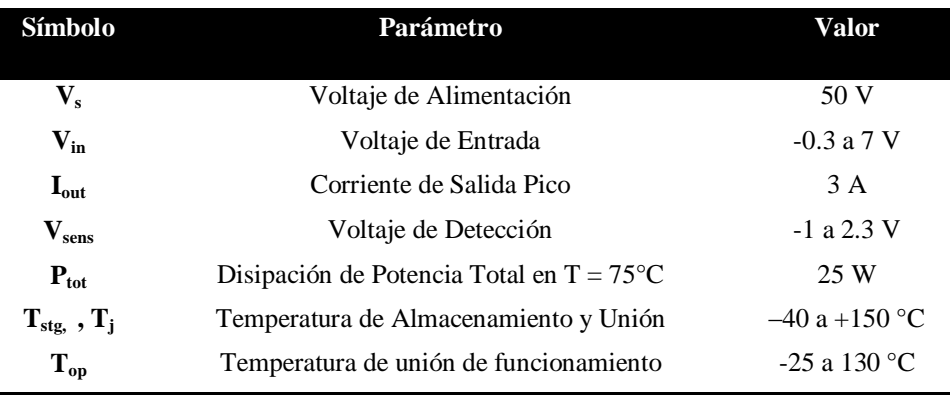

*Tabla 3.4. Especificaciones técnicas del Circuito Integrado L298.*

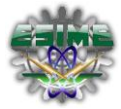

Se puede observar que el circuito generado para la comunicación de la *PC* y la aplicación de movimiento soporta claramente un voltaje de operación de 30 V a la entrada por lo que comparado con el voltaje operación de los motores tenemos cubierto el voltaje, ya que los motores requieren sólo 24 V para energizar a las bobinas además que la simplicidad de las conexiones genera un uso rápido para lograr probar el prototipo. A continuación se muestra en la figura 3.6 el diagrama eléctrico de la interfaz elaborada para la comunicación entre el SpectraPro-275 y el sistema de adquisición de datos.

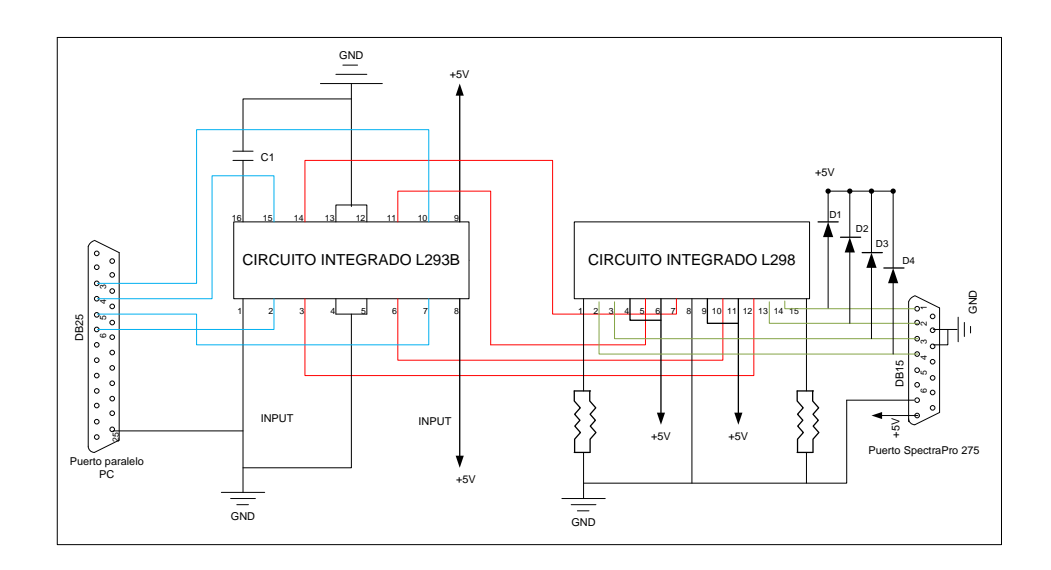

*Figura 3.6 Diagrama eléctrico de la interfaz para el control del SpectraPro-275.*

El circuito L293B es el que se encarga de activar el motor a pasos, tiene 4 terminales de entrada en las cuales se conectan a las terminales del puerto paralelo por el cual se mandaran las secuencias para mover al motor, el circuito L298 realiza la función de potencia necesaria para lograr mover el motor del monocromador.

Par ver más características, condiciones de prueba, curvas de comportamiento y dimensiones del circuito podrá ver el apartado de anexos de ésta tesis.

Redactadas las diferentes etapas para lograr que interfaz tenga los elementos principales para el funcionamiento del sistema, es importante caminar al siguiente paso el cual consistirá en la etapa de control para lograr que el monocromador realice mediciones y entregue los resultados.

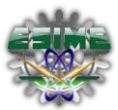

# *3.8 Tarjeta de Adquisición de datos*

Para la parte de adquisición de datos utilizamos una tarjeta National Instruments NI-488.2. Esta tarjeta de adquisición de datos cumple con los requerimientos necesarios para desarrollar el proyecto, a continuación se describen las características de la misma:

- Completa compatibilidad con el protocolo IEEE 488.2.
- Tasas de transferencia máximas GPIB: Más de 1,5 MB / s (IEEE 488.1); Más de 7,7 MB / s (HS488).
- Conector universal PCI / PXI para operación en slot de 3,3 y 5 V.
- PCI-GPIB + funciones del analizador que añade GPIB.
- PCI-8232, PXI-8232 que se suman funciones del controlador de Gigabit Ethernet.
- Sistemas operativos: Windows Vista (32 y 64-bit) /XP/2000/Me/9x/NT; Mac OS X / Classic; Solaris (SPARC), Solaris x86 y Linux
- Software Recomendado: LabVIEW, LabWindows/ CVI o Measurement Studio

A continuación describimos los pasos para instalar la tarjeta de adquisición de datos en la PC de operación:

- 1. Asegúrese de que la PC está apagada. Mantenga el equipo conectado a tierra mientras se instala el hardware GPIB.
- 2. Retire los paneles de acceso a las ranuras de expansión de la computadora.
- 3. Busque una ranura de expansión sin utilizar en su computadora. La tarjeta PCI puede colocarse en cualquiera de 3,3 V o 5 V, o en la ranura PCI de 64 bits. La NI PCI-GPIB puede ser conectado a un x1, x4, x8, o x16 ranura PCI Express.
- 4. Retire la tapa de la ranura correspondiente en el panel posterior de la computadora.

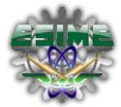

- 5. Inserte la tarjeta GPIB en la ranura con el conector GPIB que sobresale de la abertura en el panel posterior, como se muestra en la Figura 3.6. Podría ser un ajuste apretado, pero no fuerce la tarjeta en su lugar.
- 6. Atornille el soporte de montaje de la tarjeta GPIB en el riel del panel posterior de la computadora.
- 7. Vuelva a colocar el panel de acceso a la ranura de expansión.
- 8. Encienda la computadora.

Después de la instalación de la tarjeta, lo que resta es instalar el controlador el cual viene en un disco y así poder empezar a utilizarla, como lo vimos dentro de las características es compatible con el sistema operativo Windows así como con el software de LabVIEW, por lo cual es apta para nuestro prototipo. En la figura 3.7 se muestra imagen de la tarjeta NI-488.2 de National Instruments.

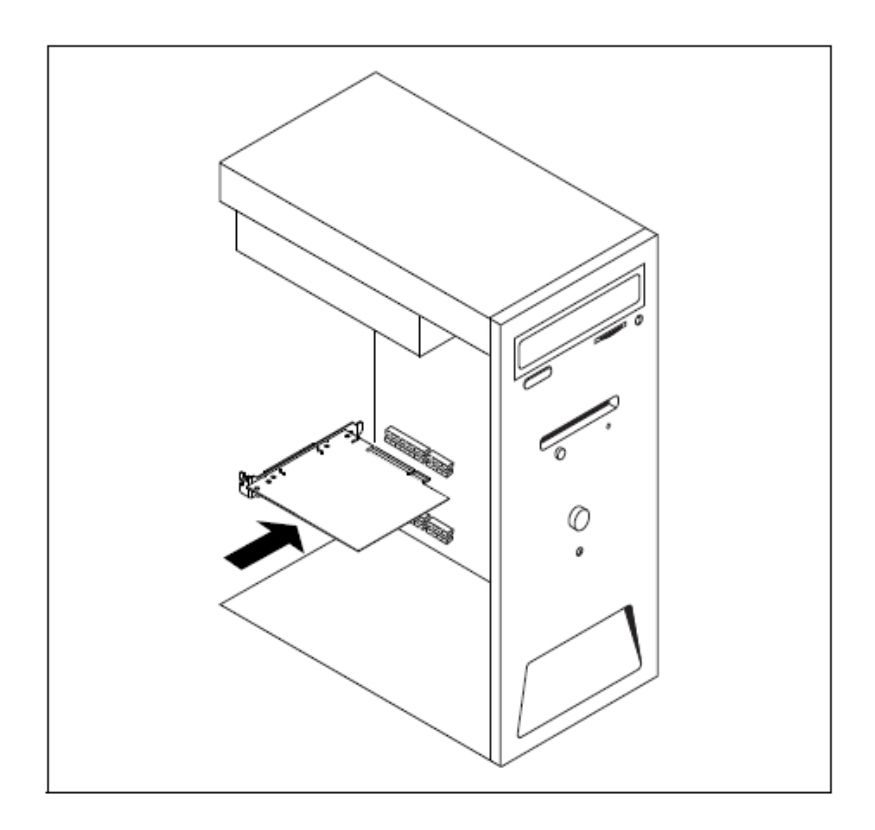

*Figura 3.7 Tarjeta de Adquisición National Instruments NI-488.2, instalación en la CPU.*

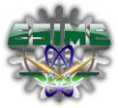

# **CAPÍTULO 4. SISTEMA PARA EL ANÁLISIS DE MEDICIONES SR530 / SPECTRAPRO 275**

#### *4.1 Automatización y desarrollo del software.*

El objetivo de este trabajo fue diseñar e implementar la automatización de un sistema integral de espectroscopia mediante el acople virtual de un monocromador SpectraPro-275 y un amplificador Lock-In SR510 empleando la plataforma LabVIEW 8.6 [11]. En este lenguaje se programó la automatización mediante diagramas de bloques, la cual es la notación de diseño para ingenieros y científicos. Después de que se ha creado el programa LabVIEW lo compila e integra la adquisición, el análisis y la presentación de datos en un solo sistema. Para realizar la adquisición de datos y el control de instrumentos se tienen las funciones de RS-232/485, IEEE 488 (GPIB), VXI, VISA (Virtual Instrument Software Architecture) y el soporte de tarjetas de adquisición de datos DAQ.

Las instrucciones de control para el Amplificador Lock-In SR530 se llevaron a cabo mediante la realización de barridos con graficas de la señal de salida o control del modulador, ya sea para la medición de señales o el desplazamiento a las longitudes deseadas. Dicho programa ofrece una gráfica de los datos en el momento de la adquisición y realiza el ajuste de la curva obtenida para comparar los datos del experimento con predicciones teóricas; genera además un archivo de salida en código ASCII para su procesamiento posterior lo que lo hace compatible con los programas comerciales más comunes de graficación (Origin, Excel, Sigmaplot, etc.).

Para acoplar el motor a pasos a la tarjeta de adquisición de datos se realizó la codificación de los datos emitidos por el usuario por medio de la PC en base al software desarrollado para la manipulación y velocidad del motor, en el cual la señal producida depende de cuatro valores establecidos: la posición del motor, la dirección de movimiento, la calibración y el número de pasos necesarios para la captura del espectro de emisión por medio de barridos y promedios.

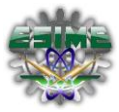

### *4.2 Automatización del motor.*

En la Figura 4.1 se presenta el diagrama de flujo que ofrece una idea general del funcionamiento del sistema de adquisición de datos del SpectraPro-275 a través de una secuencia de procesos. En el diagrama se representan los procesos generales para el correcto funcionamiento del equipo.

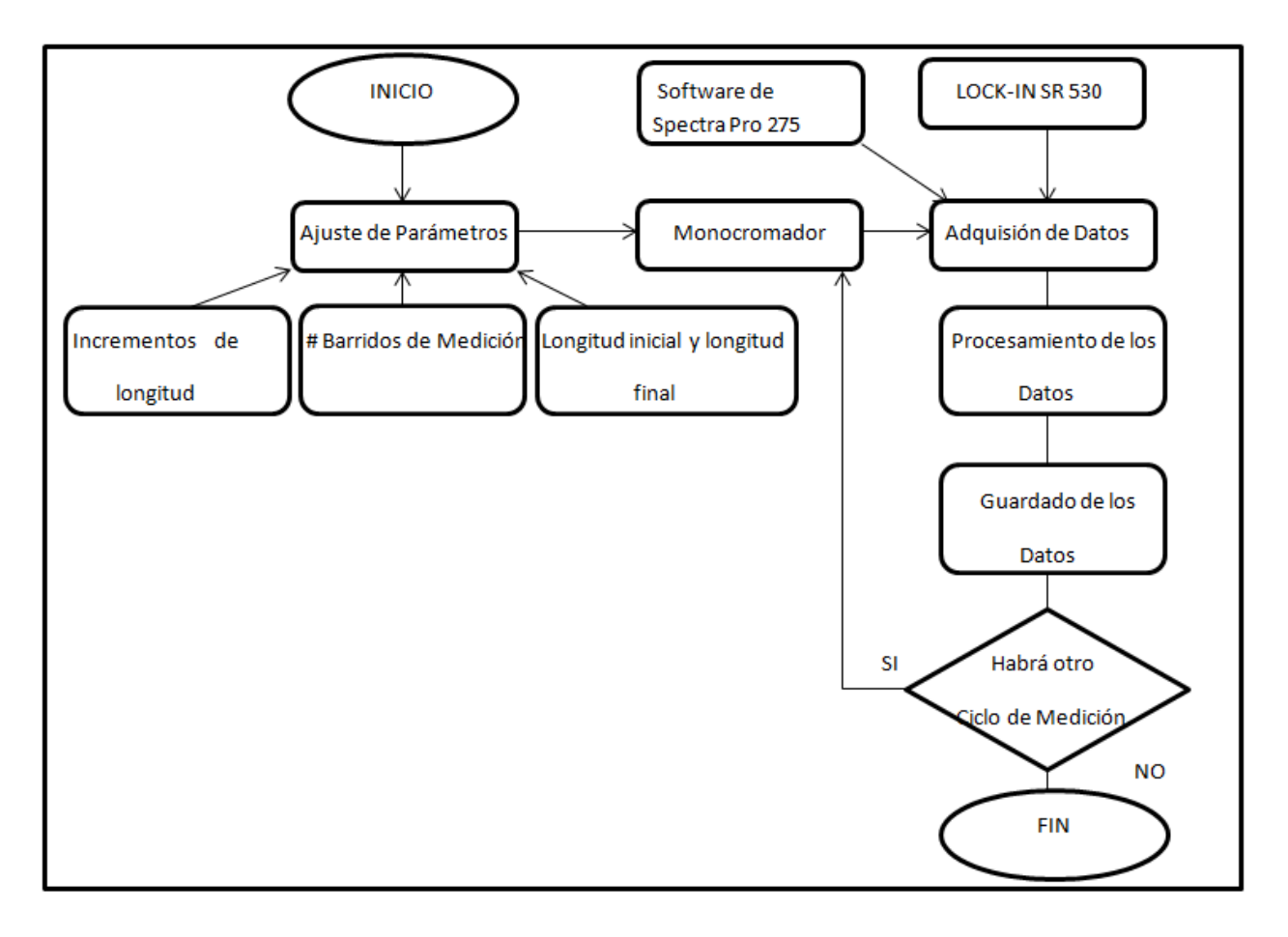

*Figura 4.1 Diagrama de flujo para la Automatización del SpectraPr- 275.*

Para lograr el movimiento del monocromador es necesario girar manualmente el engranaje acoplado a la rejilla de difracción, la cual se debe calibrar antes de realizar cualquier medición debido a que se debe centrar a cierta longitud de onda, situación que se hace de manera repetitiva para poder tomar varias muestras y obtener un promedio. Es decir, la precisión en las medidas del monocromador se logran ampliando la significancia estadística que depende de una calibración exacta para obtener el valor

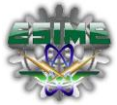

deseado; en caso contrario se tendrá que ajustar una y otra vez de manera manual hasta acercarse a un resultado óptimo.

Para el desarrollo del programa del movimiento del motor paso a paso, se programó un algoritmo que requiere de una secuencia de pulsos producidos mediante instrucciones generadas sobre el estator del motor a través del puerto paralelo del PC. El programa ejecuta y controla cada paso, así como el sentido de giro del motor y el tiempo de retardo entre paso y paso considerando el tiempo de adquisición de datos. Para proteger el puerto paralelo del PC y optimizar las prestaciones de corriente requerida se utilizó un circuito integrado L293B que posee en su interior dos puentes clase H que hacen posible comandar dos bobinas independientemente con control de habilitación y dirección; es decir, se puede hacer girar cada motor en un sentido o en otro y también se le puede frenar. El circuito funciona con 5 Vcc mientras que los diodos dependen de la frecuencia a la que funcione el circuito y del motor; en el presente trabajo usamos diodos de 1A de uso general ya que la velocidad de conmutación requerida es relativamente lenta.

En el presente trabajo se utilizó el puerto paralelo como interfaz entre la computadora y la fase de potencia del motor así como de la tarjeta GPIB para la adquisión de datos. Mandando valores binarios desde el puerto paralelo fue posible producir la secuencia de comandos válida para obtener el movimiento del motor. El ángulo real de paso que se obtiene cada vez que cambia la polaridad de un devanado está determinado por el número de dientes en el rotor y en el estator. Con 50 dientes en el rotor y el numero apropiado en cada polo del estator (A=50, que es el valor típico), el ángulo de paso del motor de cuatro fases es 1.8°, es decir, 200 pasos en una revolución real. [18]

A continuación se muestra el cálculo para obtener el avance en nanómetros en la rejilla de difracción del monocromador por cada paso del motor, utilizando un engrane de 45 dientes y un piñón (rueda dentada) de 70 dientes en el monocromador y el motor respectivamente:

$$
P_{mn} = 1.8^{\circ}
$$
  $Z_{mn} = 45$  dientes  $Z_{mt} = 70$  dientes

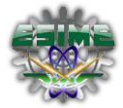

$$
Rt = Z_{mn}/Z_{mt} = 45/70 = 0.6428
$$
 (18)

$$
Rt = P_{mt}/P_{mn} = 0.6428\tag{19}
$$

$$
P_{mn} = P_{mt}/Rt = 1.8^{\circ}/0.6428 = 2.80^{\circ}
$$
 (20)

$$
P_{mn} = 2.80^{\circ}
$$

$$
P_{nanometero} = 2.80^{\circ} \times 100^{\frac{2.80 \times 100 \, nm}{360^{\circ}}} \tag{21}
$$

$$
P_{nanometro} = 0.777
$$

En la figura 4.2 se muestran los botones de control para el movimiento del motor en donde se muestra la parte del panel frontal de control del motor para mover de izquierda a derecha o viceversa desde su posición actual a la posición deseada, de igual manera se añadió la opción del incremento de longitud del motor. Finalmente, la figura 4.3 muestra el diagrama de flujo del movimiento del motor que se usó para implementar el algoritmo de programación en lenguaje G.

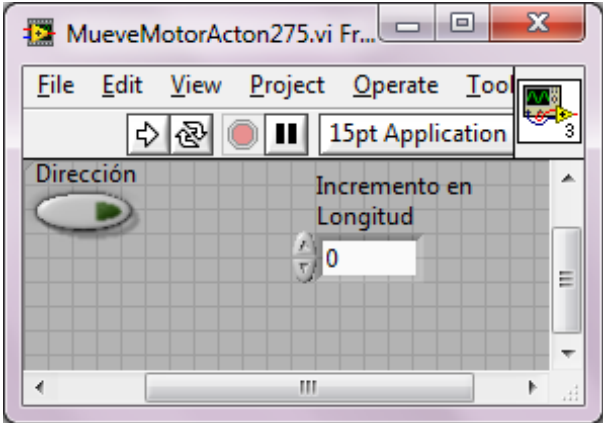

*Figura 4.2 Panel frontal del SubVI para mover el motor a pasos, diseñado en LabVIEW.*

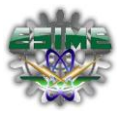

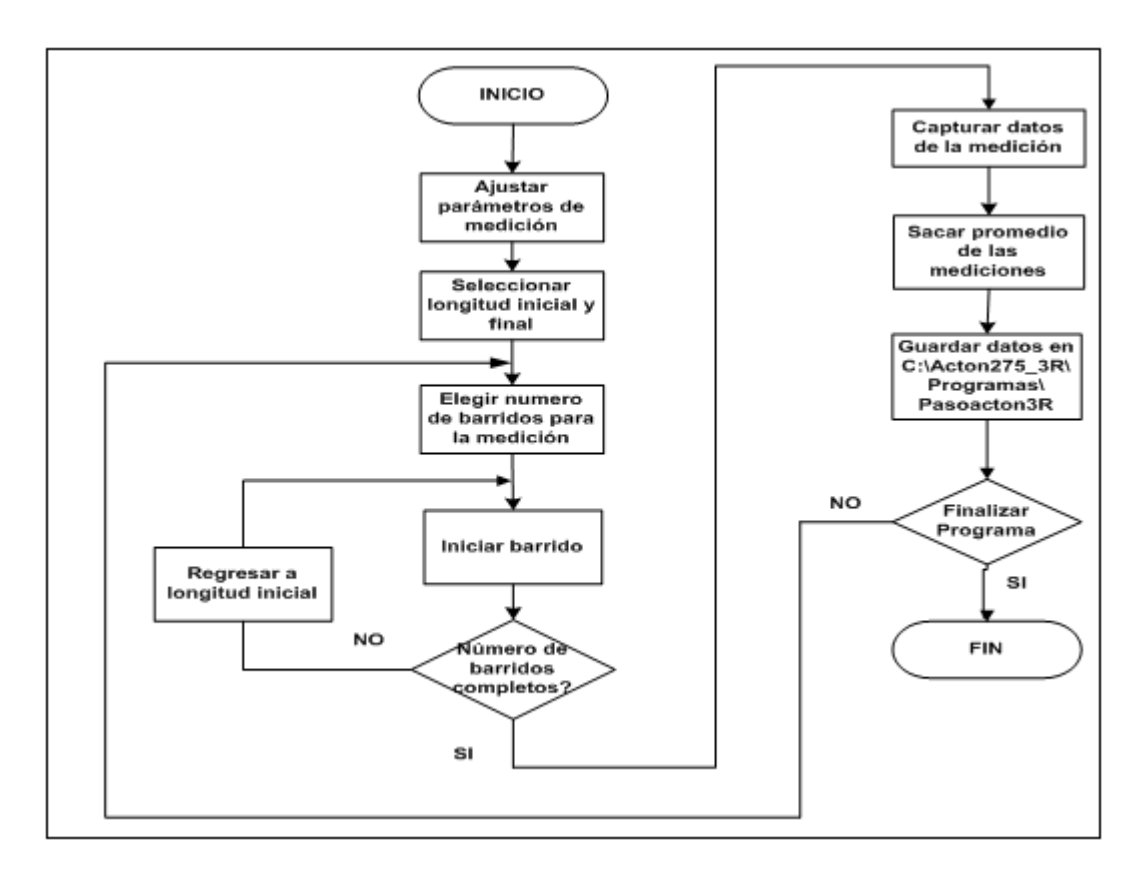

*Figura 4.3 Diagrama de flujo para mover el motor a pasos, diseñado en LabVIEW.*

# *4.3 Diseño de la instrumentación virtual para el sistema de control.*

La instrumentación virtual fue realizada mediante LabVIEW de National Instruments. El programa controla de forma integral, completa y estable el monocromador, el Amplificador Lock-In y la sensibilidad de los detectores, permitiendo realizar barridos en los rangos deseados y graficar en tiempo real la longitud de onda contra intensidad de la señal de salida [12].

Para la presentación de este programa se diseñó un menú principal sencillo y claro que se corresponde a los parámetros encontrados físicamente en el SR530. La programación permite modificar las condiciones experimentales desde el panel frontal virtual sin necesidad de tener que hacerlo desde el instrumento de medición físico, por lo cual puede ser operado de manera remota [13].

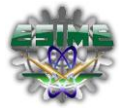

En figura 4.4 muestra una fotografía del modelo físico del Amplificador Lock-In SR530 y su diagrama a bloques. La figura 4.5 muestra el panel frontal del mismo como fue elaborado en programación G.

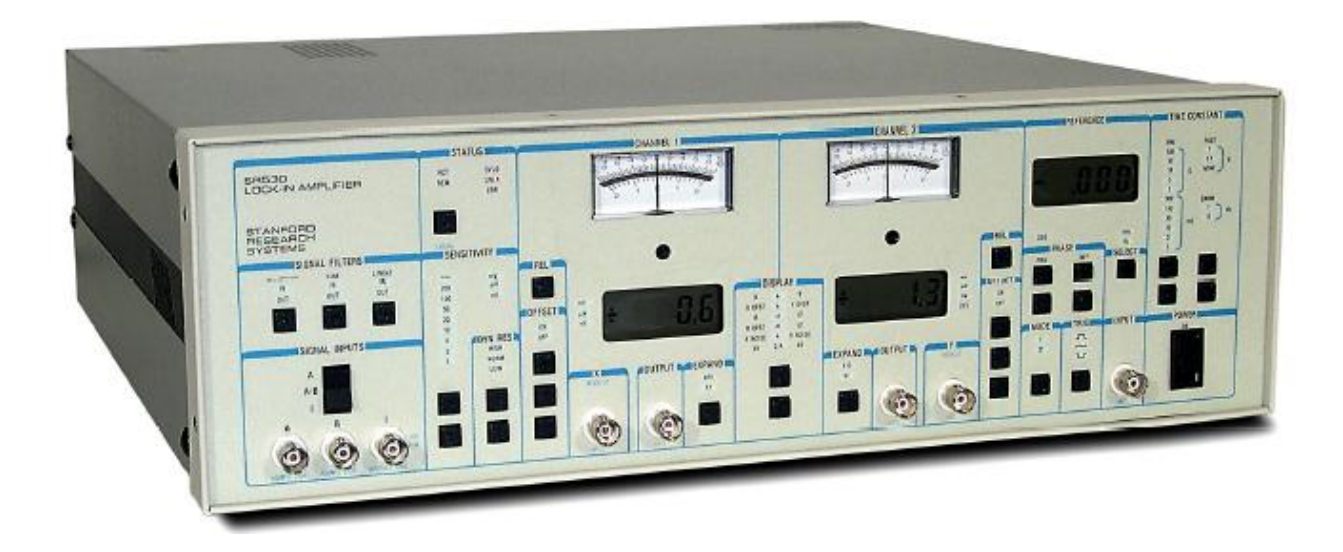

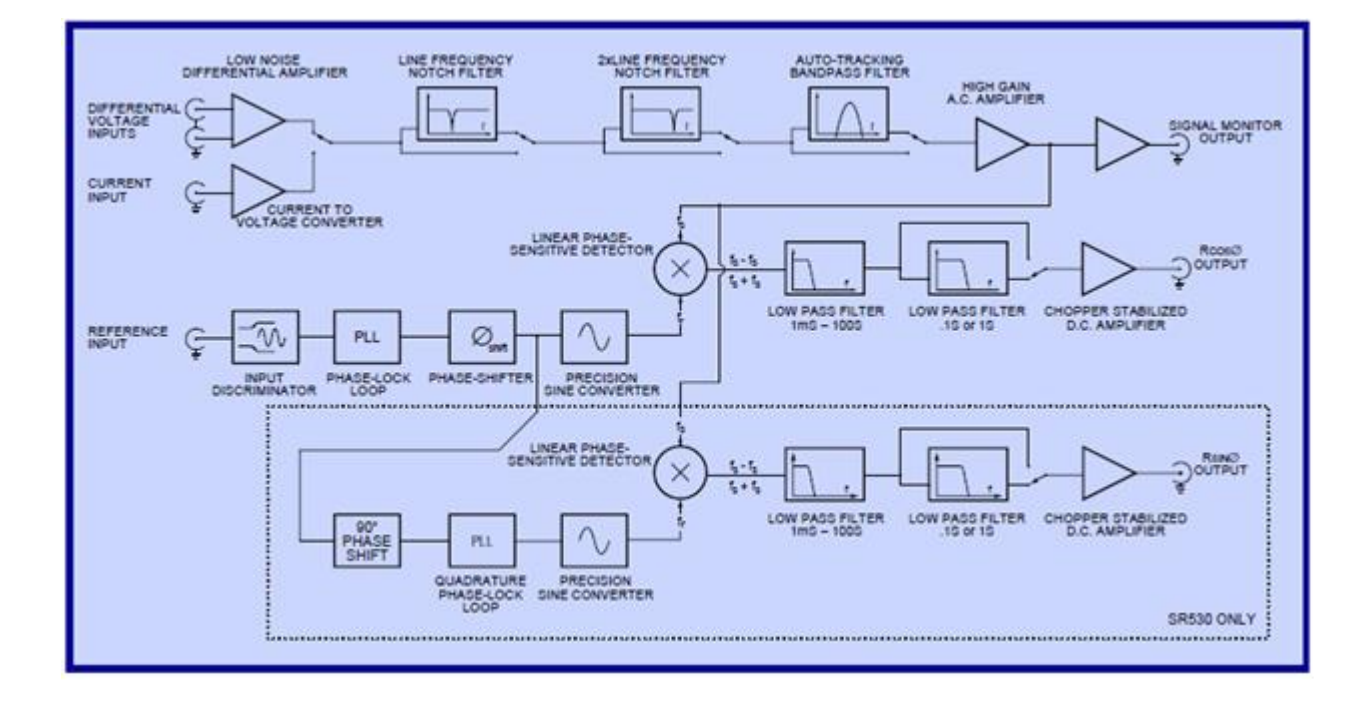

*Figura 4.4 Amplificador Lock-in SR530 y su diagrama a bloques.*

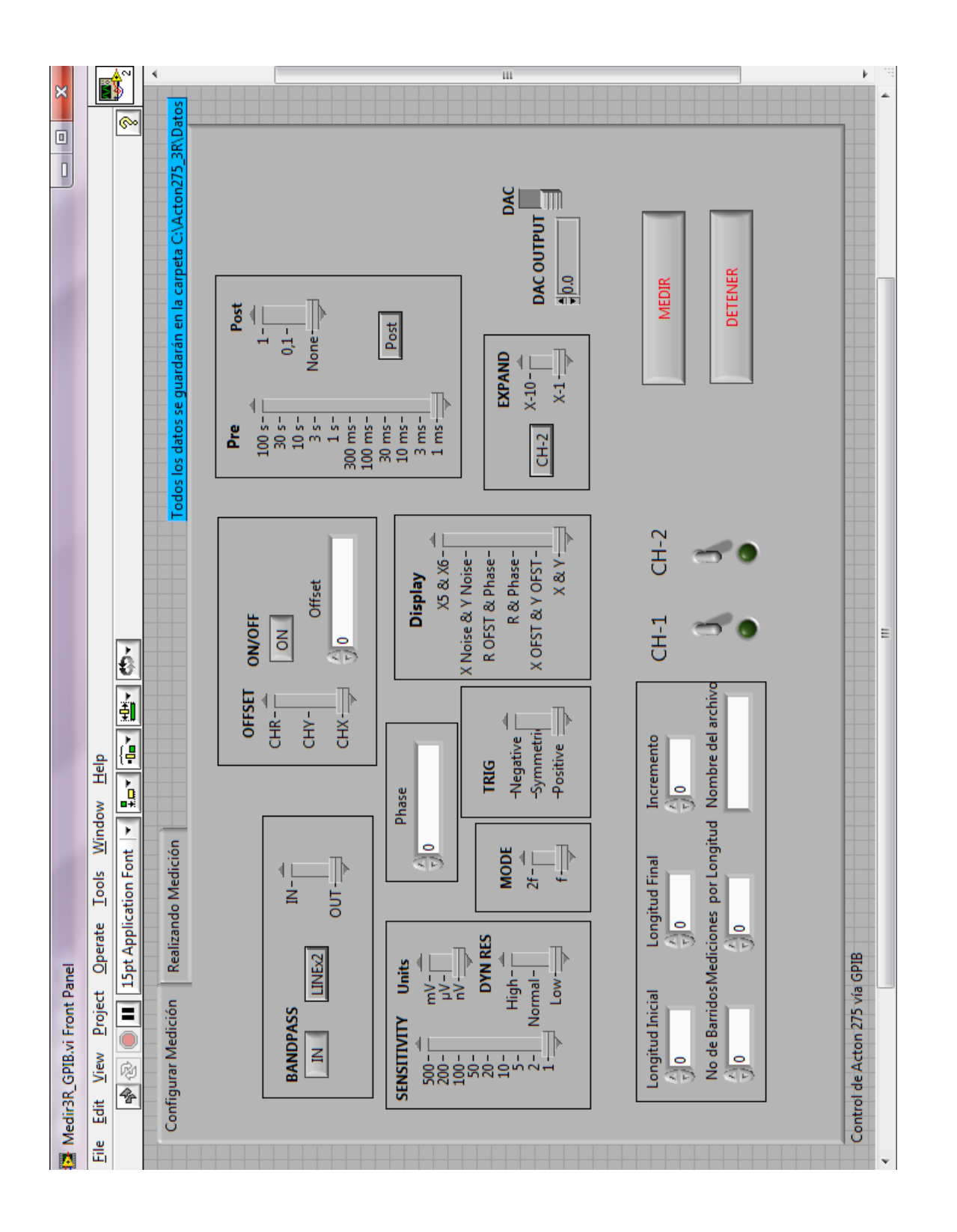

*Figura 4. 5Panel frontal del Amplificador Lock-In SR 530 en lenguaje G*

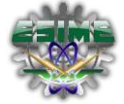

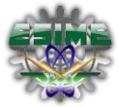

El panel frontal ha sido diseñado para explicarse por sí mismo. El efecto de variar los parámetros se refleja en los indicadores luminosos o por un cambio en la cantidad mostrada en la pantalla digital. Esta discusión explica cada sección del panel frontal, procediendo de izquierda a derecha.

#### *4.3.1. Filtros de señal*

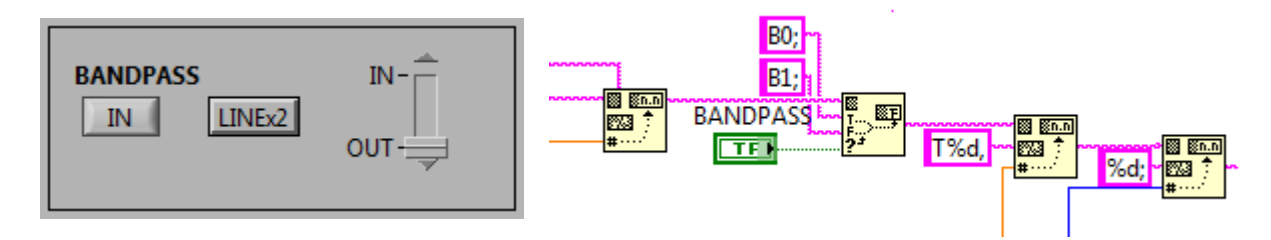

*Figura 4.6 Modulo de BANDPASS*

Hay tres filtros de señal disponibles (Figura 4.6). Un filtro rechaza banda de línea directa X (o filtro Notch; que rechaza la frecuencia generada por la línea de potencia y el ruido ambiental que proviene de las lámparas y otros dispositivos que emiten ruido en ondas de 60 Hz), un filtro de línea clase 2X (que rechaza el armónico) y un filtro de banda de seguimiento automático. Al dar un clic con el ratón el estado del filtro apropiado se selecciona inmediatamente. El estado de cada filtro se muestra como IN (Filtro activo) u OUT (Filtro inactivo). La frecuencia rechaza banda del filtro directo es de 6 Hz de ancho y la frecuencia rechaza banda 2X tiene un ancho de 12 Hz. Ambos filtros puede aumentar la reserva dinámica hasta 50 dB en las frecuencias de primera clase.

Estos filtros preceden al filtro de paso de banda en el amplificador de señal. El filtro de paso de banda tiene una calidad de 5 dB en cualquier dirección. Por lo tanto, la banda de paso es siempre igual a 1/5<sup>th</sup> de la frecuencia central. La frecuencia central es continuamente ajustada para que sea igual a la frecuencia interna del demodulador. Cuando el modo de referencia es f, el filtro sigue a la referencia. Cuando el modo es 2f, la frecuencia del filtro es dos veces la frecuencia de entrada de referencia. El filtro de paso de banda suma 20 dB a la reserva dinámica y aumenta el rechazo armónico en 13dB.

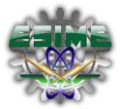

#### *4.3.2. Sensibilidad*

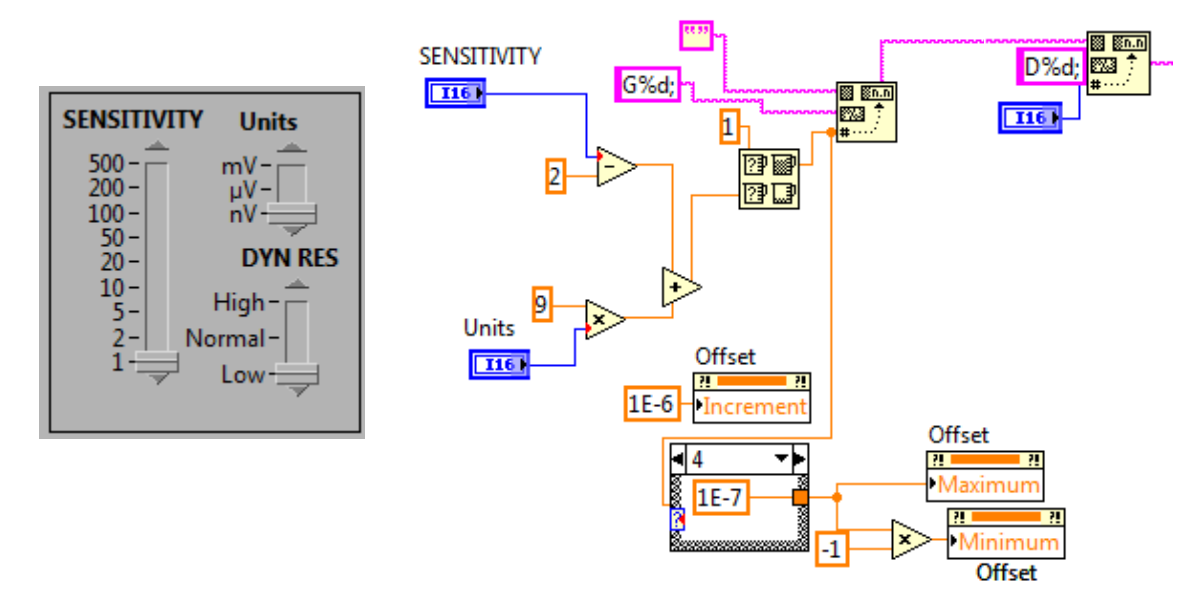

*Figura 4.7 Modulo de SENSIBILIDAD*

La sensibilidad se muestra como un valor (1-500) y una escala (nV, μV, mV). Cuando se utiliza en el modo de corriente se tiene una ganancia de 10<sup>6</sup> V / A y estas escalas se leen como fA, pA, y nA. Mientras en el sistema físico la sensibilidad se controla con botones de subir y bajar la sensibilidad (Figura 4.7), que si se mantiene pulsada cambia en la dirección deseada cuatro veces por segundo, en la instrumentación virtual se mueve mediante el ratón ajustando el cursor a la posición deseada.

No todas las reservas dinámicas están disponibles para todas las sensibilidades. Si la sensibilidad se

cambia a un ajuste para el que la reserva dinámica no está permitida, la reserva cambiará al siguiente ajuste que si está permitido. La sensibilidad toma prioridad sobre la reserva dinámica. Los valores de sensibilidad de cada reserva dinámica son:

- $LOW = 1\mu V$  hasta 500 mV
- $NORM = 100$  nV hasta 50 mV
- $\bullet$  HIGH = 100nV hasta 5mV

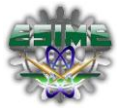

# *4.3.3. Control de fase*

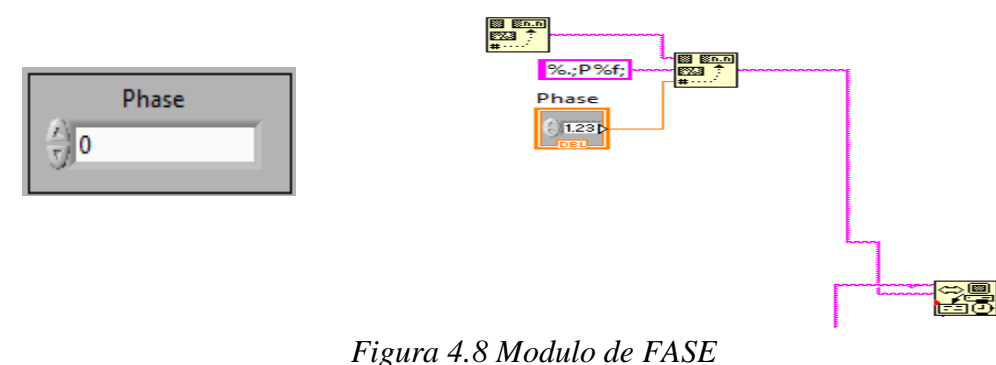

El control de fase permite desplazamiento de fase entre el oscilador del Lock-In y la entrada de referencia se ajusta utilizando el indicador de fase (Figura 4.8). En el sistema físico el control de fase se determina en intervalos de 0.025 grados. En la instrumentación virtual basta con presionar los iconos de incrementar o disminuir o con ingresar el valor requerido.

#### *4.3.4. Modo de referencia.*

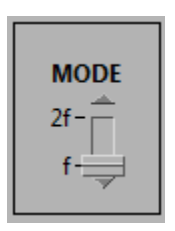

*Figura 4.9 Modulo de MODO*

El Modo de referencia cambia el indicador entre f y 2f. En el sistema físico el modo se cambia presionando un botón mientras que en la instrumentación virtual se ajusta deslizando el indicador (Figura 4.9). Cuando el modo se ajusta en f el Lock-In detectara señales en la frecuencia de entrada de referencia. Cuando el modo se sitúa en 2f el Lock-In detectara señales al doble de la frecuencia de entrada de referencia. En cualquiera de los casos, el oscilador de referencia tiene una máxima frecuencia de 100 KHz, por lo tanto en el modo 2f la frecuencia de entrada de referencia no debe ser superior a 50 KHz.

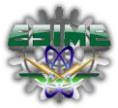

# *4.3.5. Disparador (Trigger).*

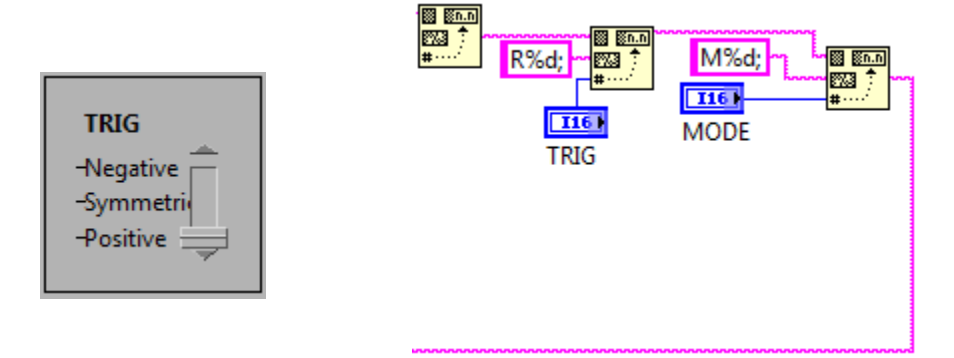

# *Figura 4.10 Modulo de DISPARO*

El disparador es un procedimiento que se ejecuta cuando se cumple una condición establecida (Figura 4.10). Si se selecciona el modo de disparo simétrico el oscilador de referencia seleccionara los pasos por cero de la corriente alterna (el cambio de positivo/negativo, negativo/positivo) de la entrada de referencia. En este modo la señal de corriente alterna debe ser simétrica (por ejemplo senoidal, cuadrada, etc.) y tener una amplitud de pico a pico mayor de 100 mV. Si se selecciona el modo de disparo positivo el umbral de disparo será 1 V y el oscilador de referencia seleccionara la señal positiva de la entrada de referencia. La anchura de impulso debe ser mayor que 1μS. Si se selecciona el modo de disparo negativo el oscilador de referencia selecciona la parte negativa de la señal.

# *4.3.6. Compensación (Offset)*

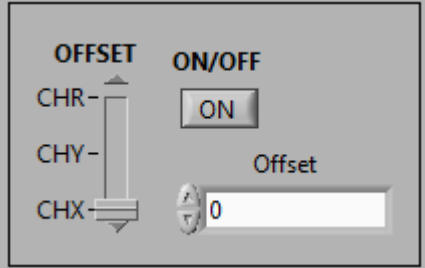

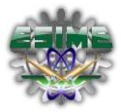

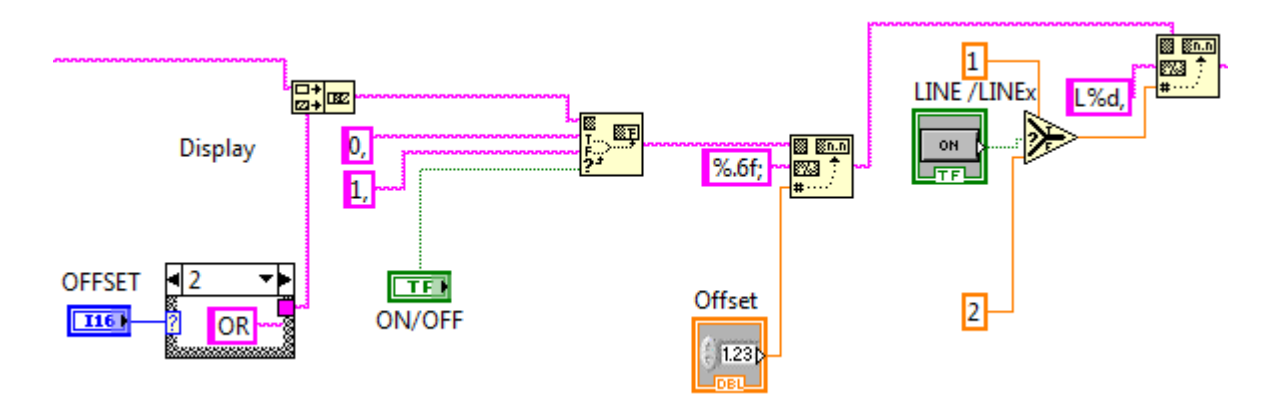

*Figura 4.11 Modulo de COMPENSACION*

Cuando la compensación es encendida es posible ajustar el porcentaje en la variación del valor de lectura hasta 10% de la escala del canal señalado (Figura 4.11). En el sistema físico se ajusta mediante los botones de ajuste en intervalos de 0.025%. En la instrumentación virtual basta con presionar los iconos de incrementar o disminuir o con ingresar el valor requerido. Cuando la función es apagada el equipo no realiza ninguna compensación pero el valor ingresado no se borra y vuelve a ser activo al presionar el encendido.

#### *4.3.7. Visualización*

.

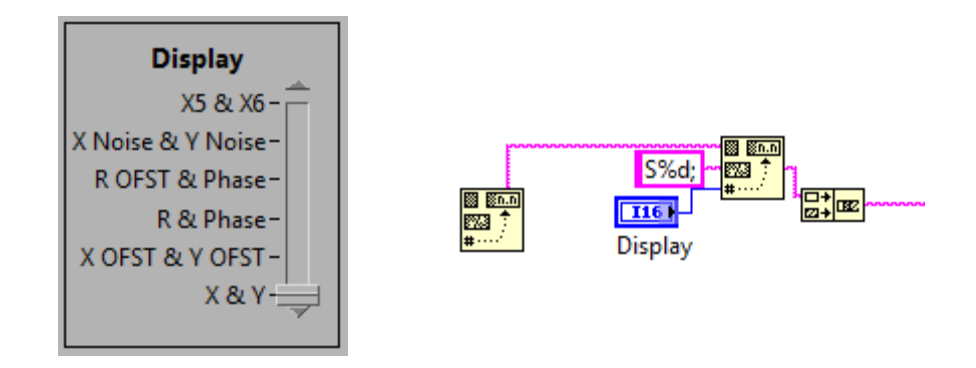

*Figura 4.12 Modulo de VISUALIZACION*

Las teclas de cambio de visualización permiten seleccionar los parámetros que se mostraran en las mediciones de salida y en la salida de los dos conectores BNC. Los parámetros a mostrar son resaltados

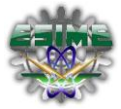

por uno de los seis indicadores y puede ser las dos salidas de demodulador X, Y; las compensaciones de salida del demodulador XOFST, YOFST; la magnitud y la fase R, Ø; la magnitud de desplazamiento y la fase R, OFST Ø, la desviación estándar del ruido (rms) en X, Y, o el D / A de las salidas X5 / X6 (Figura 4.12).

#### *4.3.8. Tiempo de integración de la señal.*

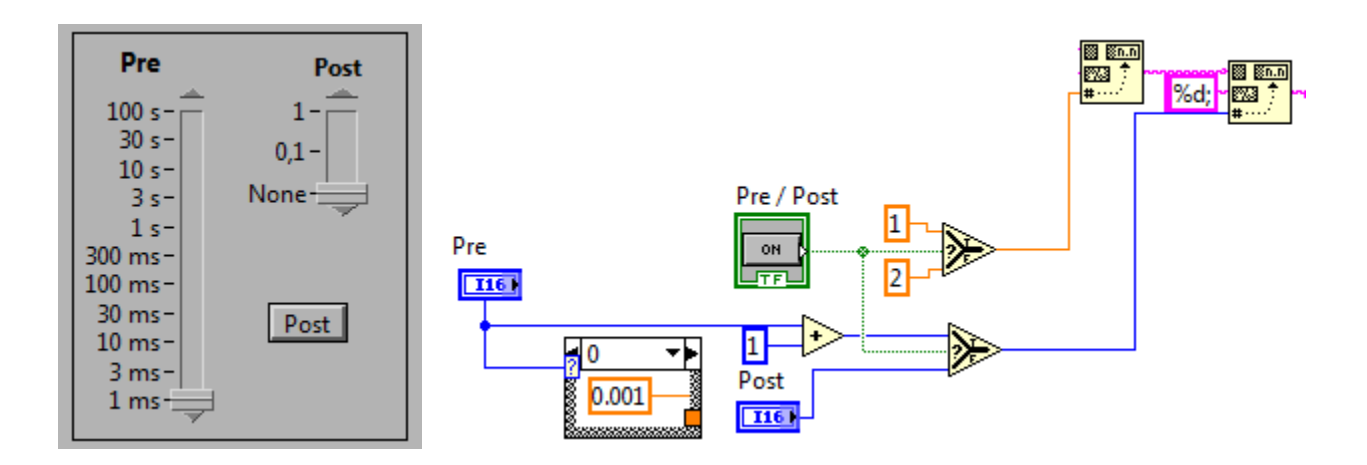

*Figura 4.13 Modulo de TIEMPO DE INTEGRACION DE SEÑAL*

El comando de integración fija el tiempo durante el cual la instrumentación realizara la integración de la señal recibida (Figura 4.13).

# *4.3.9. Ampliación del segundo canal.*

La salida de expansión se conmuta al deslizar el cursor en la sección del canal 2, al ampliar el estado se indica mediante el X10. Con esta herramienta solo el canal 2 de salida se ve afectado, la salida Y (RSINØ) no se ve afectada. Ø y X6 no pueden ser ampliados (Figura 4.14).

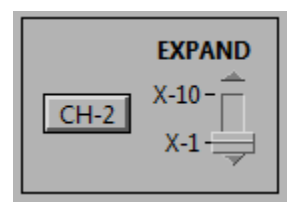

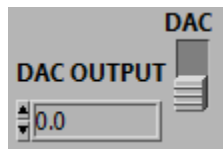

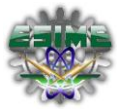

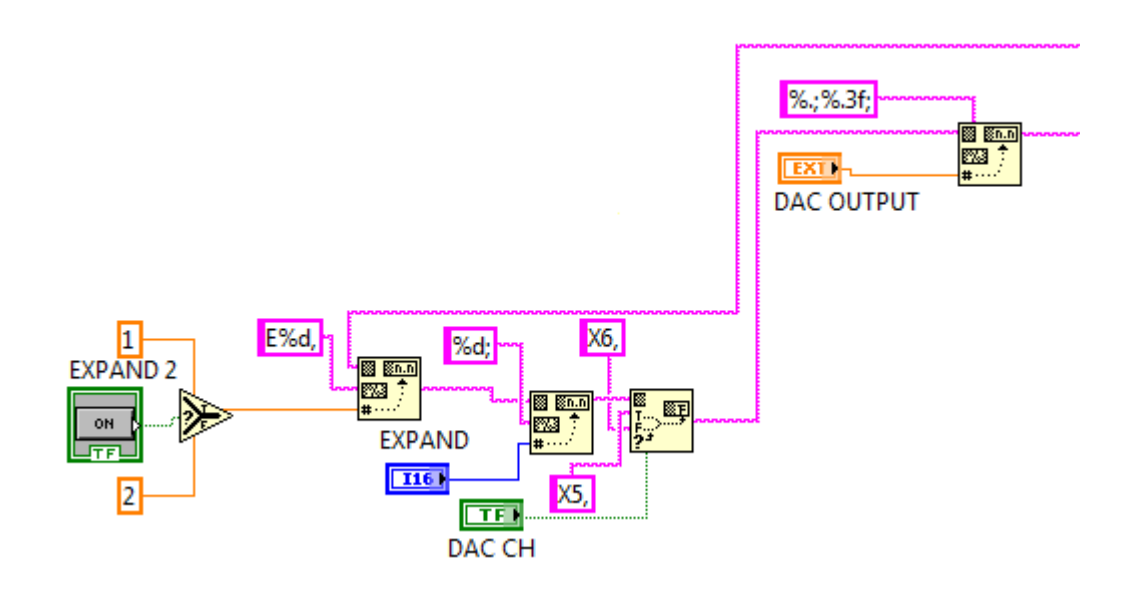

*Figura 4.14 Modulo de BANDPASS*

# *4.3.10. Activación de canales.*

Las salidas de canal permiten seleccionar el canal a emplear. X es igual a RcosØ donde Ø es el desplazamiento de fase de la señal en relación con el oscilador de referencia del Lock-In (Figura 4.15).

|        | Display            | CH <sub>1</sub>     | Χ                    |
|--------|--------------------|---------------------|----------------------|
|        | X                  | $X+X_{\text{ofst}}$ | $X+X_{ofst}$         |
|        | X <sub>OFST</sub>  | $X_{\text{ofst}}$   | $X_{\text{ofst}}$    |
|        | R                  | $R + R_{ofst}$      | $X+X_{ofst}$         |
|        | ROFST              | $R_{\rm ofst}$      | $X+X_{\text{ofst}}$  |
|        | $X_{\text{NOISE}}$ | $X_{noise}$         | $X+X_{\text{ofst}}$  |
|        | X <sub>5</sub>     | X <sub>5</sub>      | $X+X_{\text{ofst}}$  |
| $CH-1$ | $CH-2$             | $CH-2$              | Boolean <sub>2</sub> |
|        |                    |                     | 丘戸                   |
|        |                    | $CH-1$              | <b>Boolean</b>       |
|        |                    | ਜ਼ਿਸ਼               | निहा                 |

*Figura 4.15 Canales CH-1 y CH-2 en el panel frontal.*

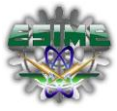

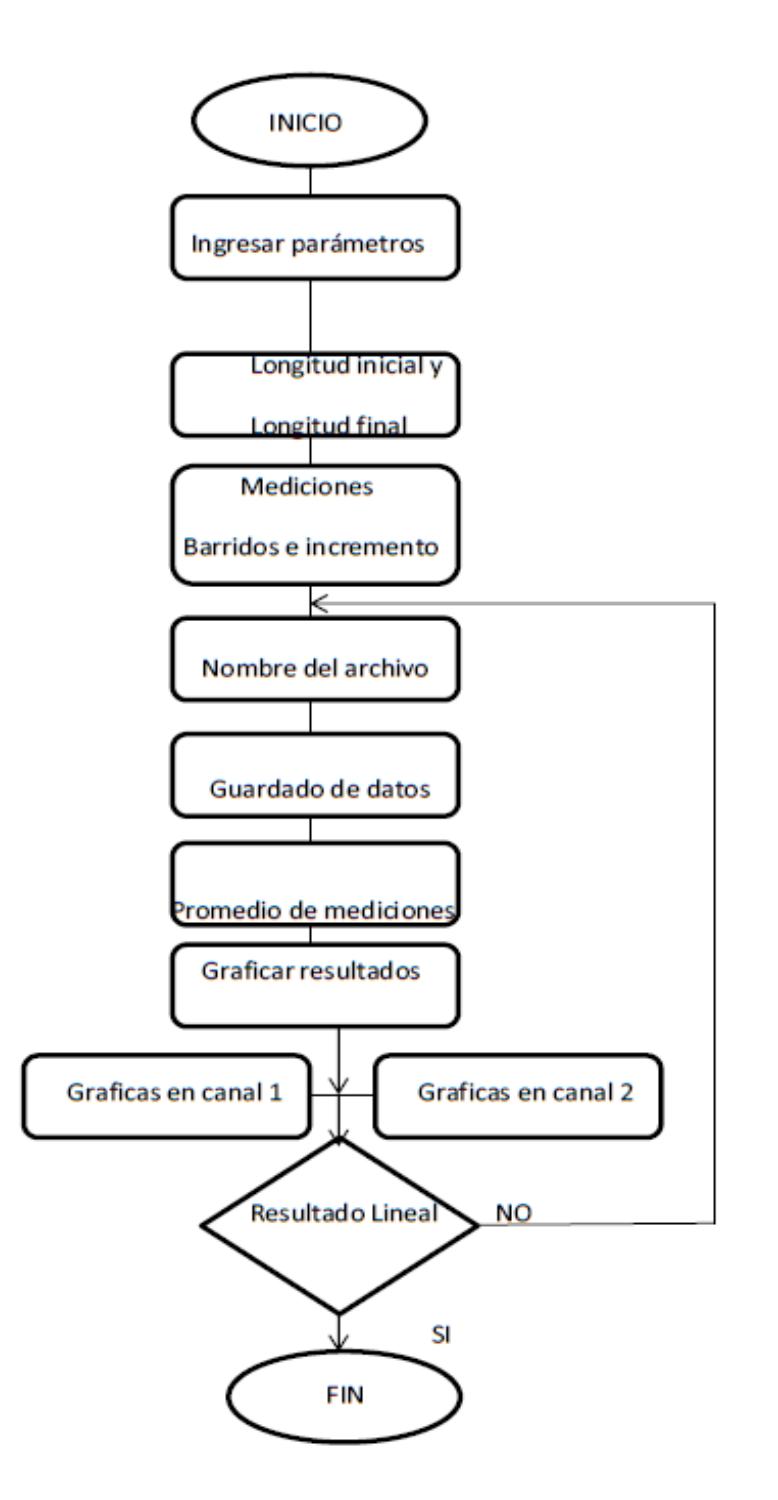

*Figura 4.16 Diagrama de flujo para la implementación de las salidas del CH-1 y CH-2 del Lock-In.*

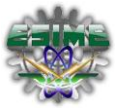

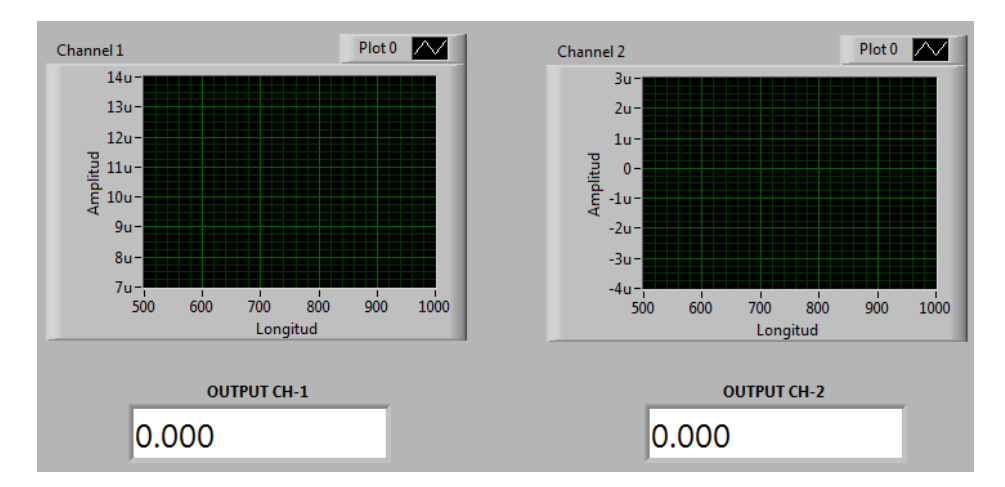

*Figura 4.17 Señales de salida de los canales CH-1 y CH-2 en el panel frontal.*

#### *4.4 Implementación de Subsistemas VIs*

El propósito principal de este sistema de automatización es obtener mediciones de espectroscopia de semiconductores el cual no requiere un control de acceso a usuarios, ya que cualquier persona que tenga un conocimiento básico sobre el funcionamiento del sistema por medio de instrumentación virtual, puede hacer uso del mismo; en cuanto a la parte de programación, se elaboró a partir de subprogramas, las cuales cumplen un propósito específico dentro del todo programa. En cada una de estos subprogramas se generan algoritmos en los cuales se emplean instrumentos virtuales los cuales son seleccionados dependiendo del proceso o función que se vaya a realizar dentro de esa unidad de programa.

Dentro de este sistema de automatización para el monocromador, existen algunos subprogramas a los cuales se tiene acceso de manera particular o general y forman parte de la librería del lenguaje de programación grafico (LabVIEW 8.6) para realizar la ejecución del sistema en su totalidad. Como ya se describió anteriormente (para el programa del movimiento del motor) son necesarios para construir todo el sistema en un solo programa ya que cada VIs tiene una función única que se interactúa con todo el sistema principal. Se desarrolla los subprogramas para la tarjeta de GPIB, la calibración del motor y el guardado de los datos.

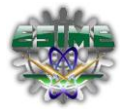

Ya diseñado el SubVI de "mover el motor", se necesita complementarlo con la realización del programa de calibrar el motor, ya que tendrá la función de regresar el motor del SpectraPro-275 a la posición "cero", es decir, a la posición inicial ya que se debe ajustar nuevamente a este parámetro para tomar una nueva lectura, esto será para todos los casos en que se utilice el programa y evitar algún problema mecánico del monocromador. Esto dependerá de la longitud que se le asigne al motor y a cuantos barridos se necesiten tomar, la longitud máxima será de 65000 pasos mientras que la longitud mínima será cero; el subprograma realizara la calibración cuando la variable sobrepase la longitud máxima, ya que se desfasa el motor de la posición cero, Figura 4.18.

Por eso es necesario corregir este error, realizando un ajuste entre nuestra longitud incorrecta (longitud sobrepase los 65000 pasos) menos la longitud correcta (longitud máxima), de esta manera compensar los pasos desfasados, esto cuando se cumpla la condición que el error sea mayor a cero.

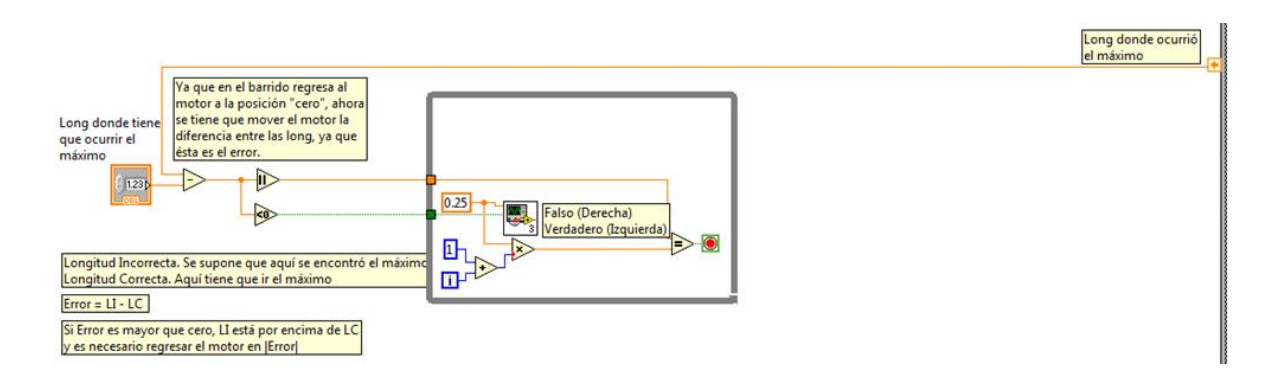

*Figura 4.18 Diagrama de subsistema "Calibrar Motor Acton275"*

Antes de diseñar el Subprograma para la tarjeta de GPIB, se tuvo que previamente implementar en el equipo PC, el hardware compatible con el protocolo GPIB. Este hardware va ligado con software, de manera que el equipo lo pueda reconocer y la instalación del driver NI 488.2

Este software es necesario para el reconocimiento de la tarjeta PCI-GPIB en el computador con sistema operativo Windows XP. Su instalación es de muy fácil ejecución, pues emplea un ambiente gráfico similar al de cualquier instalador de software.

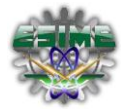

Por lo que es fundamental que el usuario defina correctamente los parámetros que necesita el programa, en nuestro caso se necesitan dos, los cuales serán el de "Medir" y "Detener", ya que una vez establecidos los pasos, barrido y longitud que debe realizar el motor para detectar la señal de luz, por medio de la tarjeta GPIB. Como función de la longitud de onda y registrarla en la computadora, se necesita realizar la captura de la muestra por medio de la adquisición de datos así como detener dicha captura, que tendrá una ruta definida para guardar los datos obtenidos.

En la figura 4.19 se muestra el panel frontal y el diagrama de bloques de la programación de este subVI. En ésta, simplemente se manda la variable "MEDIR", que es la que recibe la posición actual del monocromador, a la variable "Control de Acton 275 vía GPIB" que es la variable que sale del subVI para dar el valor verdadero a la variable activar de VI principal. El botón "DETENER" se utiliza para salir del ciclo y entrar a la estructura de condición donde se realiza nuevamente el cambio de variable definido por el usuario.

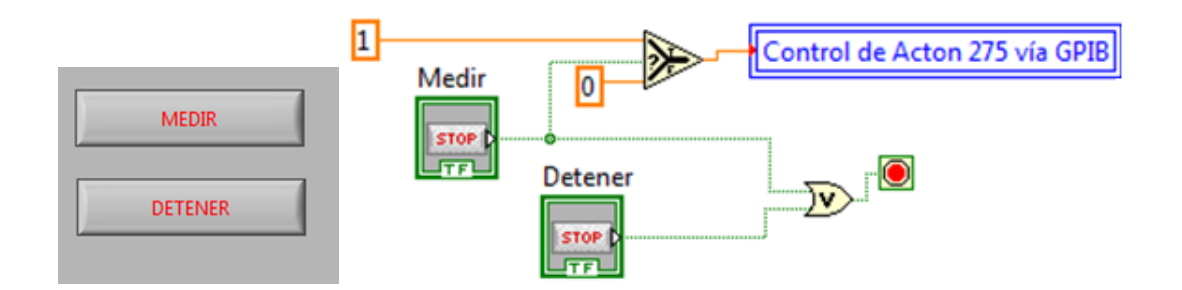

*Figura 4.19 Del lado izquierdo se muestra el panel frontal del subVI "Control del Acton", del lado derecho se muestra el diagrama de bloques del mismo.*

Al finalizar la implementación de estos dos subVI al sistema de automatización, el principal objetivo son los resultados alcanzados con el programa, se trata de varias "muestras" en las cuales se van adquiriendo distintas medidas en una misma longitud de onda y, de esta manera, mejorar la estadística de los datos. La variable que almacena este promedio es después enviada junto con la variable de posición actual a dos subprogramas que guardan los valores, uno que da formato a los datos para desplegarlos en las

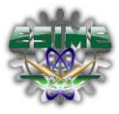

gráficas de "Channel 1" y Channel 2". Y en el segundo que almacena las variables que es posteriormente utilizados si se desea guardar el archivo.

En la figura 4.20 se muestra la ubicación en donde debemos ingresar el nombre de nuestro archivo, en el cual se guardaran los resultados de las mediciones, la cual se encuentra con las demás variables para la captura de nuestros datos, y al asignarle un nombre tendremos la facilidad de reconocer las lecturas más fácilmente que se ubicaran en la ruta descrita más adelante.

| <b>Longitud Inicial</b>                                   | <b>Longitud Final</b> | Incremento |
|-----------------------------------------------------------|-----------------------|------------|
| No de Barridos Mediciones por Longitud Nombre del archivo |                       |            |
|                                                           |                       |            |

*Figura 4.20 Parte del panel frontal de la ubicación para guardar archivos "Nombre del Archivo".*

En la figura 4.21 se muestra la parte de la programación del diagrama de bloques del subVI de barrido en las que se toman las lecturas y se procesan. También se muestra la forma en que se guardan los resultados de un barrido el cual se trata de un archivo de texto. Finalmente, se muestra la ruta donde se almacenan los barridos realizados.

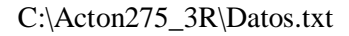

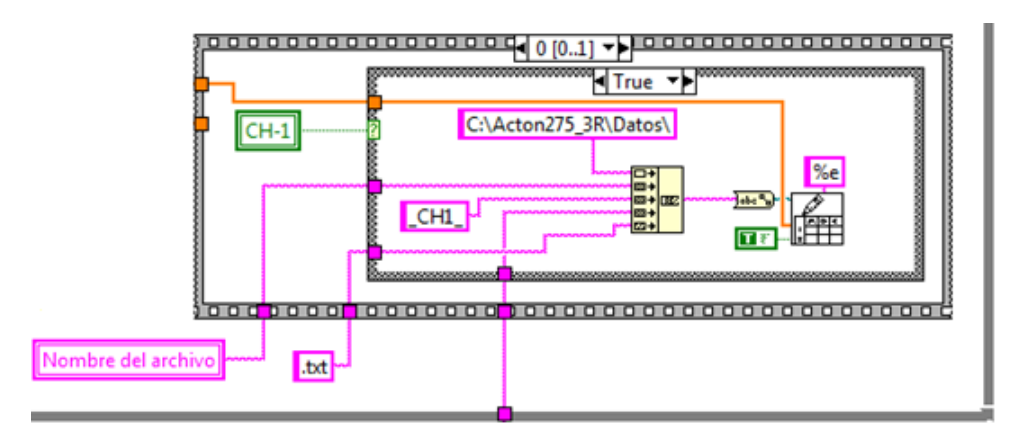

*Figura 4.21 SubVI donde se lleva a cabo el proceso de guardar los datos en un archivo txt.*
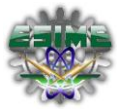

# *4.5. Explicación general del sistema de automatización (en lenguaje G).*

En este punto se explicará la función que realiza cada una de las partes del programa general, como se mencionó previamente, el programa se diseñó en base de subprogramas, es así como se explicarán cada una y su función en el programa permitiendo transmitir de forma más clara y precisa del sistema.

El sistema Acton SpectraPro en términos generales se compone de una secuencia de 2 pasos, el primer paso es la selección de los parámetros de medición, los cuáles dependerán de los barridos, la longitud y los incrementos que se establezca por el usuario y el segundo es el proceso de medición (es obtener un promedio).

Dentro del proceso de medición existen 4 eventos a realizar:

- Barrido del rango de medición desde la longitud inicial a la final.
- Calibrar el motor a pasos a la longitud inicial después de terminado un barrido.
- Capturar datos de la medición.
- Graficar en coordenadas X, Y los resultados de la medición.

Los descripción de uso de este sistema son: el primero realiza el barrido del rango de medición seleccionado, es decir, desde la longitud inicial hasta la longitud final, en el segundo paso cada vez que se termine un barrido, el sistema regresará hasta la longitud inicial para volver a realizar un nuevo barrido con el mismo rango de medición, esto se realizará hasta los n barridos que se hayan elegido; el tercer paso captura en un archivo .txt de los datos capturados de la medición, esto con el propósito de poder extraer dichos datos y emplear alguna otra herramienta de software para realizar un análisis más detallado, como se comentó anteriormente el programa Origin u otro (Excel, Etc), un programa determinar el comportamiento de señales y el cuarto paso muestra gráficamente los resultados de la medición en la interfaz elaborada.

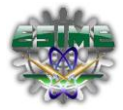

*Proceso 1*: Se realizara la captura de los parámetros para la medición como son la sensibilidad, frecuencia, fase, voltaje, rango de medición entre otros, en la figura 4.23 se muestran los algoritmos que se emplearon para la manipulación del instrumento de medición Lock-In SR530 a través de la interfaz GPIB, ya que la función del programa en general es realizar una réplica exacta del amplificador Lock- In SR 530 físico a un ambiente grafico el cual tendrá las misma funciones, en las que se encarga de ajustar dichos parámetros comunicándose con el monocromador Acton 275 y de esta manera establecer los parámetros de medición para el proyecto realizado.

Para manipular el Lock-In no se necesita operarlo de manera directa, ya que el panel de control que se diseñó será mostrado en la pantalla de la PC y a través del cual nosotros manipularemos todas las variables que intervienen en el sistema, esto se logra por las interfaces utilizadas en este caso el GPIB, la tarjeta de adquisición de datos así como el software de lenguaje de programación desarrollado. En nuestro algoritmo observamos varios elementos, los cuales corresponden a cada uno de los parámetros que se ajustan en el Lock-In, cada elemento contiene un comando el cual se puede observar en los recuadros rosas, esta condición es la establece que el instrumento de medición reconozca la instrucciones que se le dan desde el panel de control, por consiguiente establece los parámetros asignados, Figura 4.22.

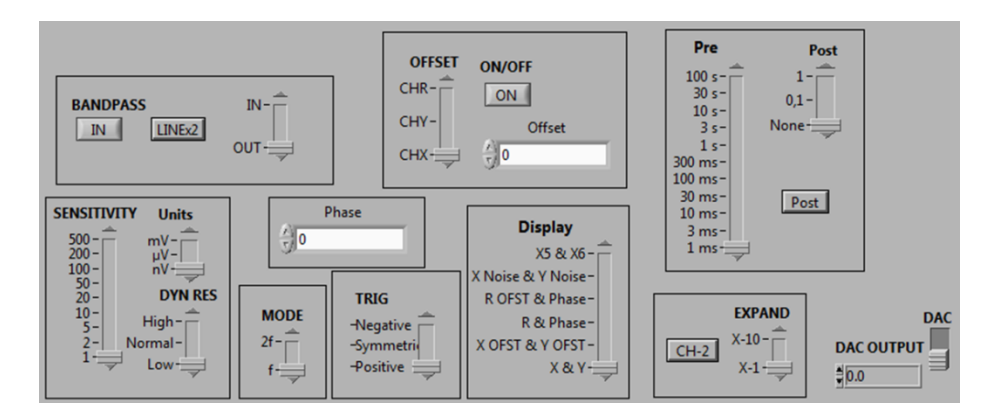

*Figura 4.22 Ajuste de parámetros de medición en lenguaje G.*

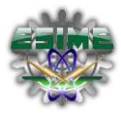

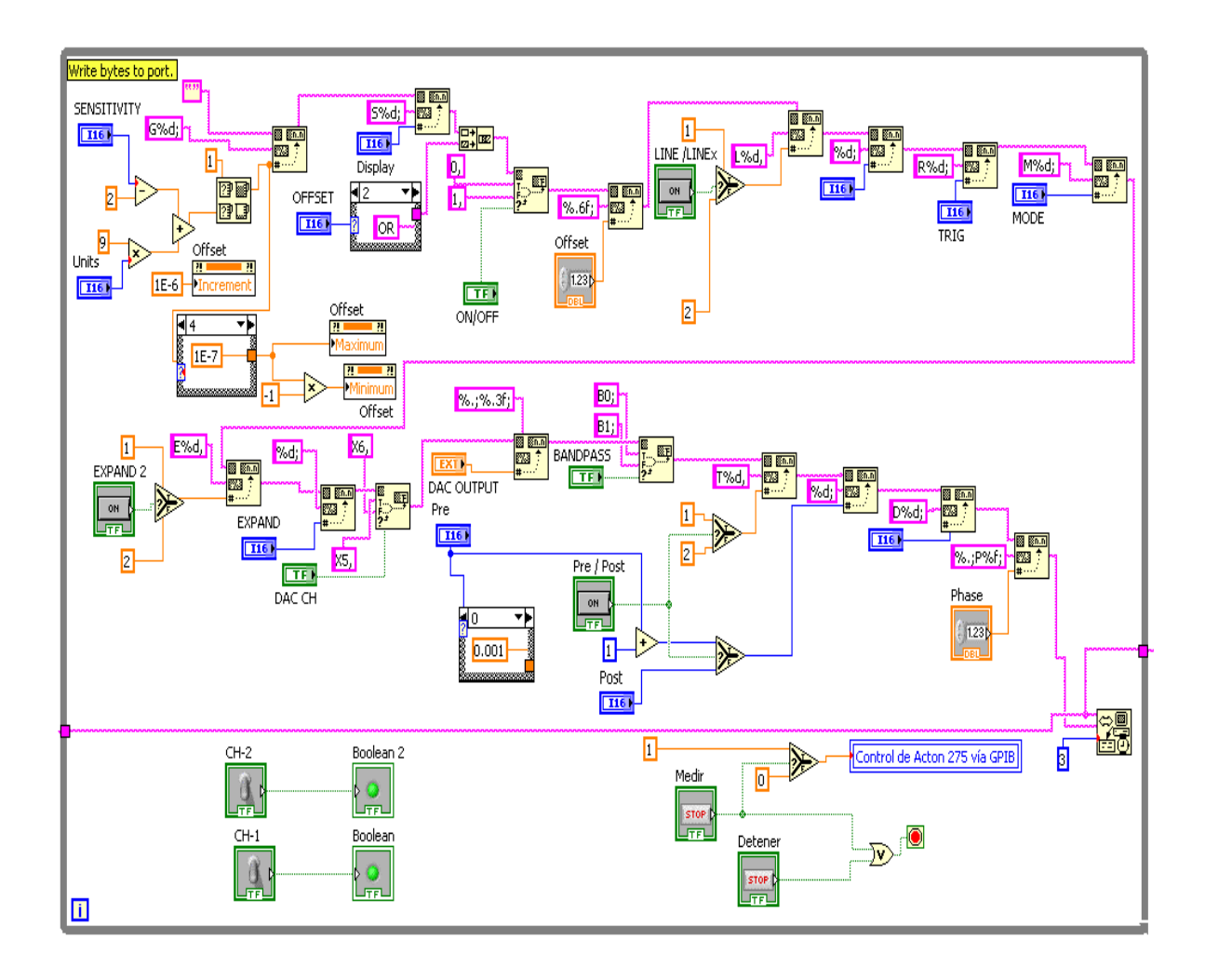

*Figura 4.23 Parámetros de medición desarrollados en el software de Labview para el panel de control.*

*Proceso 2*, dentro de este existen 4 etapas que se realizaran, las cuales llevan una secuencia de orden y que permitirán obtener los resultados de la medición:

*La primera etapa* es el barrido que va desde la longitud inicial a la longitud final, ambas seleccionadas en el panel de control, se manda la secuencia al motor de pasos para que empiece a girar en sentido de las manecillas del reloj, es decir, girará en forma ascendente hacia la longitud final, en la figura 4.23 se muestra el algoritmo para el barrido, en esta figura se observa un subprograma "Mueve Motor" con el cual haremos girar el motor del monocromador.

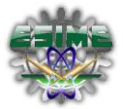

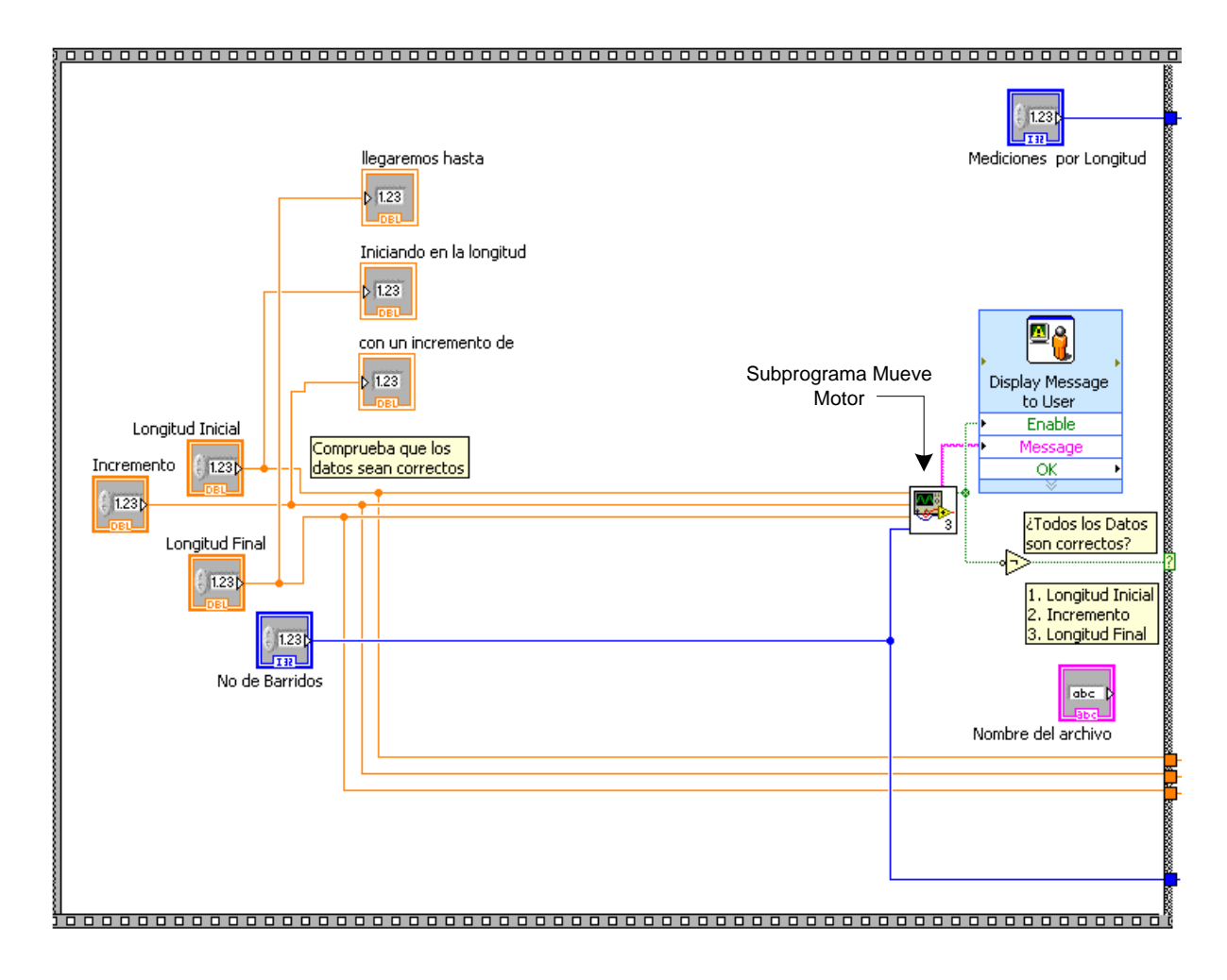

*Figura 4.24. SubVI donde se lleva a cabo el proceso de giro del motor del monocromador.*

En la figura 4.24 en el cuadro más pequeño se muestra la secuencia para el giro del motor y como se observa se manda a través de un puerto, este es el puerto paralelo IEEE 1284 como ya se describió anteriormente, a través de esta interfaz mandamos la secuencia de pasos de la PC hacia el monocromador.

*La segunda etapa* es el retorno a la longitud inicial después de concluido un barrido, cada vez que se llegue a la longitud final partiendo de la longitud inicial (Figura 4.25), se implementó un algoritmo para realizar esta función, ya que dependiendo del número de barridos que se requieran en la medición, es necesario regresar n veces a la longitud inicial para realizar el siguiente barrido.

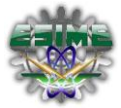

Además de que se guarda un archivo de texto *(.txt)* (ver figura 4.26) que indica la posición en la que se encuentra el motor, este archivo debe ser almacenado en una ubicación designada por el programador, en nuestro caso la ruta elegida es:

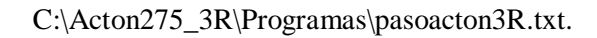

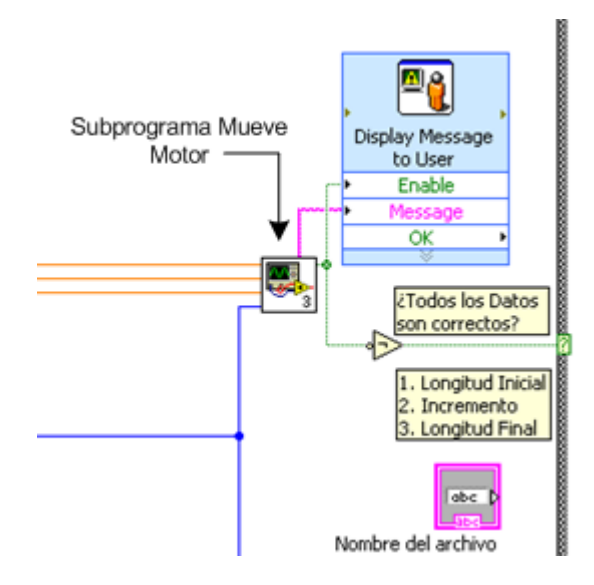

*Figura 4.25 Subprograma "Mueve motor" para la secuencia del motor.*

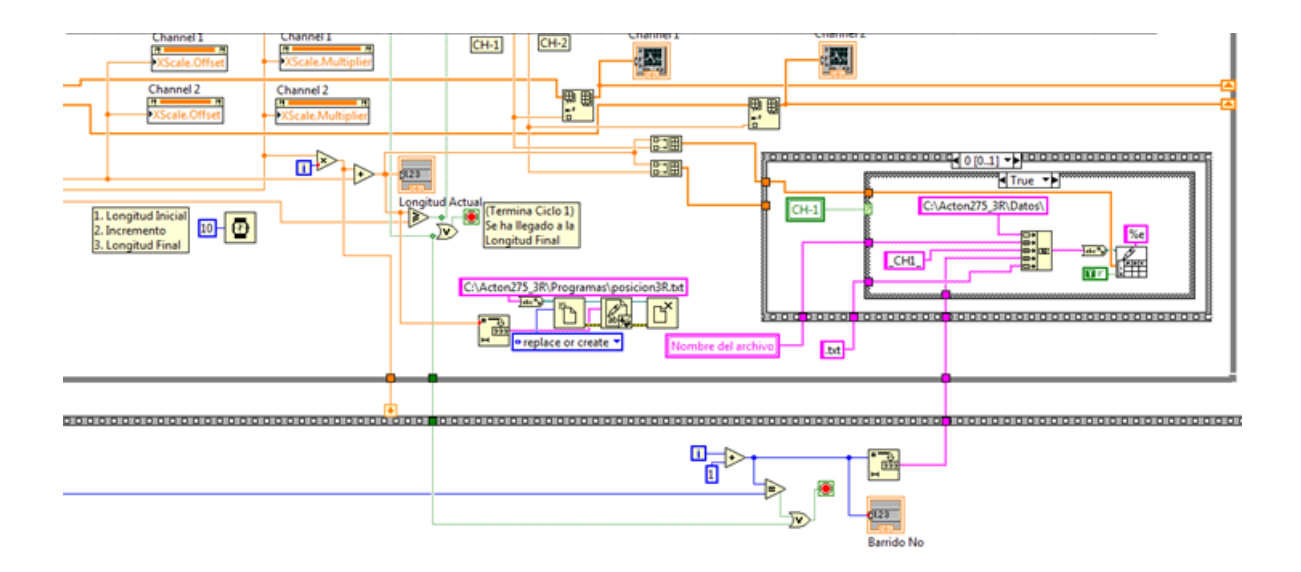

*Figura 4.26 Subprograma donde se almacenan los datos de los barridos realizados.*

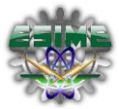

Los datos obtenidos se utilizaran para realizar un análisis como se detalló en el capítulo anterior, para diversos análisis en el área de espectroscopia.

*Tercera etapa*: es la de graficar el resultado en coordenadas de X, Y con lo cual se observará el comportamiento de la gráfica obtenida y determinar si son los resultados que se esperaban durante la medición, de esta manera al repetir la medición con los mismo parámetros se puede tener como primera referencia la gráfica obtenida y determinar que se tenga un comportamiento similar (Figura 4.27).

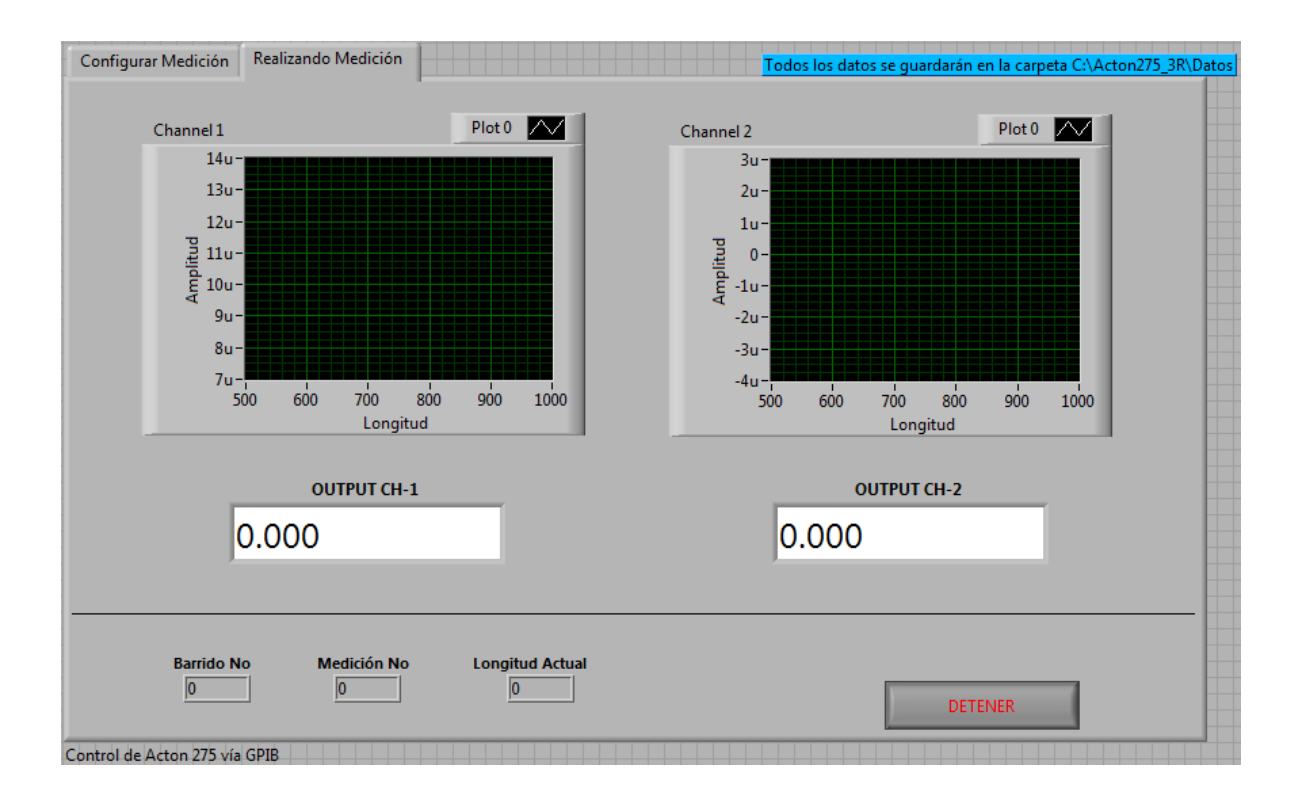

*Figura 4.27 Panel frontal del subVI de la gráfica donde se muestran los datos obtenidos.*

# *4.6. Requerimientos y características del hardware.*

Para obtener los resultados deseados en la medición, se recomienda tener todo el equipo en un lugar donde se pueda aislar cualquier tipo de luz durante el proceso de medición. En lo que respecta al hardware necesario para el proyecto, se requiere de una PC con especificaciones que ya se mencionaron en un capitulo anterior, además debe de poseer una interfaz con protocolo IEEE 488, se necesita de un modulador electromecánico (Chopper) cuya función es modular la luz láser y que se controla por medio

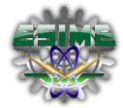

de una de las salidas de voltaje del Lock-In [14]. Además de requerir un instrumento de medición (Lock-In SR530) que nos permitirá interactuar con las diferentes variables que intervienen en la medición.

El chopper consta de un disco ranurado a través del cual se hace pasar la luz láser incidente sobre la muestra. Al variar el voltaje de alimentación del modulador se cambia la frecuencia de giro de su disco ranurado, y se pueden obtener diversos valores para la señal producida en las muestras.

También se necesitara el uso de un láser como fuente de cuya potencia deberá ser de 20 mW con una longitud de onda de 633 nm. Esta luz monocromática es mecánicamente modulada haciéndola pasar a través de las ranuras con las que cuenta el disco giratorio del chopper y uniformemente enfocada sobre la muestra como se observa en la figura 4.28. La potencia del láser depende de las muestras a caracterizar. Para las muestras que se estudiaron en este experimento la potencia de láser argón es la adecuada.

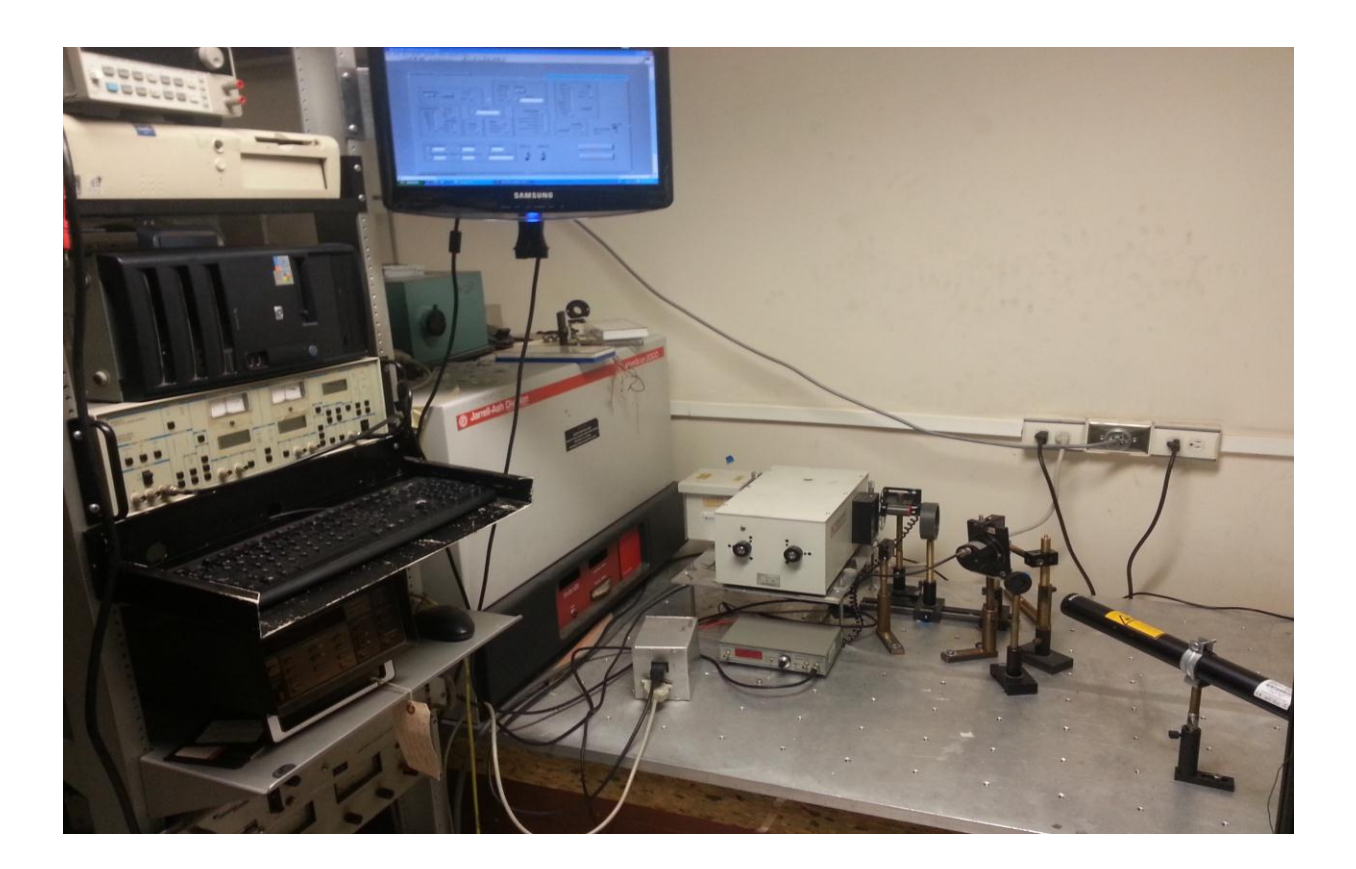

*Figura 4.28 Ilustración de los elementos que conforman el sistema real.*

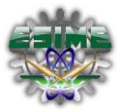

# **CAPÍTULO 5. PRUEBAS DE FUNCIONAMIENTO.**

En esta sección se presentan las pruebas del sistema completo de espectroscopia así como de las diferentes partes involucradas. Estas pruebas consistieron en determinar el espectro de emisión de diodos emisores de luz de distintas frecuencias, el espectro de fotoluminiscencia [15, 16] y el espectro de un monocristal de Silicio. Esta prueba se realizó con el objeto de probar que todos los elementos diseñados funcionaron en conjunto para crear un sistema completo automatizado.

## *5.1. Prueba de control de los motores a pasos.*

La prueba de esta sección fue realizada con el fin de mostrar la calibración entre el número de pasos que se le indica a las rendijas de difracción moverse y la longitud de onda en nanómetros que se alcanza en la señal de salida del monocromador.

Esta prueba consistió en mover la longitud de onda de la salida del monocromador desde 400 hasta 1000 nm y de 1000 a 400 nm en incrementos y decrementos de 1 nm. Después de cada incremento o decremento se registró la posición indicada en el indicador de posición mecánico que se encuentra integrado en el monocromador. Los valores obtenidos se graficaron, posteriormente, con el fin de evaluar la linealidad del sistema. La grafica 5.1 fue realizada tomando en cuenta los valores obtenidos al realizar esta prueba.

De los valores obtenidos se ha calculado el error en la posición después de cada orden de movimiento. La gráfica 5.2 muestra el error después de cada orden al motor yendo desde 400 hasta 1000nm. Es importante hacer notar que los errores en posición son muy pequeños, en comparación con el intervalo requerido. Por ejemplo, para un barrido de 700 nm, el error es de .4 nm. Esto representa un error porcentual del .06%, lo cual indica que el sistema es muy preciso en proporcionar, de manera perfectamente controlada, dentro del rango de medición, la posición que el usuario desee.

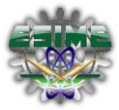

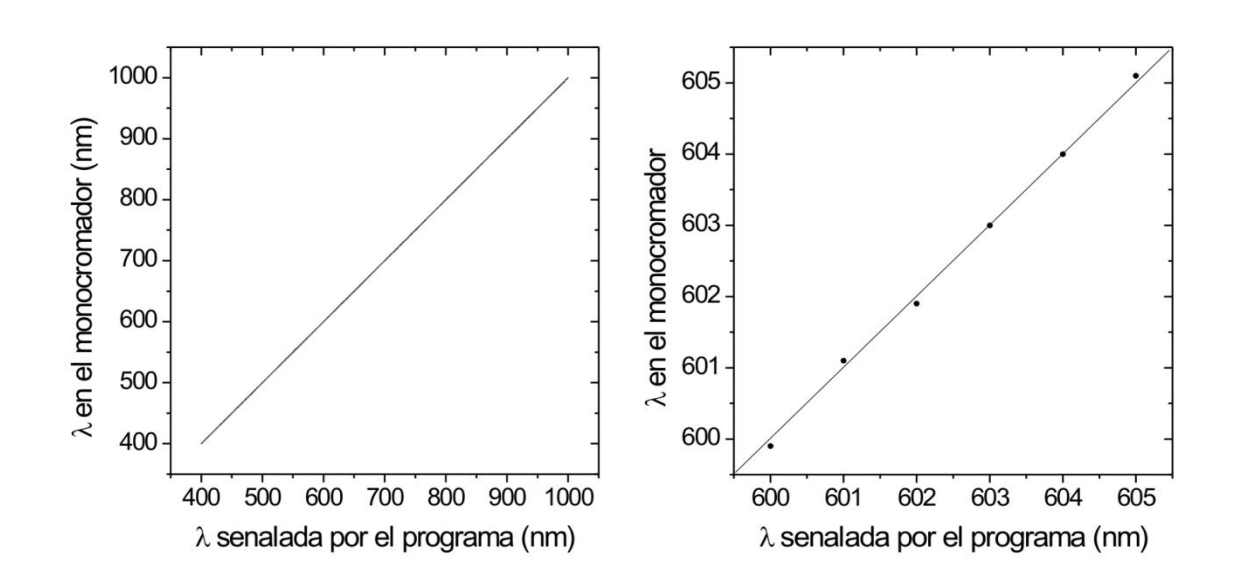

*Figura 5.1 Grafica del movimiento del motor a pasos, muestra la linealidad entre la posición definida en LabVIEW y la posición real obtenida en el movimiento del motor.*

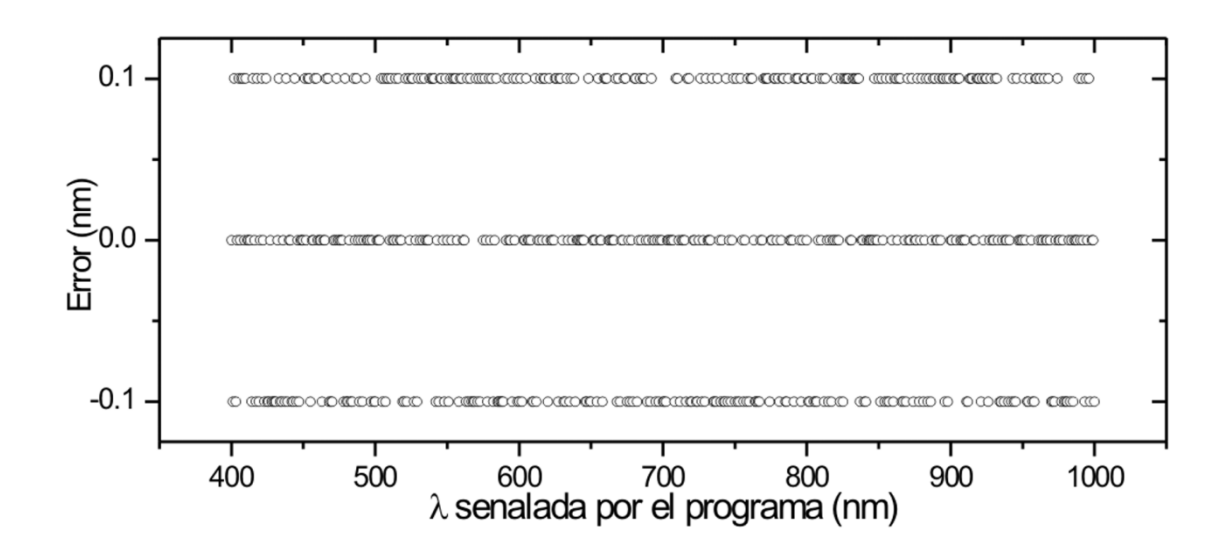

*Figura 5.2 Gráfica de error obtenida en las pruebas del motor, indica el error en la posición después de mover el motor a una posición definida.*

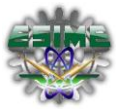

## *5.2. Prueba del sistema de adquisición de señal analógica.*

En esta sencilla prueba se polarizó el fotomultiplicador con 900v y se conectó su señal de salida a la entrada del electrómetro. Posteriormente, se introdujo la señal de salida análoga de 0‐2 V del electrómetro en la entrada analógica 3 de la tarjeta de adquisición de datos y se hicieron lecturas consecutivas empleando el subVI "Lectura" presentado en la sección 4.6. Una vez realizadas estas conexiones se dejó entrar luz al interior del chasis donde se encuentra ubicado el fotomultiplicador y se observó el aumento correspondiente en las lecturas de la tarjeta obtenidas. Esta sencilla prueba determinó que el sistema de adquisición de la señal trabaja de manera correcta. Pruebas ulteriores realizadas empleando LEDS de distintas frecuencias corroboraron que el sistema de detección de la luz funcionaba adecuadamente.

# *5.3. Prueba del sistema completo.*

Con el fin de poner a prueba el funcionamiento del sistema completo, se hicieron mediciones del ancho espectral de 5 led´s de distintos colores. Estas pruebas fueron efectuadas en el instituto de ciencias físicas, y se utilizó el equipo adecuado y necesario para su realización. Se utilizó, como se describió en la sección anterior un electrómetro para recibir la señal de corriente del orden de picoamperes y convertirla en una señal análoga de 0‐2v adecuada para enviarla a la computadora mediante la tarjeta de adquisición de datos diseñada y construida. Se utilizó una computadora que cuenta con puerto paralelo y USB, trabajando con el sistema operativo Windows XP.

Los colores de los cinco led's que fueron sometidos a esta prueba fueron; violetas, azules, "blancos", verdes y naranja. Estos colores son adecuados pues se encuentran dentro del rango de longitud de onda tanto del monocromador como del fotomultiplicador. El entrecomillado en el led "blanco" se debe a que este color resulta, en realidad, de la mezcla de otros colores. El resultado de la mezcla de esos colores en el ojo humano resulta en el color blanco. Es importante mencionar que los LED´s radian en realidad un rango de longitudes de onda, centradas en un valor medio. Las pruebas que se realizaron ilustran de manera cuantitativa el ancho de esas distribuciones espectrales, así como el valor medio en el que radian

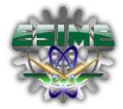

este tipo de sistemas. El espectro del led violeta se analizó en el rango de 350nm a 450nm. El espectro del led azul se analizó en el rango de 380nm a 540nm. El espectro del led blanco se analizó en el rango de 250nm a 650nm. El espectro del led verde se analizó en el rango de 420nm a 600nm. El espectro del led naranja se analizó en el rango de 480nm a 650nm [17].

A continuación se muestran las gráficas en la figura 5.3 obtenidas en los barridos realizados con el sistema automático implementado en el monocromador:

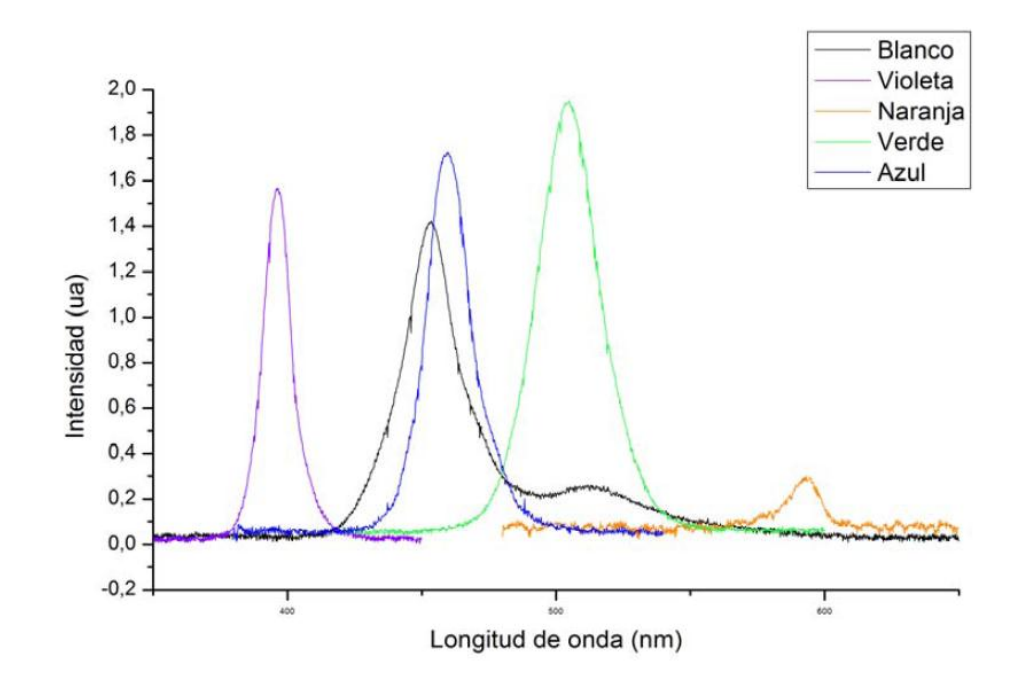

*Figura 5.3 Espectro de led violeta.*

En resumen, las sencillas pruebas que se han presentado en esta sección muestra que el sistema que se ha construido es capaz de:

 mover la rejilla de difracción de manera precisa y lineal, empleando el algoritmo de control de motor de pasos y la etapa de potencia.

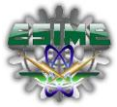

- detectar la señal de luz, por medio de la tarjeta A/D construida, como función de la longitud de onda y registrarla en la computadora
- Aislar ópticamente el fotomultiplicador y la señal de salida del monocromador.
- Generar barridos de una señal de luz en longitudes de onda definidas.

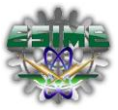

# **Conclusiones.**

En esta tesis se desarrolló un sistema de control automático para un monocromador SpectraPro 275. El sistema construido es capaz de obtener el espectro de frecuencias de una señal de luz, realizando barridos desde una longitud de onda definida hasta otra, de manera automatizada. Esto se logra registrando las intensidades de luz en cada longitud de onda por la que atraviesa durante el proceso, y guardándolos en un archivo de texto para ser analizados. La motivación de este trabajo surgió del hecho que, realizar un barrido de forma manual es un proceso complicado para una persona y toma tiempos muy largos. El sistema construido permite realizar un barrido de manera automatizada y se adquieren lecturas más precisas en formato digital.

Para lograr el desarrollo completo del sistema fue necesario diseñar, desarrollar e integrar varios mecanismos y elementos que forman parte de éste. En particular, se acopló un motor a pasos mediante un sistema de transmisión a la perilla de movimiento de la rejilla de difracción y se desarrolló un sistema de control para mover el motor de manera automatizada desde una computadora. Para realizar la lectura de la señal fue necesario acoplar un fotomultiplicador a la salida del monocromador. Para adquirir la señal producida por el fotomultiplicador, se diseñó y construyó una tarjeta de adquisición de datos con entradas analógicas para recibir la señal del fotomultiplicador, digitalizarla y enviarla a la PC usando una interfaz USB.

El resultado del trabajo conjunto en electrónica y mecánica realizados en el presente trabajo han dado como resultado un dispositivo compacto y funcional, con las terminales necesarias para recibir y enviar las señales involucradas en el proceso de control desde y hacia una computadora, empleando el puerto paralelo.

El sistema que se desarrolló fue sometido a pruebas de funcionamiento y rendimiento para verificar que se lograran los objetivos planteados al inicio del trabajo. En particular, se evaluó la linealidad de respuesta del sistema de adquisición, la precisión del movimiento del motor a pasos. Esta evaluación de los

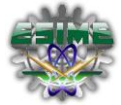

elementos involucrados en la fase de control de la posición de la rejilla de difracción proporcionó resultados satisfactorios.

Para evaluar el funcionamiento del sistema completo se hicieron pruebas de lectura del espectro de LED de diferentes colores. Estas pruebas requirieron del funcionamiento en conjunto de todas las etapas involucradas dentro del sistema. Como resultado de las pruebas el sistema completo se obtuvo los espectros de distintos LEDS de forma digital, los cuales fueron subsecuentemente almacenados en archivos de texto. Los espectros obtenidos proporcionaron tanto el centro de la transición esperada como el ancho del espectro de emisión de los LEDs. De la misma forma en que se obtuvieron los espectros de la luz de los leds, el sistema que se diseñó y construyó, es capaz en su actual configuración de utilizarse en diversas aplicaciones en el futuro para obtener espectros de distintos materiales y fuentes de luz. Sin embargo, este tipo de medidas y experimentos van más allá del alcance del presente trabajo de tesis.

Se puede concluir tomando en cuenta los resultados obtenidos de las pruebas que el sistema que se desarrolló cumple satisfactoriamente las expectativas y los objetivos planteados en el comienzo de este trabajo de tesis. El sistema final fue capaz de realizar barridos de espectros de distintas fuentes de luz, haciendo esta tarea mucho más dinámica y eficiente para el usuario que si la hiciera de forma manual.

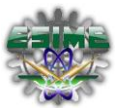

# **Referencias bibliográficas.**

[1] Bitter, R. (2007). *LabVIEW Advanced programming techniques.* Boca Raton: Taylor Francis Group.

[2] Sanchez, R. (1995). *Fundamentos para procesamiento y transmisión de datos.* Mexico D.F.: alfaomega.

[3] Yanbo Huang A.Dale Whittaker, Ronald E. Lacey, Automation for food engineering, CRC Press LLC, Florida, 2001

[4] Ibtisam E. Tothill, Rapid and On-line Instrumentacion for Food Quality Assurance, Woodhead Publishing Limited, Cambridge, 2003.

[5] M. HANGYO, Y. O'HARA, AND S. NAKASHIMA. Impulse Response Signal of Piezoelectric Photoacoustic in Semiconductors. IEEE journal of quantum electronics. Vol. 25. 1989.

[6] Hughes, A. (2006). *Electric Motors and Drives.* Oxford: Newnes.

[7] Diseño y simulación de sistemas microcontrolados en lenguaje C, Programación con MikroC PROSimulación en Proteus ISIS, Juan Ricardo Clavijo Mendoza

[8] D.S. Kliger, J.W.Lewis, C.E. Randall, Polarized Light in Optics and Spectroscopy, Academic Press, Inc, 1990.

[9] Norton, R. L. (1999). *Diseño de máquinas.* Mexico D.F.: Prentice Hall.

[10] Lombard, M. (2009). *Solidworks 2009 Bible.* Indianapolis: Wiley.

[11] FERREYRA, M. HERSCOVICH RAMONEDA, E., PEURIOT, A, SANTIAGO, G., SLEZAK, V. Espectroscopia de absorción y optoacústica pulsada del NO2-N2 en 532nm.Ciudad Universitaria. Argentina.2004.

[12] Sonnaillon, Maximiliano. O. Procesamiento digital de señales en amplificadores Lock-in. Universidad Nacional de Cuyo. Argentina. 2007.

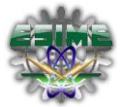

[13] CLAVIJO O, M. CUENCA A, N. H. Jiménez B, C. y Otálora S, C. Supervisión y control de un sistema de detección de radiación VIS e IR con amplificación Lock-in. Pontificia Universidad Javeriana. Bogotá D.C. Colombia. 2006.

- [14] SCHOENBECK Robert. Electronic Communication. 2° Edición. Macmillan. 1992.
- [15] MIKLÓS A., HESS P., Rev. Sci. Instrum., 72 4, Pág. 1937, 2001.
- [16] TEMPEST Nd: YAG Laser System Operator's Manual, New Wave, Pág 62, (2006)
- [17] Hamamatsu. (2007). *Photomultiplier tubes basics and applications.* Hamamatsu Photonics K.K.
- [18] Eronini-Umez-Eronini. DINAMICA DE SISTEMAS Y DE CONTROL, Morgan State University.
- THOMSON LEARNING.
- [19] Indira Cassaleth Garrido, Procesamiento de Señales Análogas, Pág. 48.
- [20] Katsuhiko Ogata. Ingeniería de Control Moderna, Tercera Edición. Pearson.

# **Referencias de recursos electrónicos.**

- [21] [http://es.wikipedia.org/wiki/Adquisici%C3%B3n\\_de\\_datos](http://es.wikipedia.org/wiki/Adquisici%C3%B3n_de_datos)
- [22]<http://es.wikipedia.org/wiki/Servomotor>

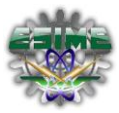

# **Glosario.**

**Adquisición:** Medición y registro de un conjunto de variables físicas, conversión en voltaje y digitalización de manera que se puedan procesar en una computadora.

**Adquisición de Datos:** Es la toma de muestras del mundo real (sistema analógico) para generar datos que puedan ser manipulados por una computadora u otras electrónicas (sistema digital).

**Amplificador**: Es todo dispositivo que, mediante la utilización de energía, magnifica la amplitud de un fenómeno.

**Amplificador Lock-In DSP:** Los amplificadores Lock-In son utilizados para detectar y medir señales muy pequeñas de CA, muchas veces en el rango de nV. Con este amplificador se pueden lograr mediciones muy precisas aun cuando la señal se encuentre en presencia de fuentes de ruido externas de magnitudes aún mayores a la misma señal.

**Ángulo de Reflexión**: El formado por una trayectoria que se aleja de un medio con el que ha chocado, y la normal a la superficie de ese medio en el punto de encuentro, fenómeno por el cual un rayo de luz que incide sobre una superficie es reflejado.

**Ángulo de Refracción**: Es el cambio de dirección que experimenta una onda al pasar de un medio material a otro. Cuando incide oblicuamente sobre la superficie de separación de dos medios, y en virtud del cual el rayo cambia de dirección y velocidad.

**Automatización:** Aplicación de procedimientos automáticos a un aparato, proceso o sistema, conversión de determinados procesos.

**Bit de resolución:** número de bits que el convertidor analógico al digital (ADC) utiliza para representar una señal.

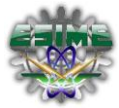

**Composición espectral:** Análisis de la radiación que permite determinar las longitudes de onda de las radiaciones constituyendo una iluminancia determinada y sus intensidades respectivas.

**Chopper:** Es un interruptor electrónico basado en diodos y transistores que se usa para interrumpir y abrir una señal eléctrica bajo el control de otra y también se utiliza para la regulación electrónica de equipos eléctricos-mecánicos.

**Dato:** representación simbólica (numérica, alfabética...), atributo o característica de un valor. No tiene sentido en sí mismo, pero convenientemente tratado (procesado) se puede utilizar en la relación de cálculos o toma de decisiones.

**Demodulador:** Dispositivo que permite transformar una señal analógica en digital.

**DCE** (Data Communication Equipment): Instrumento (modem) que comunica entre la computadora que transmite datos y su destino.

**Difracción**: Dispersión de un rayo de luz cuando es interceptado por un obstáculo, como otro rayo, un cuerpo opaco o una abertura estrecha.

**DTE (**Data Terminal Equipment**)**: Es aquel componente del circuito de datos que hace de fuente o destino de la información.

**Dispersión:** Es el fenómeno de separación de las ondas de distinta frecuencia al atravesar un material. Todos los medios materiales son más o menos dispersivos, y la dispersión afecta a todas las ondas.

**EPIC (**Explicitly Parallel Instruction Computing). Es un tipo de programación que permite aumentar la capacidad de los microprocesadores para ejecutar instrucciones de software en paralelo mediante el uso del compilador.

**Espectro** - Resultado de la dispersión de un conjunto de radiaciones, de sonidos y, en general, de fenómenos ondulatorios, de tal manera que resulten separados de los de distinta frecuencia.

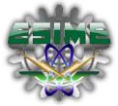

**Espectroscopia** - Conjunto de conocimientos referentes al análisis de un espectroscopio.

**Espectroscopio** - Instrumento que sirve para obtener y observar un espectro.

**Espín.-** propiedad física de las partículas subatómicas, por la cual toda partícula elemental tiene un momento angular intrínseco de valor fijo. Se trata de una propiedad intrínseca de la partícula como lo es la masa o la carga eléctrica.

**Fotoluminiscencia:** Es una luminiscencia en la que la energía activadora es de origen electromagnético [\(rayos ultravioletas,](http://es.wikipedia.org/wiki/Rayos_ultravioletas) [rayos X](http://es.wikipedia.org/wiki/Rayos_X) o [rayos catódicos\)](http://es.wikipedia.org/wiki/Rayos_cat%C3%B3dicos). Los rayos X en particular producen una intensa luminiscencia. En el caso de los minerales fotoluminiscentes, la luz es absorbida durante un determinado periodo de tiempo y, al ser emitida, lo hace con una longitud de onda menor que la incidente, es decir, no se trata de un fenómeno óptico de difracción o reflexión.

**Fluorescencia:** Propiedad de algunos cuerpos de emitir luz al recibir una radiación.

**Fotodetección:** Consisten en la detección de la luz infractada a través de medios tecnológicos.

**Fotomultiplicador:** Es un detector óptico de vacío que aprovecha el efecto de emisión secundaria de electrones para responder a niveles muy bajos de iluminación, manteniendo un nivel de ruido aceptable.

**Fotón:** Es la partícula portadora de todas las formas de radiación electromagnética, incluyendo a los rayos gamma, los rayos X, la luz ultravioleta, la luz visible, la luz infrarroja, las microondas, y las ondas de radio.

**Frecuencia:** Es una magnitud que mide el número de repeticiones por unidad de tiempo de cualquier fenómeno o suceso periódico.

**Frecuencia Central:** En una banda de frecuencia, media geométrica de las frecuencias extremas.

**IEEE 488:** Es una especificación de bus digital de comunicaciones de corto alcance. Fue creado como HP-IB y se denomina comúnmente GPIB.

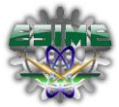

**Interfaz:** Conexión física y funcional entre dos sistemas o dispositivos de cualquier tipo dando una comunicación entre distintos niveles.

**Interferencia:** Es la superposición o suma de dos o más ondas. Dependiendo fundamentalmente de las longitudes de onda, amplitudes y de la distancia relativa entre las mismas se distinguen dos tipos de interferencias: Constructiva o Destructiva.

**LabVIEW:** Laboratory Virtual Instrument Engineering Workbench. Aplicación de software de programación basada en lenguaje G.

**Longitud de Onda:** Distancia entre dos puntos sucesivos situados en la misma fase de un movimiento ondulatorio.

**Luminiscencia:** Proceso de emisión de luz cuyo origen no radica exclusivamente en las altas temperaturas sino que, por el contrario, es una forma de "luz fría" en la que la emisión de radiación lumínica es provocada en condiciones de temperatura ambiente o baja.

**Luz monocromática:** es aquella que solo está compuesta por componentes de un solo color. Es decir, que tiene una sola longitud de onda, correspondiente al color.

**Monocromador:** Es un dispositivo óptico que permite, por medio de un mecanismo, seleccionar y transmitir una estrecha banda de longitudes de onda ya sean electromagnéticas o no a partir de una fuente emisora que produzca una amplia gama de longitudes de onda.

**Modulador:** Este modulador consta de un disco ranurado a través del cual se hace pasar la luz láser incidente sobre la muestra. Al variar el voltaje de alimentación del modulador se cambia la frecuencia de giro de su disco ranurado, y se pueden obtener diversos valores para la señal producida en las muestras.

**Multiplicador Analógico:** Es un dispositivo que produce una tensión o corriente de salida proporcional al producto de dos o más tensiones o corrientes independientes de entrada.

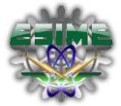

**Ondas Electromagnéticas:** Oscilación periódica que produce un medio físico como la luz, el sonido; en este caso en el que los campos eléctricos y los magnéticos se interrelacionan.

**Oscilador:** Distancia entre dos puntos sucesivos situados en la misma fase de un movimiento ondulatorio.

**PLL:** Es un sistema de feedback que comprende un comparador de fase, un filtro pasa bajas y un amplificador de error en la trayectoria de la señal hacia adelante y un oscilador controlado por tensión en la trayectoria de feedback.

**Rango:** valores máximo y mínimo entre los que el sensor, instrumento o dispositivo funcionan bajo unas especificaciones.

**Red de Difracción:** Es un componente óptico con un patrón regular, que divide (difracta) la luz en varios haces que viajan en diferentes direcciones.

**Reflexión:** Fenómeno por el cual un rayo de luz que incide sobre una superficie es reflejado.

**Refracción:** Fenómeno que se presenta en un rayo sonoro o luminoso cuando incide oblicuamente sobre la superficie de separación de dos medios, y en virtud del cual el rayo cambia de dirección y velocidad.

**Resolución Espectral:** Se refiere a los intervalos específicos de radiación electromagnética que el sensor del monocromador puede registrar.

**Sistema:** Conjunto organizado de dispositivos que interactúan entre sí ofreciendo la capacidad de procesar y visualizar la adquisición de los datos obtenidos de manera más completa y de más alto nivel. Por ejemplo, en el caso particular de un sistema de cómputo, una vez que las señales eléctricas se transformaron en digitales, se envían a través del bus de datos a la memoria del PC. Una vez los datos están en memoria pueden procesarse con una aplicación adecuada, archivarlas en el disco duro, visualizarlas en la pantalla, etc.

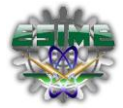

Semiconductor: Es un elemento que se comporta como un conductor o como aislante dependiendo de diversos factores, como por ejemplo el campo eléctrico o magnético, la presión, la radiación que le incide, o la temperatura del ambiente en el que se encuentre.

**Transductor:** Es un dispositivo capaz de transformar o convertir un determinado tipo de energía de entrada, en otra diferente a la salida.

**UART (U**niversal **A**synchronous **R**eceiver-**T**ransmitter): Circuito integrado que utilizan ciertos sistemas digitales basados en microprocesador, para convertir los datos en paralelo que manda la CPU en serie con el fin de comunicarse con otro sistema externo.

**VI: (**Virtual Instrument). Módulo de software que contiene una interfaz de usuario y un código de diagrama de bloques.

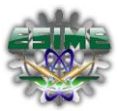

# **Glosario de siglas.**

**ADC.** (Analog-to-Digital Converter) Consiste en la conversión de [señales analógicas](http://es.wikipedia.org/wiki/Se%C3%B1al_anal%C3%B3gica) en [señales digitales.](http://es.wikipedia.org/wiki/Se%C3%B1al_digital)

**ASCII.** (American Standard Code for Information Interchange) Código de caracteres basado en el alfabeto latino.

**BNC.** (Bayonet Neill Concelman) Tipo de conector para uso con cable coaxial.

**CMOS.** (Complementary Metal Oxide Semiconductor) Tecnología utilizada para crear circuitos integrados, como pueden ser compuertas lógicas, contadores.

**DAC.** (Digital-to-Analog Converter) Consiste en la conversión de señales digitales en señales analógicas.

**ECP.** (Enhanced Capability Port) Puerto que proporciona una alta resolución en la comunicación bidireccional entre el adaptador de la PC y el periférico.

**EPP.** (Enhanced Parallel Port) Puerto paralelo de alta resolución totalmente compatible con el puerto paralelo standard.

**GPIA.** (General Purpose Interface Adapter) adaptador para una interfaz de propósito general.

**GPIB.** (General Purpose Interface Bus) Estándar de conexión que permite la comunicación de una PC con instrumentos electrónicos de medición.

**HPLC.** (High Performance Liquid Chromatography) Es una técnica utilizada para separar los componentes de una mezcla basándose en diferentes tipos de interacciones químicas entre las sustancias analizadas y la columna cromatográfica.

**IR.** (Rayos Infrarrojos) Tipo de radiación electromagnética.

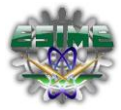

**NIR.** (Near Infrared) Región espectral del infrarrojo cercano que se extiende desde el extremo de las longitudes más altas del visible (alrededor de 780ηm) hasta los 3000ηm.

**PMT.** (Tubo Fotomultiplicador) Dispositivo de detección de luz que convierte la luz recibida en una señal eléctrica medible.

**RS232.** Interfaz para el intercambio de una serie de datos binarios entre un DTE y un DCE.

**SPP.** (Single Paralel Port) Conector que permite entrar y salir de una PC señales que podemos usar para diversas funciones.

**SW1.** Banco de 8 switches que contiene el Lock-In SR530.

**TTL.** (Transistor-Transistor Logic) Tecnología de construcción de circuitos electrónicos [digitales.](http://es.wikipedia.org/wiki/Circuito_digital)

**UV.** (Rayos Ultravioleta) Radiación electromagnética cuya longitud de onda es aproximadamente entre los 400 nm y los 15 nm.

**UV-VIS.** (Ultravioleta-Visible) Espectroscopia de emisión de fotones.

**X16.** Ranura de expansión de 16 carriles para la interconexión de componentes periféricos.

- **θ<sup>i</sup> – Ángulo de luz incidente**
- **θ<sup>m</sup> – Ángulo de luz reflejada**
- **d – Separación entre las ranuras de la rejilla de difracción.**
- **λ – longitud de onda de la luz.**
- **ᵟλ – Ancho de longitud de onda que el monocromador transmite.**
- **m – Orden de difracción de la luz**

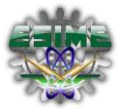

# Anexos.

# A1. *Programación en lenguaje G, para mover el motor a pasos, diseñado en LabVIEW.*

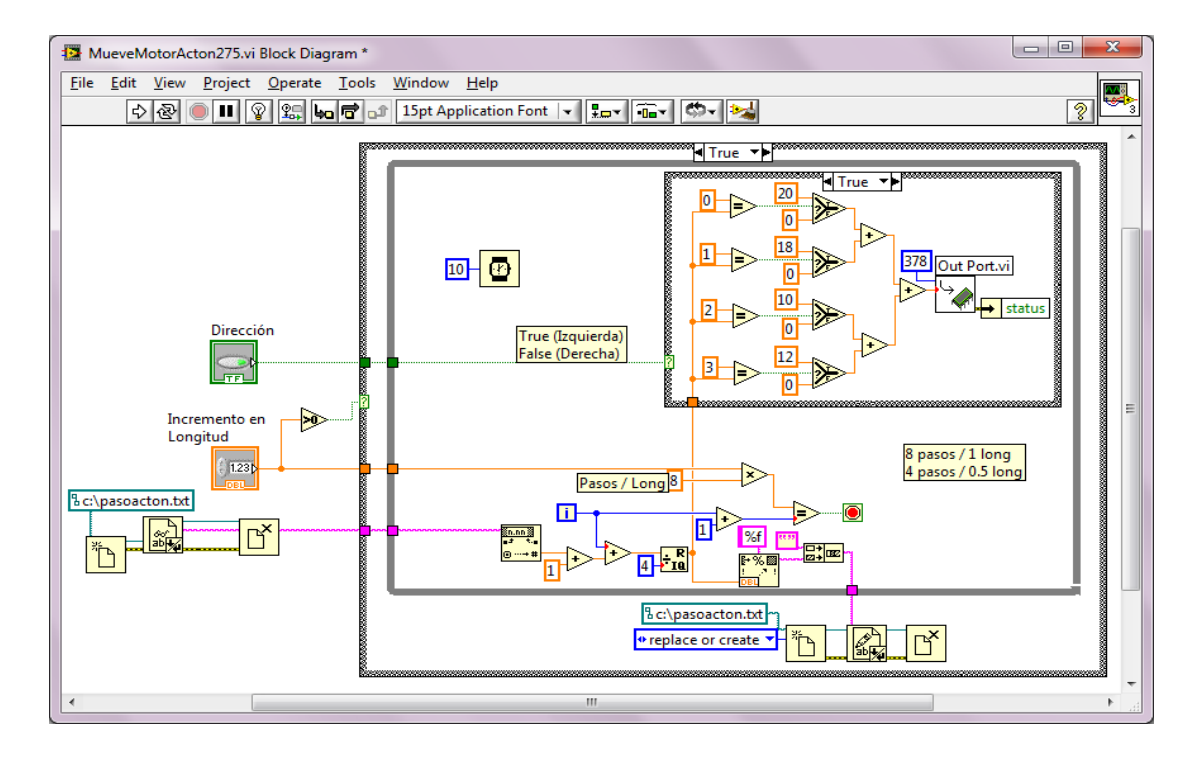

A2. *SubVI que realiza la función de selección de canal del Lock-In.*

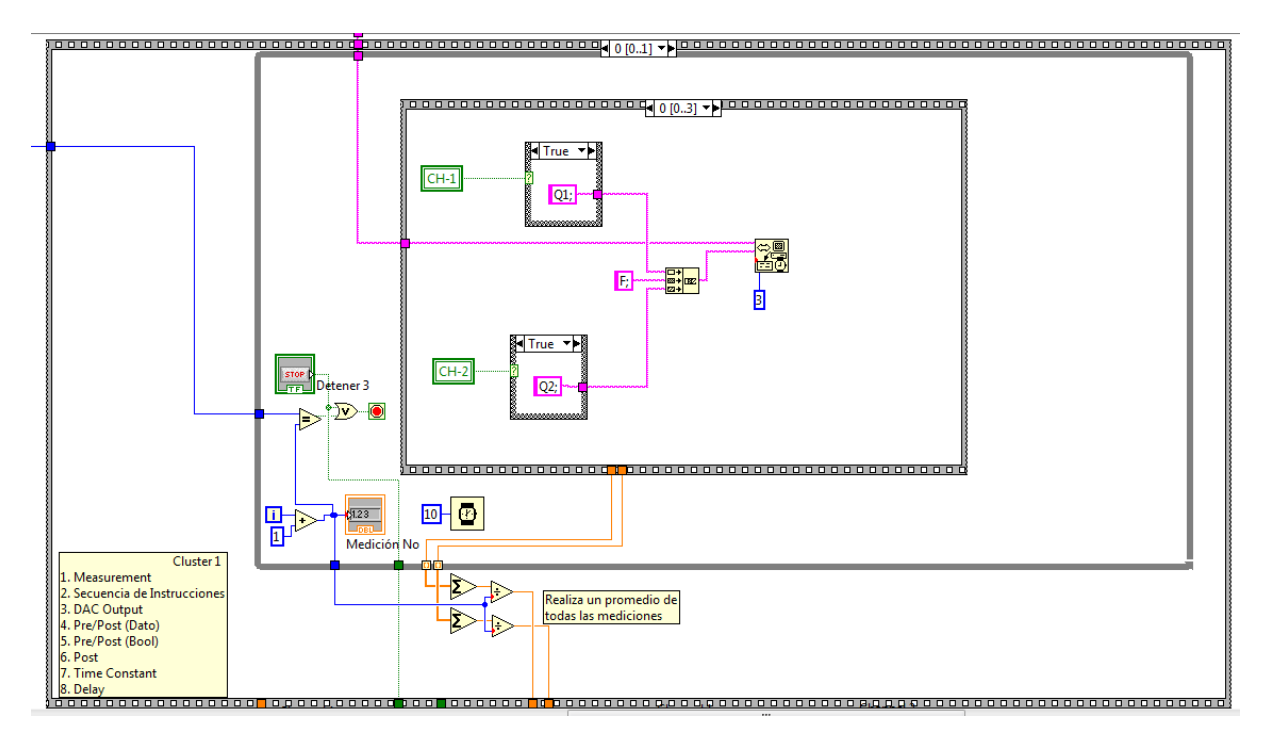

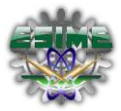

A3. *SubVI para la implementación de las salidas del CH-1 y CH-2 del Lock-In.*

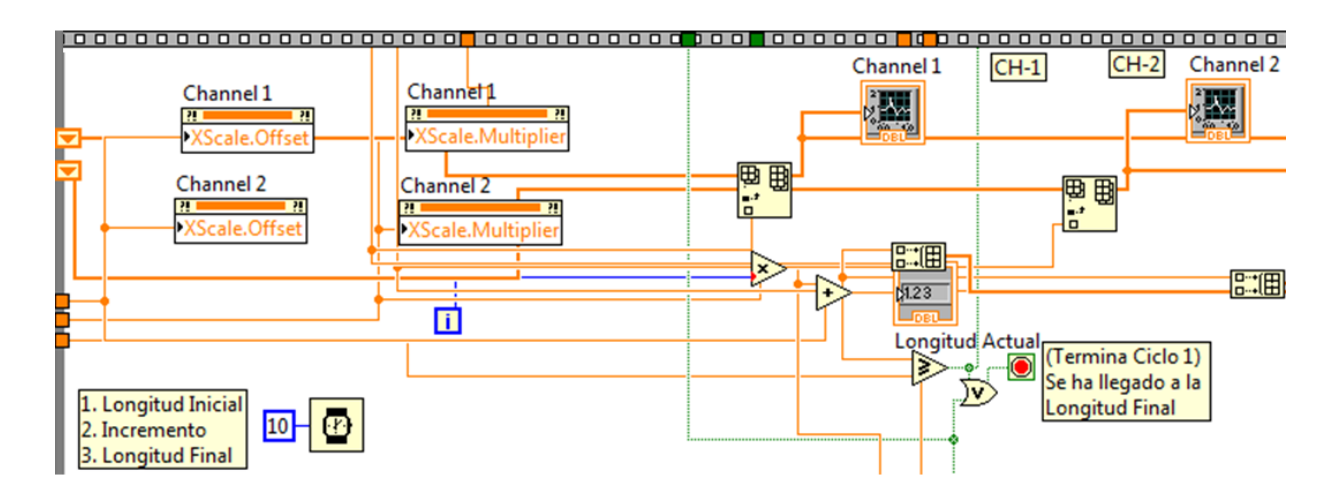

A4. *Especificaciones técnicas del Lock-in SR 530.*

#### **Signal Channel**

**Inputs** Voltage Current Impedance Voltage Current Full-scale sensitivity Voltage Current **Maximum** inputs Voltage Current Noise Voltage Current Common Mode Range Rejection Gain accuracy Gain stability **Signal filters** 

Dynamic reserve

Single-ended or differential  $10^6$ V/A

 $100 M\Omega + 25 pF$ , AC coupled  $1 \text{ k}\Omega$  to virtual ground

100 nV to 500 mV 100 fA to 0.5 µA

100 VDC, 10 VAC damage threshold, 2 Vpp saturation 10 µA damage threshold, 1 µApp saturation

7 nV/VHz at 1 kHz (typ.) 0.13 pA/VHz at 1 kHz (typ.)

1 Vp 100 dB (DC to 1 kHz, degrades by 6 dB/oct above 1 kHz) 1 % (2 Hz to 100 kHz) 200 ppm/°C 60 Hz notch, -50 dB (Q=10, adjustable from 45 to 65 Hz) 120 Hz notch, -50 dB (Q=10, adjustable from 100 to 130 Hz) Tracking band pass (Q=5). Filter adds 20 dB to dynamic reserve. LOW (20 dB), 5 ppm/°C (1 µV to 500 mV sensitivity) NORM (40 dB), 50 ppm/°C (100 nV to 50 mV sensitivity) HIGH (60 dB), 500 ppm/°C (100 nV to 5 mV sensitivity)

## **SR510 and SR530 Specifications**

#### **Time constants** Dre **Dost**

Offset Harmonic rejection

#### 1 ms to 100 s (6 dB/octave) 1 s, 0.1 s, none (6 dB/octave) Up to  $1 \times$  full scale ( $10 \times$  on expand)  $-55$  dB (band pass filter in)

#### **Outputs and Interfaces**

Channel 1 outputs Channel 2 outputs<sup>\*</sup> Output meters Output LCD Output BNC X output\* Y output\* Reference output X1 to X4 X5. X6 Ratio Internal oscillator

> Range Accuracy Stability

**Distortion** Amplitude Computer interfaces

X (Rcosθ), X Offset, X Noise, R\*, R Offset\*, X5 (ext. D/A)\* Y (Rsinθ), Y offset, θ, Y noise, X6 (ext. D/A) 2 % precision analog meter 4-digit LCD display shows same values as the analog meters. ±10 V corresponds to full-scale input.  $\leq 1$   $\Omega$  output impedance X (Rcosθ),  $\pm 10$  V, <1 Ω output impedance Y (Rsin $\theta$ ),  $\pm 10$  V, <1  $\Omega$  output impedance 4-digit LCD display for reference phase or frequency 4 analog inputs, 13-bit,  $\pm$ 10.24 V 2 analog outputs, 13-bit, ±10.24 V Ratio output equals 10x signal output divided by the denominator of the input. 1 Hz to 100 kHz

 $1%$ 150 ppm/°C (frequency) 500 ppm/°C (amplitude)  $2\%$  THD 10 mVrms, 100 mVrms, 1 Vrms RS-232 standard, GPIB optional. All instrument functions can be controlled and read through the interfaces.

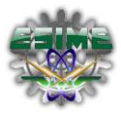

A5. *Ecuación de Radiación electromagnética.*

# Radiación electromagnética como partícula

- Esta constituida como un flujo de partículas o corpúsculos, llamados fotones.
- La energía del fotón es proporcional a la frecuencia de la radiación (relación de Einstein-Planck):

$$
E = h\upsilon = \frac{hc}{\lambda} = h \ c \ \overline{\upsilon}
$$

h constante de Planck (6.63x10-34 J.s)

A6. *Energía Electromagnética.*

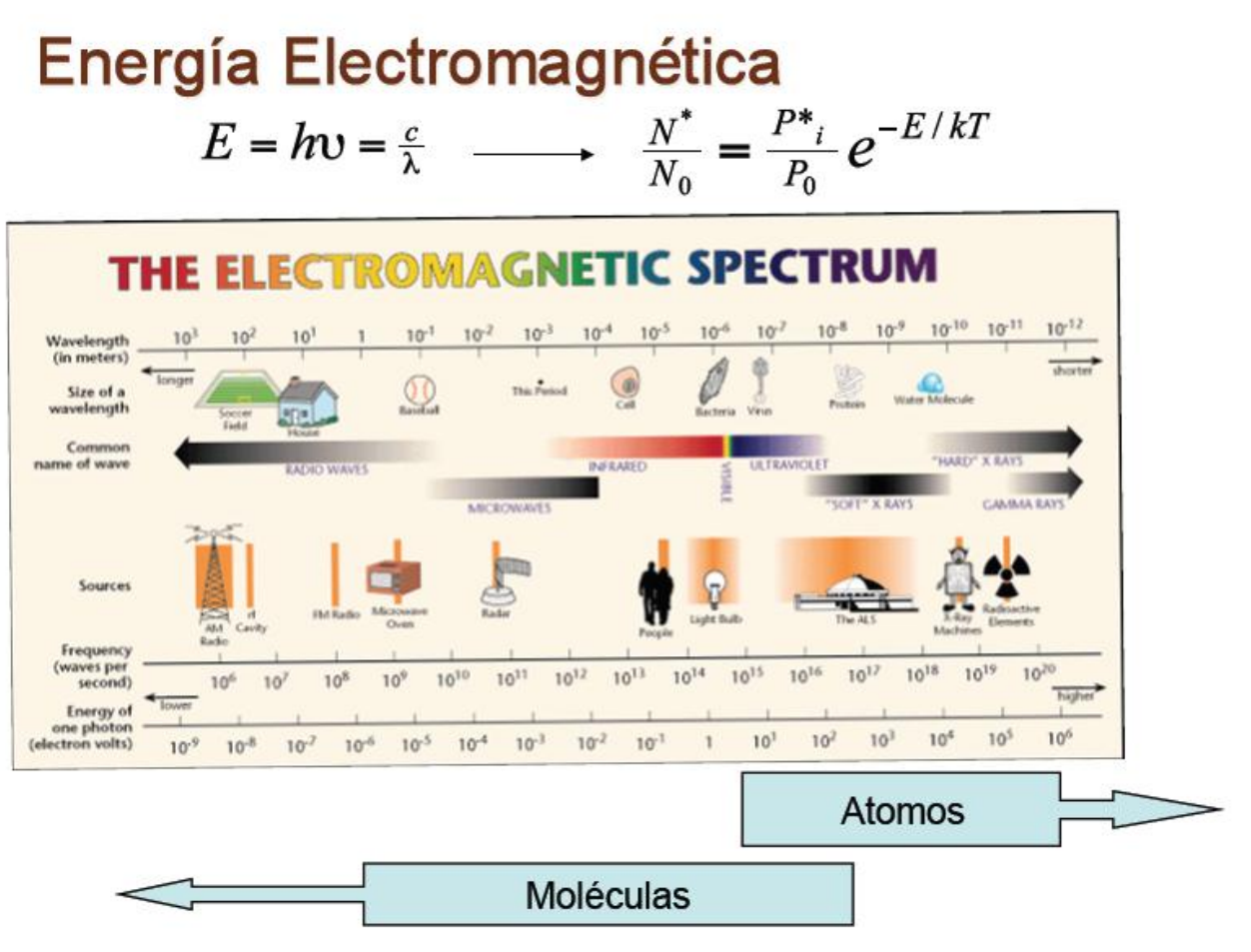

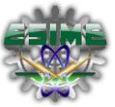

A7. *Lista de comandos del Lock-In SR530.*

# **Abridged Command List**

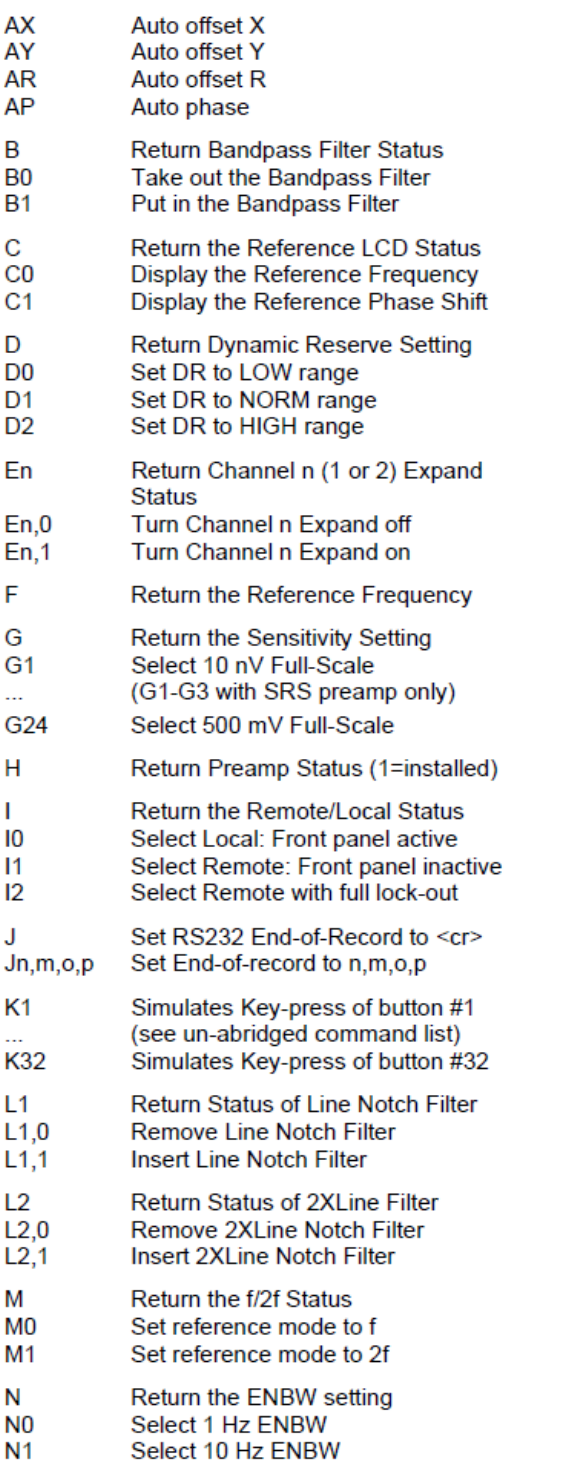

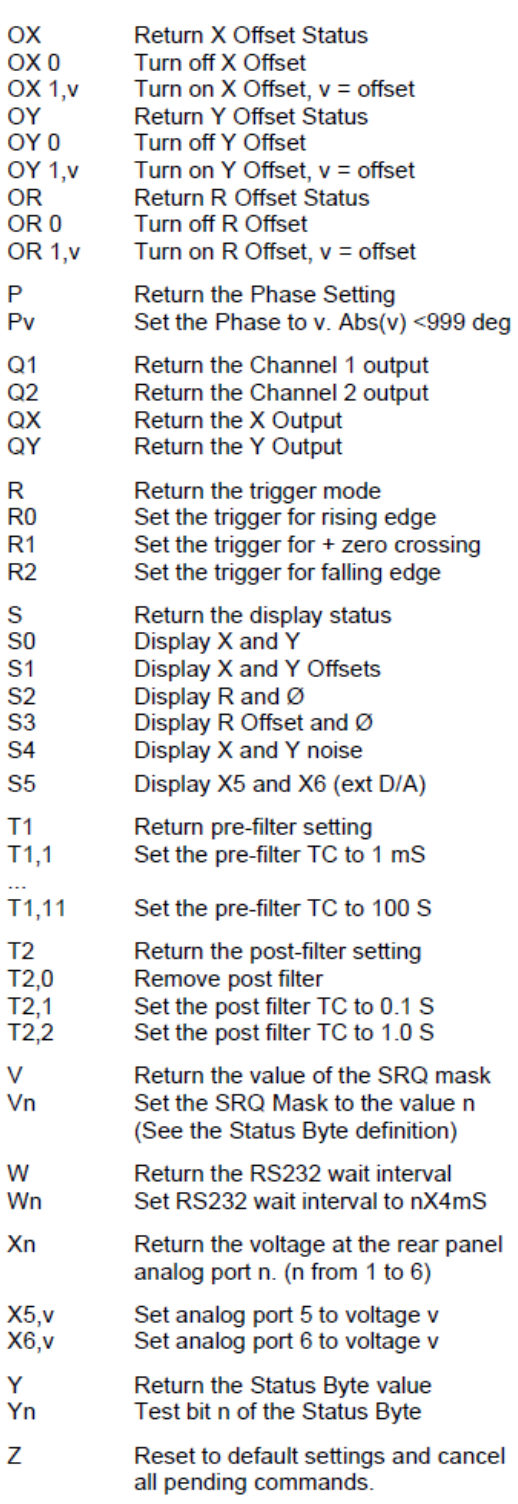

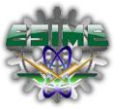

A8. *Datasheet del Circuito Integrado L293.*

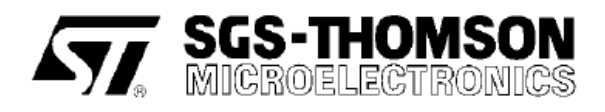

# L293B

# PUSH-PULL FOUR CHANNEL DRIVERS

- OUTPUT CURRENT 1A PER CHANNEL - PEAK OUTPUT CURRENT 2A PER CHANNEL
- (non repetitive)
- **INHIBIT FACILITY**
- HIGH NOISE IMMUNITY
- **SEPARATE LOGIC SUPPLY**
- OVERTEMPERATURE PROTECTION

#### **DESCRIPTION**

The L293B and L293E are quad push-pull drivers capable of delivering output currents to 1A per channel. Each channel is controlled by a TTL-compatible logic input and each pair of drivers (a full bridge) is equipped with an inhibit input which turns off all four transistors. A separate supply input is provided for the logic so that it may be run off a lower voltage to reduce dissipation.

Additionally, the L293E has external connection of sensing resistors, for switchmode control.

The L293B and L293E are package in 16 and 20-pin plastic DIPs respectively; both use the four center pins to conduct heat to the printed circuit board.

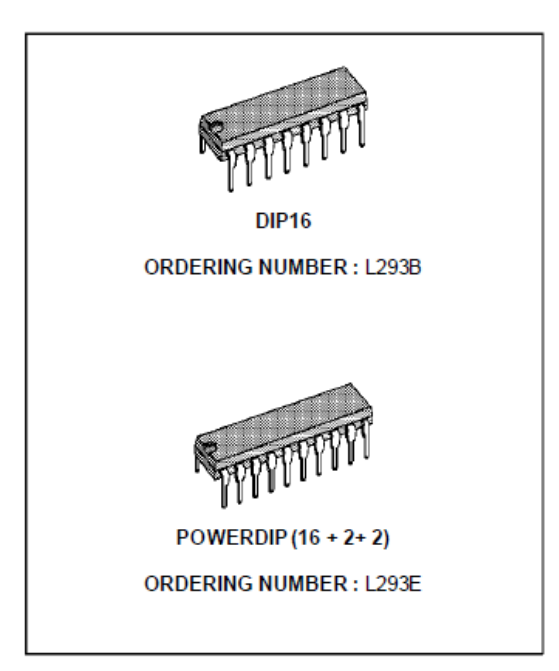

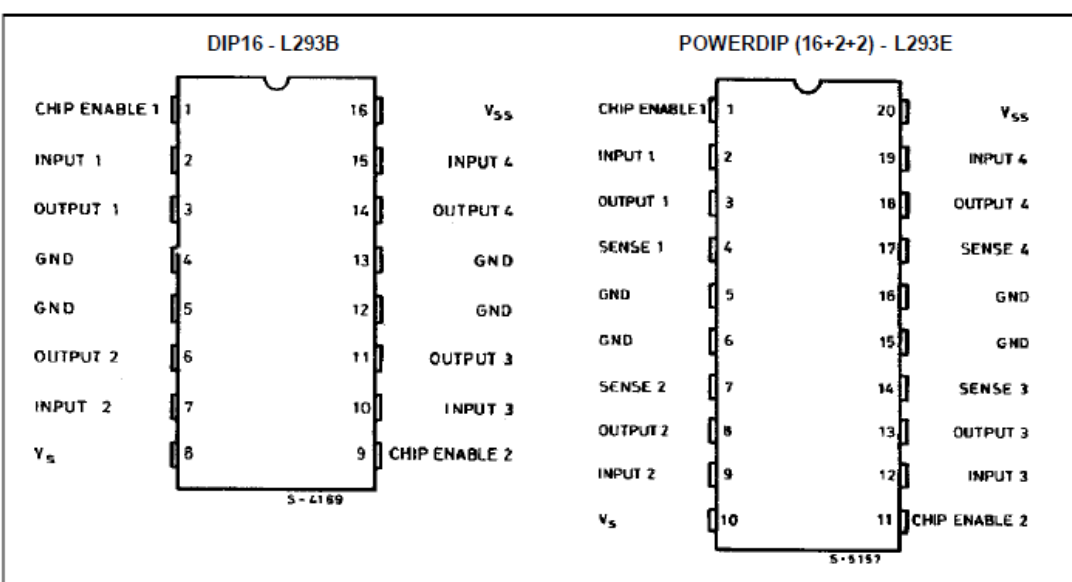

# **PIN CONNECTIONS**

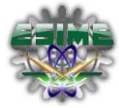

## **L293B**

## **BLOCK DIAGRAMS**

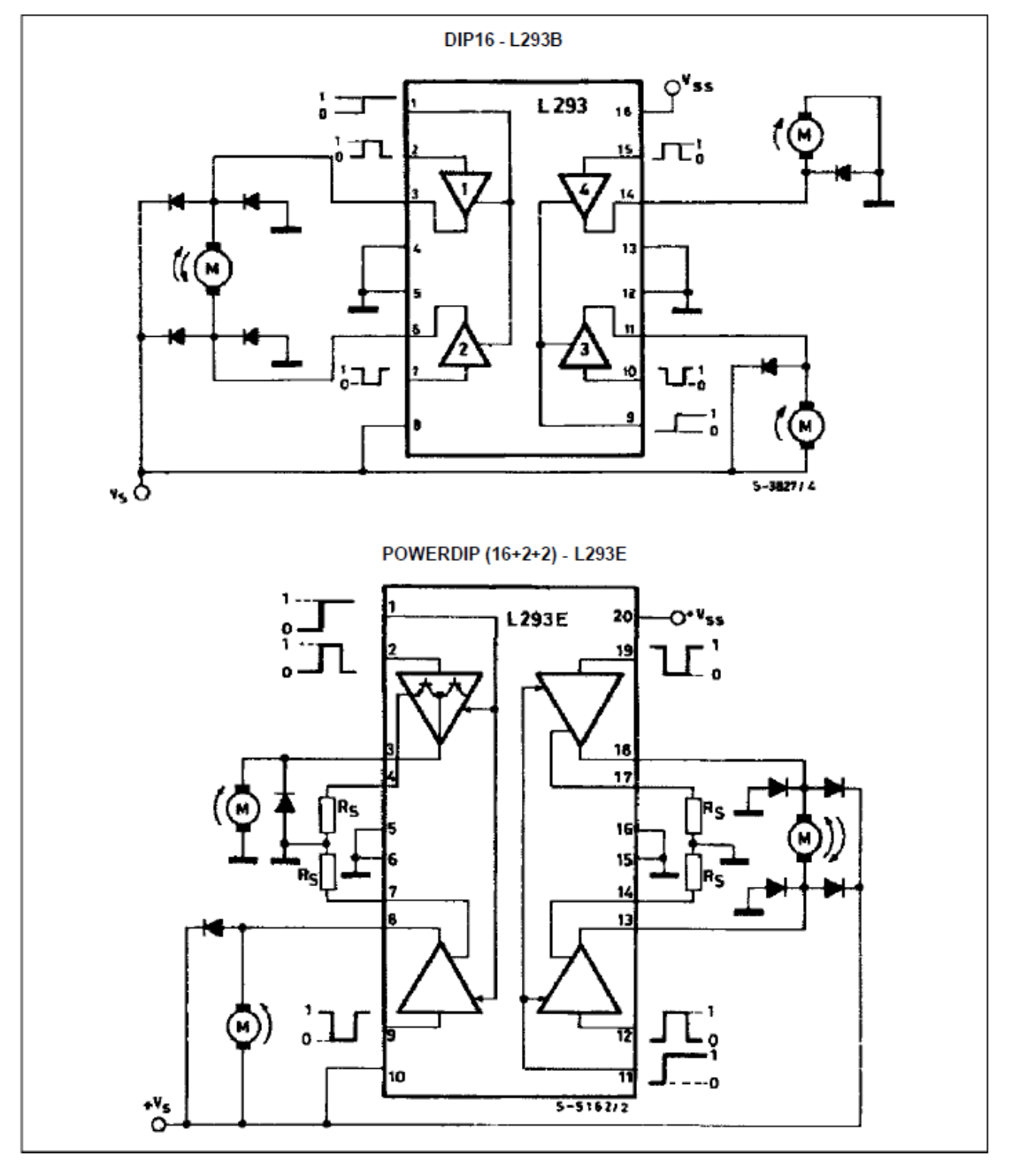

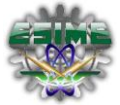

A9. *Datasheet del Circuito Integrado L298.*

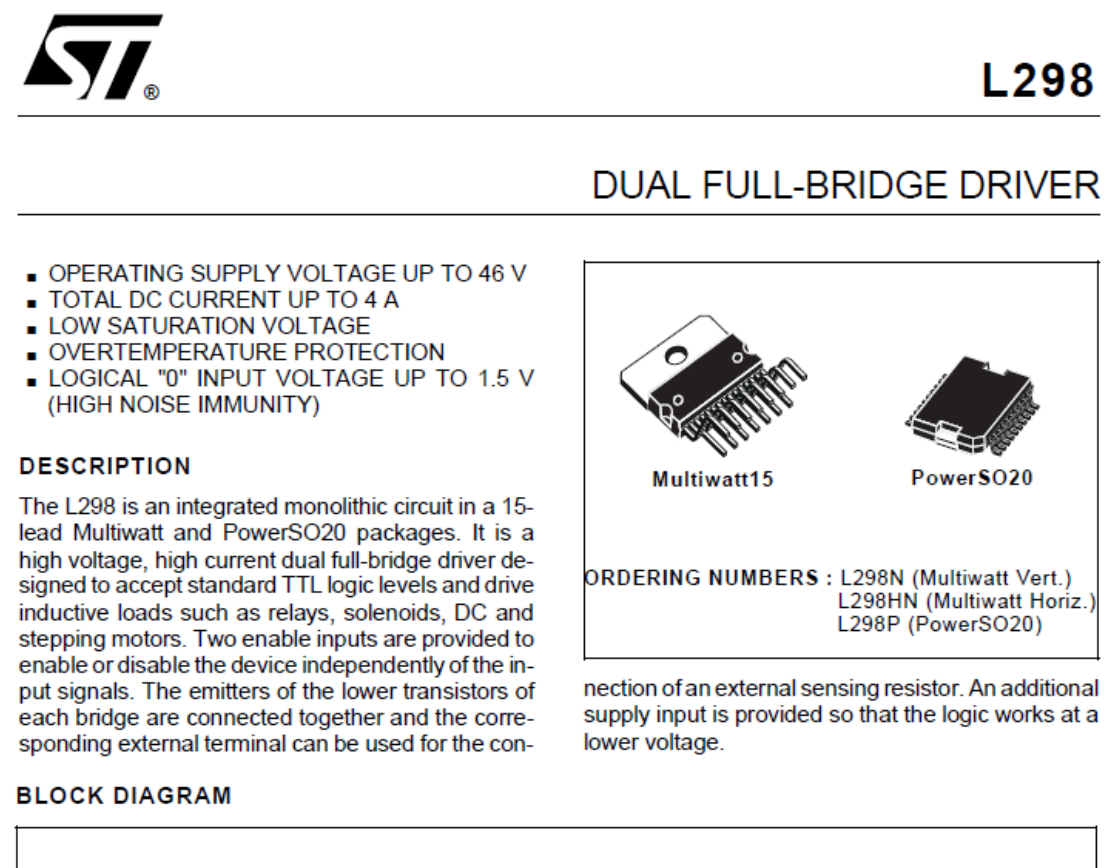

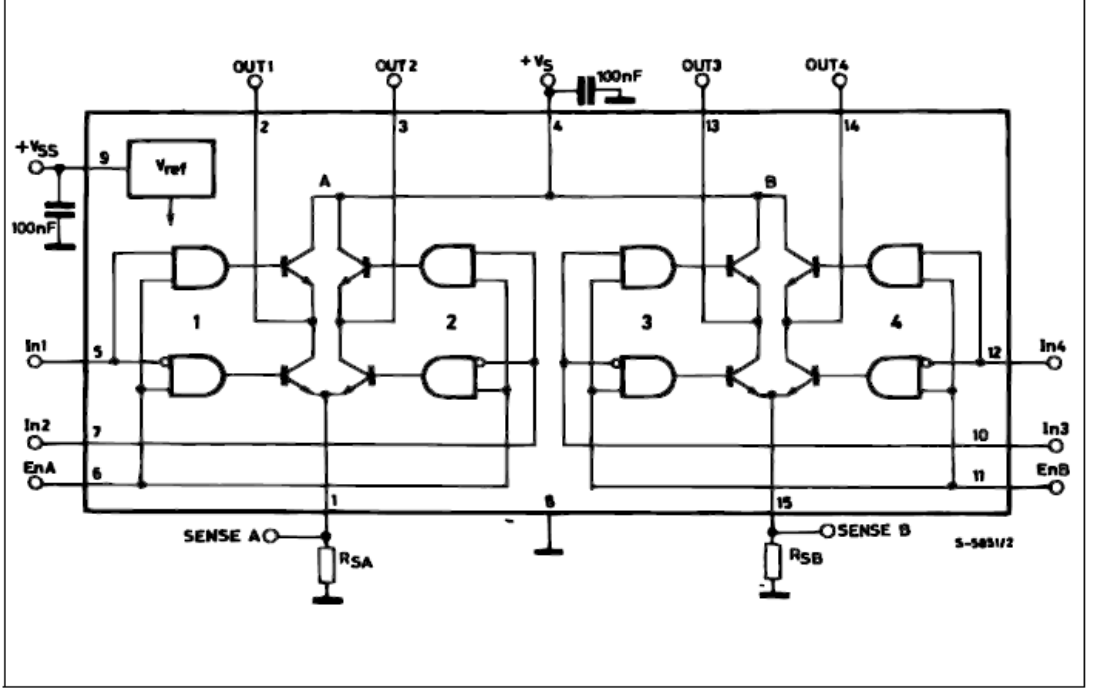

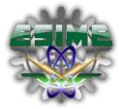

# L298

## **ABSOLUTE MAXIMUM RATINGS**

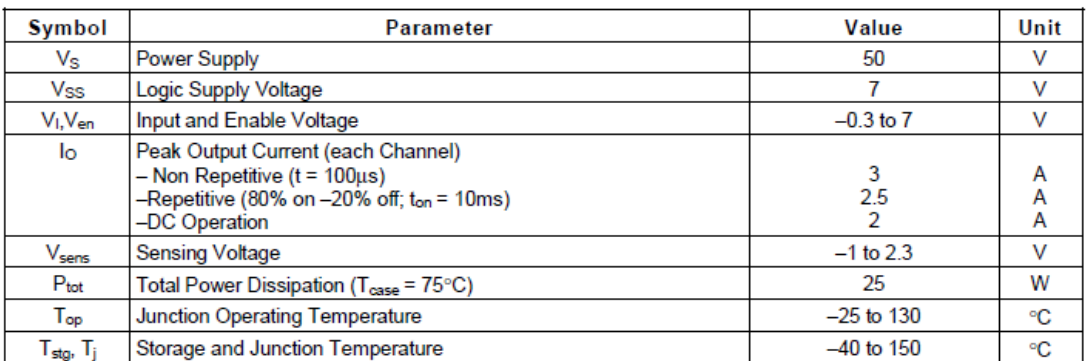

## PIN CONNECTIONS (top view)

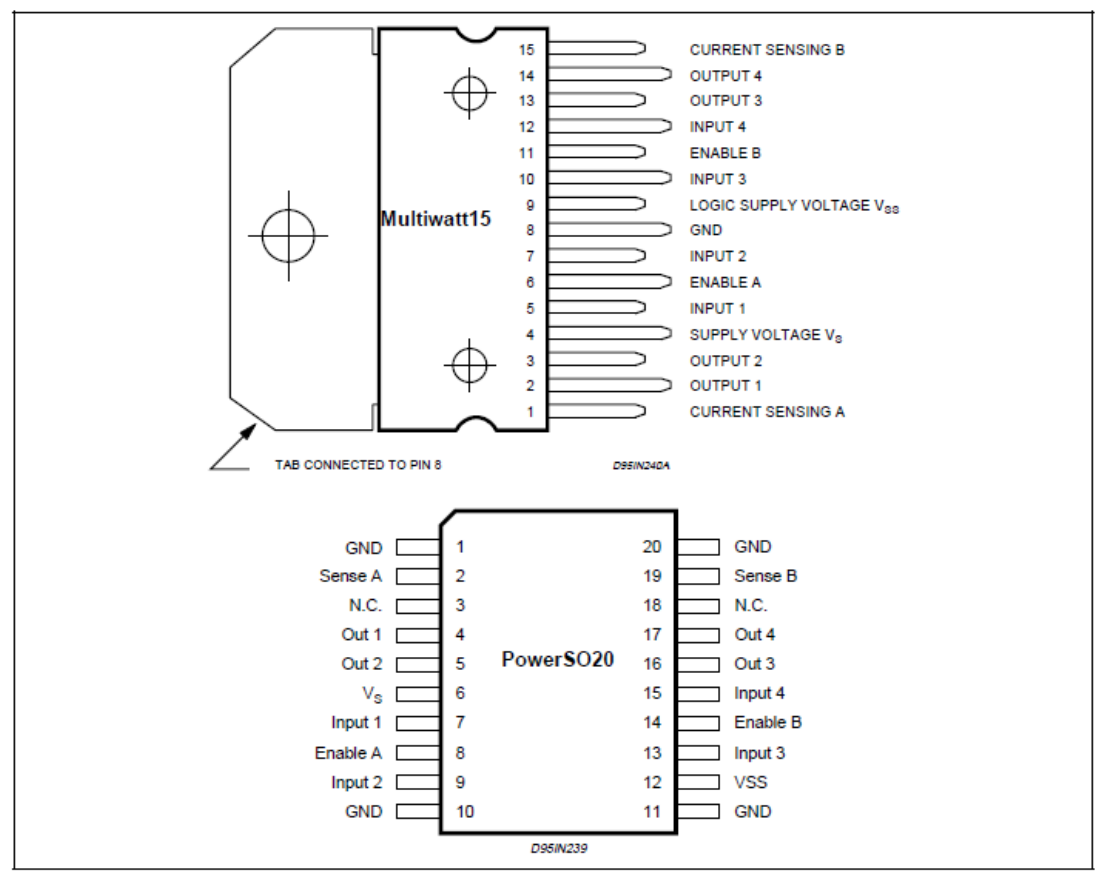

#### **THERMAL DATA**

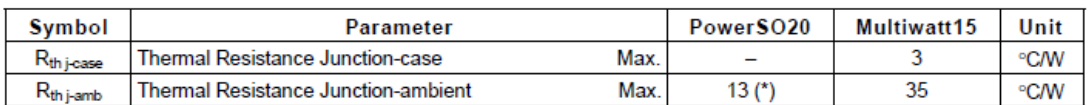

(\*) Mounted on aluminum substrate

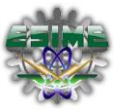

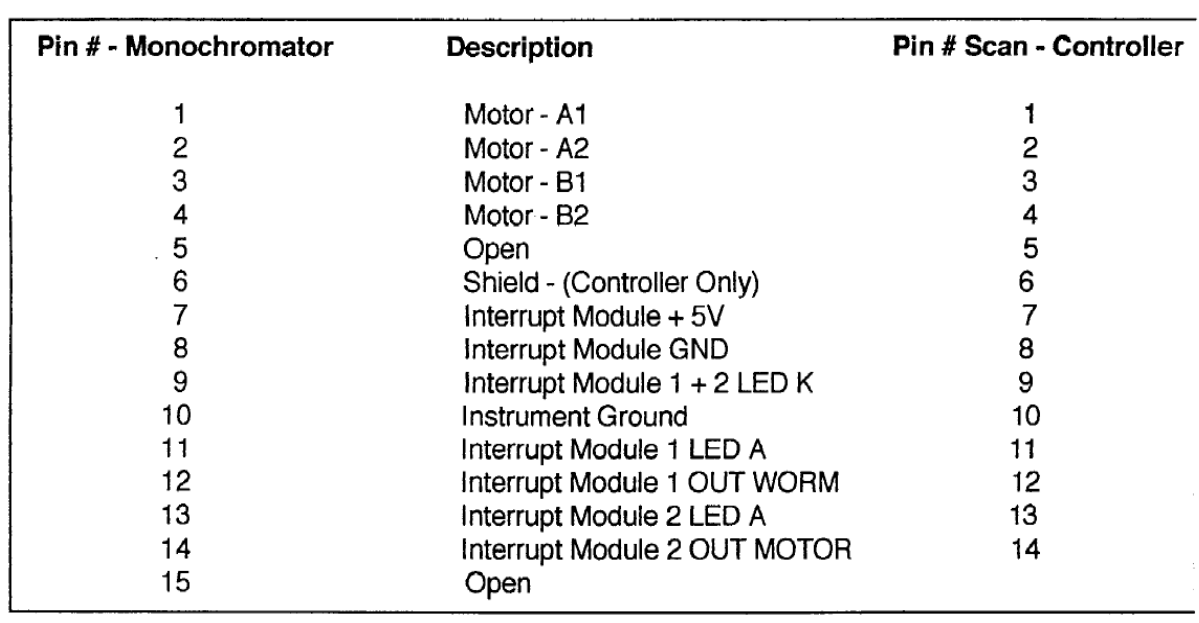

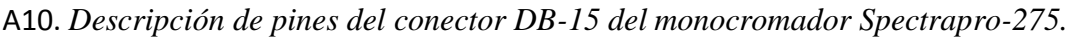